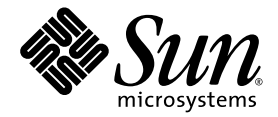

# Sun SPARC Enterprise M4000/M5000/M8000/M9000 Servers Administration Guide

Sun Microsystems, Inc. www.sun.com

Part No. 819-3601-13 April 2008, Revision A

Submit comments about this document at: http://www.sun.com/hwdocs/feedback

Copyright 2008 Sun Microsystems, Inc., 4150 Network Circle, Santa Clara, California 95054, U.S.A. All rights reserved.

FUJITSU LIMITED provided technical input and review on portions of this material.

Sun Microsystems, Inc. and Fujitsu Limited each own or control intellectual property rights relating to products and technology described in this document, and such products, technology and this document are protected by copyright laws, patents and other intellectual property laws and international treaties. The intellectual property rights of Sun Microsystems, Inc. and Fujitsu Limited in such products, technology and this document include, without limitation, one or more of the United States patents listed at http://www.sun.com/patents and one or more additional patents or patent applications in the United States or other countries.

This document and the product and technology to which it pertains are distributed under licenses restricting their use, copying, distribution, and decompilation. No part of such product or technology, or of this document, may be reproduced in any form by any means without prior<br>written authorization of Fujitsu Limited and Sun Microsystems, Inc., and their applica you does not give you any rights or licenses, express or implied, with respect to the product or technology to which it pertains, and this document does not contain or represent any commitment of any kind on the part of Fujitsu Limited or Sun Microsystems, Inc., or any affiliate of either of them.

This document and the product and technology described in this document may incorporate third-party intellectual property copyrighted by and/or licensed from suppliers to Fujitsu Limited and/or Sun Microsystems, Inc., including software and font technology.

Per the terms of the GPL or LGPL, a copy of the source code governed by the GPL or LGPL, as applicable, is available upon request by the End User. Please contact Fujitsu Limited or Sun Microsystems, Inc.

This distribution may include materials developed by third parties.

Parts of the product may be derived from Berkeley BSD systems, licensed from the University of California. UNIX is a registered trademark in the U.S. and in other countries, exclusively licensed through X/Open Company, Ltd.

Sun, Sun Microsystems, the Sun logo, Java, Netra, Solaris, Sun Ray, Answerbook2, docs.sun.com, OpenBoot, and Sun Fire are trademarks or registered trademarks of Sun Microsystems, Inc. in the U.S. and other countries.

Fujitsu and the Fujitsu logo are registered trademarks of Fujitsu Limited.

All SPARC trademarks are used under license and are registered trademarks of SPARC International, Inc. in the U.S. and other countries. Products bearing SPARC trademarks are based upon architecture developed by Sun Microsystems, Inc.

SPARC64 is a trademark of SPARC International, Inc., used under license by Fujitsu Microelectronics, Inc. and Fujitsu Limited.

The OPEN LOOK and Sun™ Graphical User Interface was developed by Sun Microsystems, Inc. for its users and licensees. Sun acknowledges the pioneering efforts of Xerox in researching and developing the concept of visual or graphical user interfaces for the computer industry. Sun holds a non-exclusive license from Xerox to the Xerox Graphical User Interface, which license also covers Sun's licensees who implement OPEN LOOK GUIs and otherwise comply with Sun's written license agreements.

United States Government Rights - Commercial use. U.S. Government users are subject to the standard government user license agreements of Sun Microsystems, Inc. and Fujitsu Limited and the applicable provisions of the FAR and its supplements.

Disclaimer: The only warranties granted by Fujitsu Limited, Sun Microsystems, Inc. or any affiliate of either of them in connection with this document or any product or technology described herein are those expressly set forth in the license agreement pursuant to which the product or technology is provided. EXCEPT AS EXPRESSLY SET FORTH IN SUCH AGREEMENT, FUJITSU LIMITED, SUN MICROSYSTEMS, INC. AND THEIR AFFILIATES MAKE NO REPRESENTATIONS OR WARRANTIES OF ANY KIND (EXPRESS OR IMPLIED) REGARDING SUCH PRODUCT OR TECHNOLOGY OR THIS DOCUMENT, WHICH ARE ALL PROVIDED AS IS, AND ALL EXPRESS OR IMPLIED CONDITIONS, REPRESENTATIONS AND WARRANTIES, INCLUDING WITHOUT LIMITATION ANY IMPLIED WARRANTY OF MERCHANTABILITY, FITNESS FOR A PARTICULAR PURPOSE OR NON-INFRINGEMENT, ARE DISCLAIMED, EXCEPT TO THE EXTENT THAT SUCH DISCLAIMERS ARE HELD TO BE LEGALLY INVALID. Unless otherwise expressly set forth in such agreement, to the extent allowed by applicable law, in no event shall Fujitsu Limited, Sun Microsystems, Inc. or any of their affiliates have any liability to any third party under any legal theory for any loss of revenues or profits, loss of use or data, or business interruptions, or for any indirect, special, incidental or consequential damages, even if advised of the possibility of such damages.

DOCUMENTATION IS PROVIDED "AS IS" AND ALL EXPRESS OR IMPLIED CONDITIONS, REPRESENTATIONS AND WARRANTIES, INCLUDING ANY IMPLIED WARRANTY OF MERCHANTABILITY, FITNESS FOR A PARTICULAR PURPOSE OR NON-INFRINGEMENT, ARE DISCLAIMED, EXCEPT TO THE EXTENT THAT SUCH DISCLAIMERS ARE HELD TO BE LEGALLY INVALID.

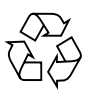

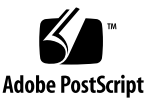

Copyright 2008 Sun Microsystems, Inc., 4150 Network Circle, Santa Clara, California 95054, Etats-Unis. Tous droits réservés.

Entrée et revue tecnical fournies par FUJITSU LIMITED sur des parties de ce matériel.

Sun Microsystems, Inc. et Fujitsu Limited détiennent et contrôlent toutes deux des droits de propriété intellectuelle relatifs aux produits et technologies décrits dans ce document. De même, ces produits, technologies et ce document sont protégés par des lois sur le copyright, des brevets, d'autres lois sur la propriété intellectuelle et des traités internationaux. Les droits de propriété intellectuelle de Sun Microsystems, Inc. et Fujitsu Limited concernant ces produits, ces technologies et ce document comprennent, sans que cette liste soit exhaustive, un ou plusieurs des brevets déposés aux États-Unis et indiqués à l'adresse http://www.sun.com/patents de même qu'un ou plusieurs brevets ou applications brevetées supplémentaires aux États-Unis et dans d'autres pays.

Ce document, le produit et les technologies afférents sont exclusivement distribués avec des licences qui en restreignent l'utilisation, la copie, la distribution et la décompilation. Aucune partie de ce produit, de ces technologies ou de ce document ne peut être reproduite sous quelque forme que ce soit, par quelque moyen que ce soit, sans l'autorisation écrite préalable de Fujitsu Limited et de Sun Microsystems, Inc., et de leurs éventuels bailleurs de licence. Ce document, bien qu'il vous ait été fourni, ne vous confère aucun droit et aucune licence, expresses ou tacites, concernant le produit ou la technologie auxquels il se rapporte. Par ailleurs, il ne contient ni ne représente aucun engagement, de quelque type que ce soit, de la part de Fujitsu Limited ou de Sun Microsystems, Inc., ou des sociétés affiliées.

Ce document, et le produit et les technologies qu'il décrit, peuvent inclure des droits de propriété intellectuelle de parties tierces protégés par copyright et/ou cédés sous licence par des fournisseurs à Fujitsu Limited et/ou Sun Microsystems, Inc., y compris des logiciels et des technologies relatives aux polices de caractères.

Par limites du GPL ou du LGPL, une copie du code source régi par le GPL ou LGPL, comme applicable, est sur demande vers la fin utilsateur disponible; veuillez contacter Fujitsu Limted ou Sun Microsystems, Inc.

Cette distribution peut comprendre des composants développés par des tierces parties.

Des parties de ce produit pourront être dérivées des systèmes Berkeley BSD licenciés par l'Université de Californie. UNIX est une marque déposée aux Etats-Unis et dans d'autres pays et licenciée exclusivement par X/Open Company, Ltd.

Sun, Sun Microsystems, le logo Sun, Java, Netra, Solaris, Sun Ray, Answerbook2, docs.sun.com, OpenBoot, et Sun Fire sont des marques de fabrique ou des marques déposées de Sun Microsystems, Inc. aux Etats-Unis et dans d'autres pays.

Fujitsu et le logo Fujitsu sont des marques déposées de Fujitsu Limited.

Toutes les marques SPARC sont utilisées sous licence et sont des marques de fabrique ou des marques déposées de SPARC International, Inc. aux Etats-Unis et dans d'autres pays. Les produits portant les marques SPARC sont basés sur une architecture développée par Sun Microsystems, Inc.

SPARC64 est une marques déposée de SPARC International, Inc., utilisée sous le permis par Fujitsu Microelectronics, Inc. et Fujitsu Limited.

L'interface d'utilisation graphique OPEN LOOK et Sun™ a été développée par Sun Microsystems, Inc. pour ses utilisateurs et licenciés. Sun reconnaît les efforts de pionniers de Xerox pour la recherche et le développement du concept des interfaces d'utilisation visuelle ou graphique pour l'industrie de l'informatique. Sun détient une license non exclusive de Xerox sur l'interface d'utilisation graphique Xerox, cette licence couvrant également les licenciés de Sun qui mettent en place l'interface d'utilisation graphique OPEN LOOK et qui, en outre, se conforment aux licences écrites de Sun.

Droits du gouvernement américain - logiciel commercial. Les utilisateurs du gouvernement américain sont soumis aux contrats de licence standard de Sun Microsystems, Inc. et de Fujitsu Limited ainsi qu'aux clauses applicables stipulées dans le FAR et ses suppléments.

Avis de non-responsabilité: les seules garanties octroyées par Fujitsu Limited, Sun Microsystems, Inc. ou toute société affiliée de l'une ou l'autre entité en rapport avec ce document ou tout produit ou toute technologie décrit(e) dans les présentes correspondent aux garanties expressément stipulées dans le contrat de licence régissant le produit ou la technologie fourni(e). SAUF MENTION CONTRAIRE EXPRESSÉMENT STIPULÉE DANS CE CONTRAT, FUJITSU LIMITED, SUN MICROSYSTEMS, INC. ET LES SOCIÉTÉS AFFILIÉES REJETTENT TOUTE REPRÉSENTATION OU TOUTE GARANTIE, QUELLE QU'EN SOIT LA NATURE (EXPRESSE OU IMPLICITE) CONCERNANT CE PRODUIT, CETTE TECHNOLOGIE OU CE DOCUMENT, LESQUELS SONT FOURNIS EN L'ÉTAT. EN OUTRE, TOUTES LES CONDITIONS, REPRÉSENTATIONS ET GARANTIES EXPRESSES OU TACITES, Y COMPRIS NOTAMMENT TOUTE GARANTIE IMPLICITE RELATIVE À LA QUALITÉ MARCHANDE, À L'APTITUDE À UNE UTILISATION PARTICULIÈRE OU À L'ABSENCE DE CONTREFAÇON, SONT EXCLUES, DANS LA MESURE AUTORISÉE PAR LA LOI APPLICABLE. Sauf mention contraire expressément stipulée dans ce contrat, dans la mesure autorisée par la loi applicable, en aucun cas Fujitsu Limited, Sun Microsystems, Inc. ou l'une de leurs filiales ne sauraient être tenues responsables envers une quelconque partie tierce, sous quelque théorie juridique que ce soit, de tout manque à gagner ou de perte de profit, de problèmes d'utilisation ou de perte de données, ou d'interruptions d'activités, ou de tout dommage indirect, spécial, secondaire ou consécutif, même si ces entités ont été préalablement informées d'une telle éventualité.

LA DOCUMENTATION EST FOURNIE "EN L'ETAT" ET TOUTES AUTRES CONDITIONS, DECLARATIONS ET GARANTIES EXPRESSES OU TACITES SONT FORMELLEMENT EXCLUES, DANS LA MESURE AUTORISEE PAR LA LOI APPLICABLE, Y COMPRIS NOTAMMENT TOUTE GARANTIE IMPLICITE RELATIVE A LA QUALITE MARCHANDE, A L'APTITUDE A UNE UTILISATION PARTICULIERE OU A L'ABSENCE DE CONTREFACON.

## **Contents**

#### **[Preface](#page-16-0) xvii**

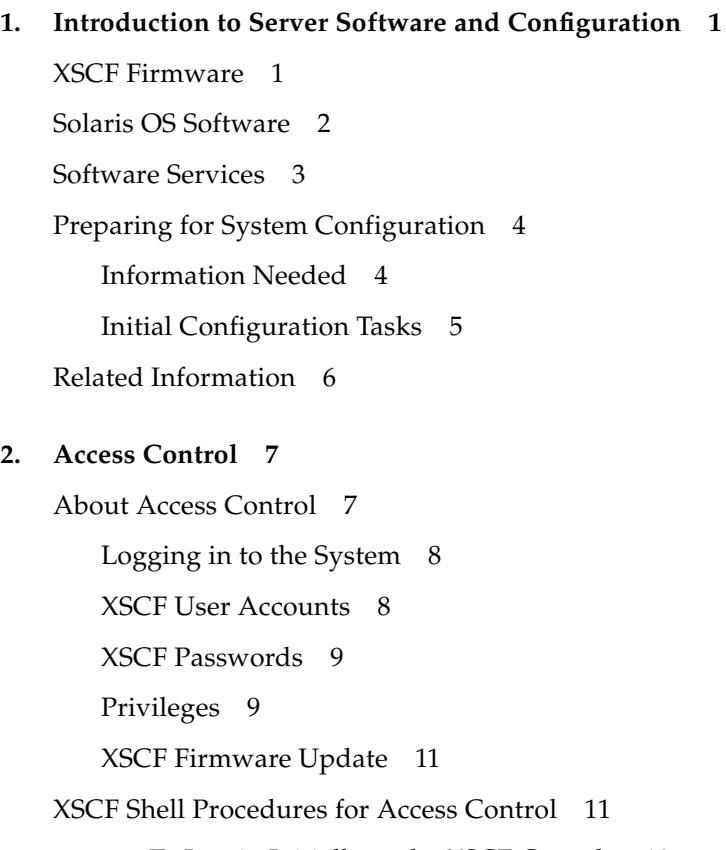

▼ [To Log in Initially to the XSCF Console 1](#page-33-0)2

- ▼ [To Configure an XSCF Password Policy](#page-35-0) 14
- ▼ [To Add an XSCF User Account](#page-35-1) 14
- ▼ [To Create a Password for an XSCF User 1](#page-35-2)4
- ▼ [To Assign Privileges to an XSCF User 1](#page-36-0)5
- [To Display the Version of Installed Firmware](#page-37-0) 16

[Related Information](#page-37-1) 16

#### **3. [System Configuration 1](#page-38-0)7**

[About System Services](#page-38-1) 17

[DSCP Network Between a Service Processor and a Domain 1](#page-39-0)8

[XSCF Network Interfaces 1](#page-40-0)9

[Domain Name Service](#page-42-0) 21

[LDAP Service](#page-42-1) 21

[Time Synchronization and NTP Service](#page-44-0) 23

[SNMP Service 2](#page-46-0)5

[Additional Services 2](#page-47-0)6

[HTTPS Service 2](#page-47-1)6

[Telnet Service 2](#page-47-2)6

[SMTP Service](#page-47-3) 26

[SSH Service](#page-48-0) 27

[Altitude Setting](#page-48-1) 27

[XSCF Shell Procedures for System Configuration 2](#page-48-2)7

- ▼ [To Configure the DSCP Network 2](#page-49-0)8
- ▼ [To Display DSCP Network Configuration](#page-50-0) 29
- ▼ [To Configure the XSCF Network Interfaces 3](#page-51-0)0
- ▼ [To Configure the XSCF Network Route Information 3](#page-52-0)1
- ▼ [To Set Or Reset the XSCF Network 3](#page-53-0)2
- ▼ [To Display XSCF Network Configuration](#page-53-1) 32
- [To Set the Service Processor Host Name and DNS Domain Name](#page-54-0) 33
- [To Set the Service Processor's DNS Name Server 3](#page-54-1)3
- [To Enable or Disable Use of an LDAP Server for Authentication and](#page-55-0) [Privilege Lookup](#page-55-0) 34
- ▼ [To Configure the XSCF as an LDAP Client 3](#page-55-1)4
- ▼ [To Configure the XSCF as an NTP Client](#page-56-0) 35
- ▼ [To Configure the XSCF as an NTP Server 3](#page-56-1)5
- [To Display the NTP Configuration](#page-57-0) 36
- [To Set the Timezone, Daylight Saving Time, Date, and Time Locally on the](#page-57-1) [Service Processor](#page-57-1) 36
- ▼ [To Create a USM User Known to the SNMP Agent](#page-58-0) 37
- ▼ [To Display USM Information for the SNMP Agent 3](#page-59-0)8
- ▼ [To Create a VACM Group](#page-59-1) 38
- [To Create a VACM View 3](#page-59-2)8
- ▼ [To Give a VACM Group Access to a VACM View 3](#page-60-0)9
- ▼ [To Display VACM Information for the SNMP Agent 3](#page-60-1)9
- ▼ [To Configure the SNMP Agent to Send Version 3 Traps to Hosts 4](#page-61-0)0
- ▼ [To Enable the SNMP Agent](#page-62-0) 41
- ▼ [To Display SNMP Agent Configuration](#page-62-1) 41
- ▼ [To Enable or Disable the Service Processor HTTPS Service 4](#page-63-0)2
- ▼ [To Enable or Disable the Service Processor Telnet Service 4](#page-64-0)3
- ▼ [To Configure the Service Processor SMTP Service 4](#page-64-1)3
- [To Enable or Disable the Service Processor SSH Service](#page-64-2) 43
- [To Generate a Host Public Key for SSH Service](#page-65-0) 44
- ▼ [To Set the Altitude on the Service Processor](#page-65-1) 44

[Related Information](#page-66-0) 45

#### **4. [Domain Configuration 4](#page-68-0)7**

[About Domains 4](#page-68-1)7

[Domains and System Boards 4](#page-69-0)8

[SPARC64 VI and SPARC64 VII Processors and CPU Operational Modes 5](#page-72-0)1

[CPU Operational Modes](#page-74-0) 53 [Domain Resource Assignment 5](#page-75-0)4 [Domain Component List and Logical System Boards 5](#page-77-0)6 [Overview of Steps for Domain Configuration 5](#page-77-1)6 [Domain Configuration Example 5](#page-78-0)7 [Domain Communication](#page-80-0) 59 [DSCP Network 5](#page-80-1)9 [Accessing a Domain Console from the Service Processor](#page-80-2) 59 [Logging in Directly to a Domain](#page-80-3) 59 [DVD Drive or Tape Drive Assignment](#page-81-0) 60 [Backup and Restore Operations 6](#page-81-1)0 [Dynamic Reconfiguration](#page-81-2) 60

[XSCF Shell Procedures for Domain Configuration](#page-81-3) 60

- ▼ [To Set CPU Operational Mode](#page-82-0) 61
- ▼ [To Specify the XSB Mode](#page-82-1) 61
- ▼ [To Set Up a Domain Component List 6](#page-83-0)2
- ▼ [To Assign an XSB to a Domain](#page-83-1) 62
- ▼ [To Power On a Domain 6](#page-83-2)2
- ▼ [To Display System Board Status 6](#page-84-0)3
- ▼ [To Access a Domain From the XSCF Console 6](#page-84-1)3
- ▼ [To Attach a DVD or Tape Drive While the Solaris OS Is Running](#page-85-0) [\(M8000/M9000 Servers\) 6](#page-85-0)4
- [To Disconnect a DVD or Tape Drive While the Solaris OS Is Running](#page-85-1) [\(M8000/M9000 Servers\) 6](#page-85-1)4

[Related Information](#page-87-0) 66

#### **5. [Audit Configuration](#page-88-0) 67**

[About Auditing](#page-88-1) 67

[Audit Records](#page-89-0) 68

[Audit Events 6](#page-89-1)8

[Audit Classes](#page-90-0) 69

[Audit Policy](#page-90-1) 69

[Audit File Tools](#page-91-0) 70

[XSCF Shell Procedures for Auditing 7](#page-91-1)0

- ▼ [To Enable or Disable Writing of Audit Records to the Audit Trail](#page-91-2) 70
- ▼ [To Configure an Auditing Policy 7](#page-91-3)0
- ▼ [To Display Whether Auditing is Enabled Or Disabled 7](#page-92-0)1
- ▼ [To Display Current Auditing Policy, Classes, or Events](#page-92-1) 71

[Related Information](#page-92-2) 71

#### **6. [Log Archiving Facility 7](#page-94-0)3**

[About Log Archiving](#page-94-1) 73

[Using the Log Archiving Facility 7](#page-94-2)3

[Archive Host Requirements 7](#page-96-0)5

[Log Archiving Errors](#page-96-1) 75

[Using the](#page-96-2) snapshot Tool 75

[Solaris OS Procedures for Log Archiving 7](#page-97-0)6

▼ [To Configure the Log Archive Host 7](#page-97-1)6

[XSCF Shell Procedures for Log Archiving](#page-97-2) 76

- ▼ [To Enable Log Archiving 7](#page-97-3)6
- ▼ [To Disable Log Archiving 7](#page-98-0)7
- ▼ [To Display Log Archiving Configuration and Status](#page-98-1) 77
- ▼ [To Display Log Archiving Error Details](#page-98-2) 77

[Related Information](#page-99-0) 78

#### **7. [Capacity on Demand 7](#page-100-0)9**

[About Capacity on Demand 7](#page-100-1)9

[COD Boards 8](#page-101-0)0

[COD License Purchase](#page-102-0) 81

[License Installation 8](#page-102-1)1

[License Allocation](#page-103-0) 82

[Headroom Management 8](#page-104-0)3

[License Violations](#page-104-1) 83

[XSCF Shell Procedures for Using COD 8](#page-105-0)4

- ▼ [To Install a COD License](#page-105-1) 84
- ▼ [To Delete a COD License](#page-106-0) 85
- ▼ [To Reserve Licenses for Allocation](#page-107-0) 86
- ▼ [To Increase or Decrease Headroom 8](#page-108-0)7
- ▼ [To Disable Headroom 8](#page-108-1)7
- ▼ [To Display COD Information](#page-109-0) 88
- ▼ [To Display COD License Status 8](#page-109-1)8

▼ [To Display Usage Statistics for COD Resources 9](#page-111-0)0 [Related Information](#page-112-0) 91

#### **A. [Mapping Device Path Names](#page-114-0) 93**

[Device Mapping and Logical System Board Numbers](#page-114-1) 93

[CPU Mapping](#page-114-2) 93

[CPU Numbering Examples 9](#page-116-0)5

[I/O Device Mapping](#page-117-0) 96

[I/O Device Mapping on the M4000 and M5000 Servers 9](#page-118-0)7

[Internal Devices on the M4000 and M5000 Servers](#page-118-1) 97

[I/O Device Mapping on the M8000 and M9000 Servers 9](#page-119-0)8

[Internal Devices on the M8000 and M9000 Servers](#page-120-0) 99

[Sample](#page-121-0) cfgadm Output and IOU Device Matrix 100

[SPARC Enterprise M4000 and M5000 Servers 1](#page-121-1)00

[SPARC Enterprise M8000 and M9000 Servers 1](#page-122-0)01

## Figures

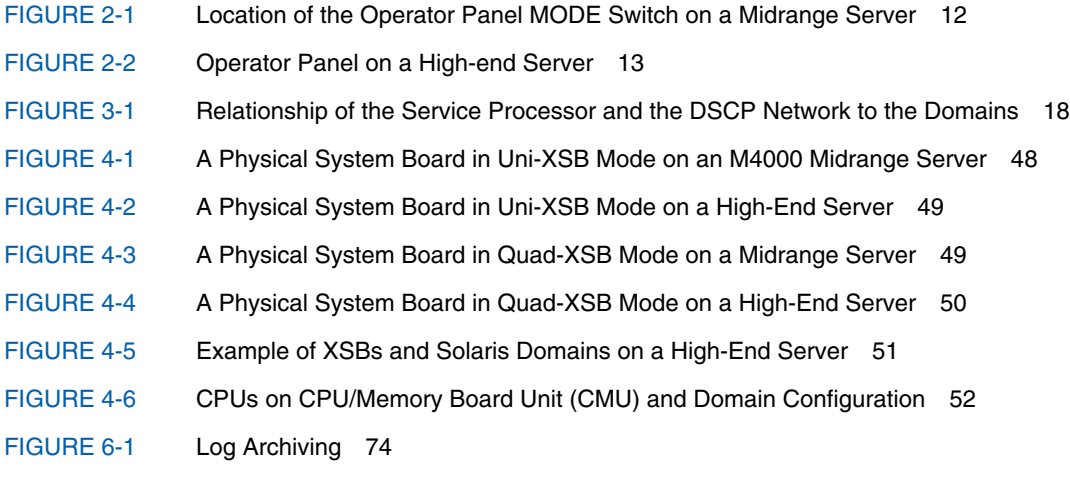

### Tables

- [TABLE 1-1](#page-24-1) Software Services 3
- [TABLE 2-1](#page-31-0) User Privileges 10
- [TABLE 3-1](#page-41-0) XSCF Network Interfaces 20
- [TABLE 3-2](#page-43-0) LDAP LDIF File Attributes 22
- [TABLE 3-3](#page-45-0) XSCF and Domain Time Synchronization 24
- [TABLE 4-1](#page-71-1) Boards, Domains, and Domain ID Numbers 50
- [TABLE 4-2](#page-75-1) Resource Assignment in Quad-XSB Mode on an M4000 Midrange Server 54
- [TABLE 4-3](#page-75-2) Resource Assignment in Quad-XSB Mode on an M5000 Midrange Server 54
- [TABLE 4-4](#page-76-0) Resource Assignment in Quad-XSB Mode on a High-end Server 55
- [TABLE A-1](#page-115-0) LSB Numbers and Starting Processor Numbers 94
- [TABLE A-2](#page-117-1) LSB Numbers and Device Path Values 96
- [TABLE A-3](#page-118-2) I/O Device Mapping on a Midrange Server 97
- [TABLE A-4](#page-118-3) Internal Devices and Device Paths on the M4000 and M5000 Servers 97
- [TABLE A-5](#page-119-1) Internal Devices and Device Paths on the M5000 Server 98
- [TABLE A-6](#page-119-2) I/O Device Mapping on a High-end Server 98
- [TABLE A-7](#page-120-1) Internal Devices and Device Paths on a High-end Server 99
- [TABLE A-8](#page-122-1) cfgadm Device Matrix for Midrange Servers 101
- [TABLE A-9](#page-123-0) cfgadm Device Matrix for High-End Servers 102

## Code Examples

[CODE EXAMPLE 3-1](#page-43-1) LDAP Schema 22 [CODE EXAMPLE 3-2](#page-43-2) Sample LDAP LDIF File Attributes 22 [CODE EXAMPLE 3-3](#page-45-1) Sample ntp.conf File for a Domain using XSCF as NTP Server 24

### <span id="page-16-0"></span>Preface

This manual contains initial system configuration instructions for system administrators of the Sun SPARC® Enterprise M4000/M5000/M8000/M9000 servers. It is written for experienced system administrators with working knowledge of computer networks, and advanced knowledge of the Solaris™ Operating System. This manual documents both midrange (M4000 and M5000) and high-end (M8000 and M9000) servers.

### How This Document Is Organized

[Chapter 1](#page-22-2) provides an introduction to the system software and configuration.

[Chapter 2](#page-28-2) describes access control, including log in, user accounts, passwords, and privileges.

[Chapter 3](#page-38-2) describes initial configuration of services and networks.

[Chapter 4](#page-68-2) contains information on domains and domain communication.

[Chapter 5](#page-88-2) describes auditing functionality.

[Chapter 6](#page-94-3) describes the log archiving feature.

[Chapter 7](#page-100-2) covers Capacity on Demand (COD) and licenses.

[Appendix A](#page-114-3) contains information on mapping device path names.

## Using UNIX Commands

This document might not contain information about basic UNIX® commands and procedures such as shutting down the system, booting the system, and configuring devices. Refer to the following for this information:

- Software documentation that you received with your system
- Solaris<sup>™</sup> Operating System documentation, which is at:

<http://docs.sun.com>

## Shell Prompts

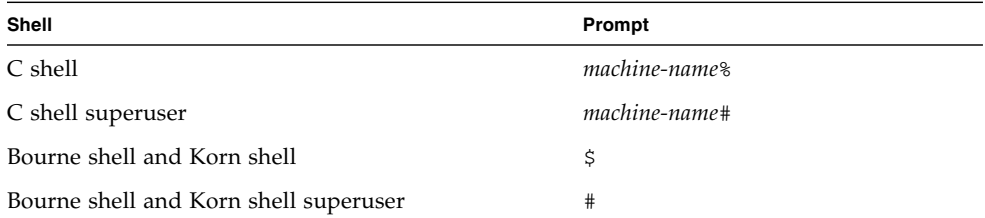

## Typographic Conventions

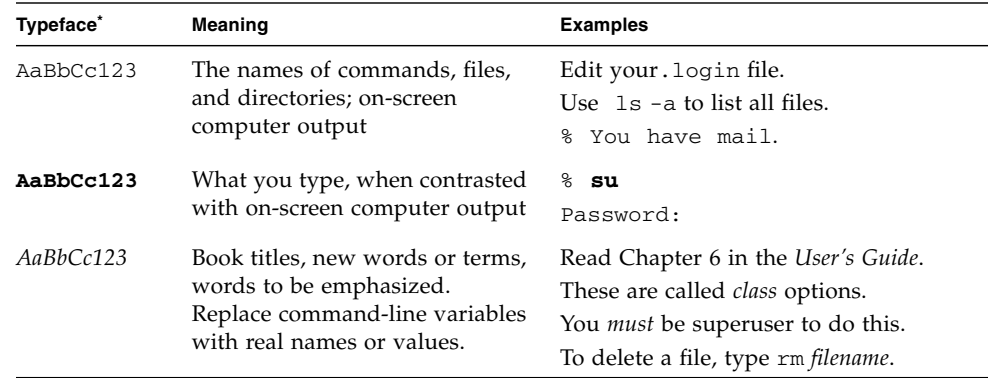

\* The settings on your browser might differ from these settings.

## Related Documentation

The documents listed as online are available at:

#### <http://www.sun.com/products-n-solutions/hardware/docs/>

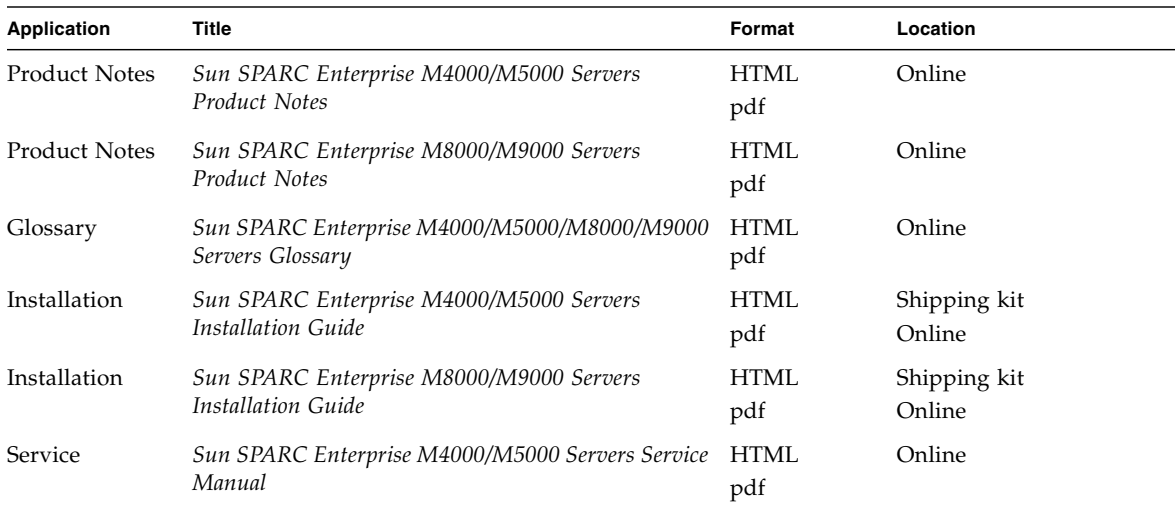

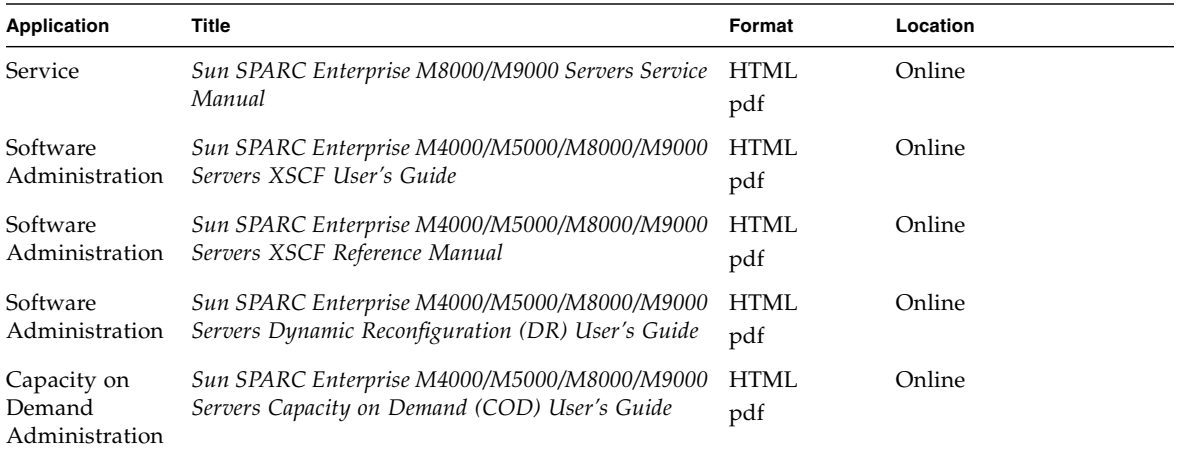

In addition to the SPARC Enterprise M*x*000 server documentation, you might want to refer to the Solaris Operating System (Solaris OS) documentation collection at <http://www.docs.sun.com>.

## Documentation, Support, and Training

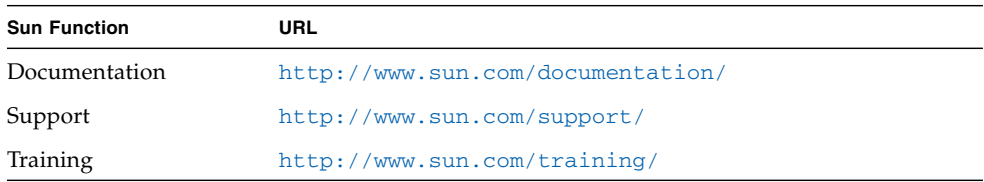

## Third-Party Web Sites

Sun is not responsible for the availability of third-party web sites mentioned in this document. Sun does not endorse and is not responsible or liable for any content, advertising, products, or other materials that are available on or through such sites or resources. Sun will not be responsible or liable for any actual or alleged damage or loss caused by or in connection with the use of or reliance on any such content, goods, or services that are available on or through such sites or resources.

## Sun Welcomes Your Comments

Sun is interested in improving its documentation and welcomes your comments and suggestions. You can submit your comments by going to:

<http://www.sun.com/hwdocs/feedback>

Please include the title and part number of your document with your feedback:

*Sun SPARC Enterprise M4000/5000/M8000/M9000 Servers Administration Guide*, part number 819-3601-13.

<span id="page-22-2"></span>CHAPTER **1**

## <span id="page-22-0"></span>Introduction to Server Software and Configuration

This chapter provides an overview of the SPARC® Enterprise M4000/M5000/M8000/M9000 server software and configuration. It has these sections:

- [XSCF Firmware](#page-22-1)
- [Solaris OS Software](#page-23-0)
- **[Software Services](#page-24-0)**
- [Preparing for System Configuration](#page-25-0)
- [Related Information](#page-27-0)

**Note –** This manual documents both the midrange (M4000 and M5000) and the high-end (M8000 and M9000) servers. This manual covers initial system configuration only. (See ["Initial Configuration Tasks" on page 5](#page-26-0).) When you have completed the initial configuration, refer to the *SPARC Enterprise M4000/M5000/M8000/M9000 Servers XSCF User's Guide* for day-to-day system administration and management tasks.

### <span id="page-22-1"></span>XSCF Firmware

Your server provides system management capabilities through eXtended System Controller Facility (XSCF) firmware, pre-installed at the factory on the Service Processor<sup>1</sup> boards.

<sup>1.</sup> The Service Processor is sometimes referred to as the XSCF Unit, or XSCFU.

The XSCF firmware consists of system management applications and two user interfaces to configure and control them:

- XSCF Web, a browser-based graphical user interface
- XSCF Shell, a terminal-based command-line interface

You can access the XSCF firmware by logging in to the XSCF command shell. This document includes instructions for using the XSCF interface as part of the initial system configuration. For more information about the XSCF firmware, refer to [Chapter 2](#page-28-2) and to the *SPARC Enterprise M4000/M5000/M8000/M9000 Servers XSCF User's Guide*.

XSCF firmware, OpenBoot™ PROM firmware, and power-on self-test (POST) firmware are known collectively as the XSCF Control Package (XCP).

XSCF firmware has two networks for internal communication. The Domain to Service Processor Communications Protocol (DSCP) network provides an internal communication link between the Service Processor and the Solaris domains. The Inter-SCF Network (ISN) provides an internal communication link between the two Service Processors in a high-end server.

On a high-end server with two Service Processors, one Service Processor is configured as *active* and the other is configured as *standby*. This redundancy of two Service Processors allows them to exchange system management information and, in case of failover, to change roles. All configuration information on the active Service Processor is available to the standby Service Processor.

## <span id="page-23-0"></span>Solaris OS Software

The Solaris OS is pre-installed at the factory on one domain by default. Within its domain, the Solaris OS includes features to manage Solaris OS system capabilities.

**Note –** The XSCF firmware requires that all domains have the SUNWsckmr and SUNWsckmu.u packages. Since the Core System, Reduced Network, and Minimal System versions of the Solaris OS do not automatically install these packages, you must do so on any domains that do not already have them.

You can install applications on the domains. That process is managed through the Solaris OS tools. Likewise, any other software management applications that you prefer to use on the domains must be installed through the Solaris OS tools.

The DSCP network provides an internal communication link between the Service Processor and the Solaris domains.

## Software Services

[TABLE 1-1](#page-24-1) contains an overview of XSCF firmware services and networks that are part of your server, and where they are documented.

| <b>Service</b>                  | <b>Description</b>                                                                                                    |
|---------------------------------|----------------------------------------------------------------------------------------------------|
| Access control                  | Access control includes logging in to the system, user accounts, passwords,<br>privileges, and XSCF firmware control.<br>Refer to Chapter 2.                                                                                                    |
| Initial system<br>configuration | Initial configuration of the services for the Service Processor and the domains,<br>including DSCP network, XSCF network, DNS name service, LDAP service, NTP<br>service, HTTPS service, Telnet service, SSH service, SNMP service, and SMTP<br>service.<br>Refer to Chapter 3.                                                                                                    |
| Domain configuration            | Each domain runs its own copy of the Solaris OS. Domains are managed by the<br>Service Processor XSCF firmware, and communicate with the Service Processor over<br>the DSCP network. You can access a domain console from the Service Processor or,<br>if your system is networked, log in to a domain directly.<br>Refer to Chapter 4.                                                                                                    |
| Auditing                        | The auditing function logs all security-related events.<br>Refer to Chapter 5.                                                                                                    |
| Log archiving                   | The log archiving function allows you to set up a remote host to automatically<br>receive and store log data from your server.<br>Refer to Chapter 6.                                                                                                    |
| Capacity on demand<br>(COD)     | Capacity on Demand is an option that allows you to purchase spare processing<br>capacity for your server. The spare capacity is provided in the form of one or more<br>CPUs on COD boards that are installed on your server. To use the CPU processing<br>capacity, you must purchase a license. The XSCF firmware allows you to set up and<br>manage COD.<br>Refer to Chapter 7.                                                            |
| Security                        | Security is provided through access control (user names, passwords, privileges),<br>audit logs of security-related events, and various security protocols. Your server is<br>secure by default. That is, other than setting up user accounts and privileges, no<br>initial configuration has to be done related to security. For example, no insecure<br>protocols, such as Telnet, are initially enabled.<br>Refer to Chapter 2, Chapter 5. |

<span id="page-24-1"></span>**TABLE 1-1** Software Services

<span id="page-24-0"></span>

#### **TABLE 1-1** Software Services *(Continued)*

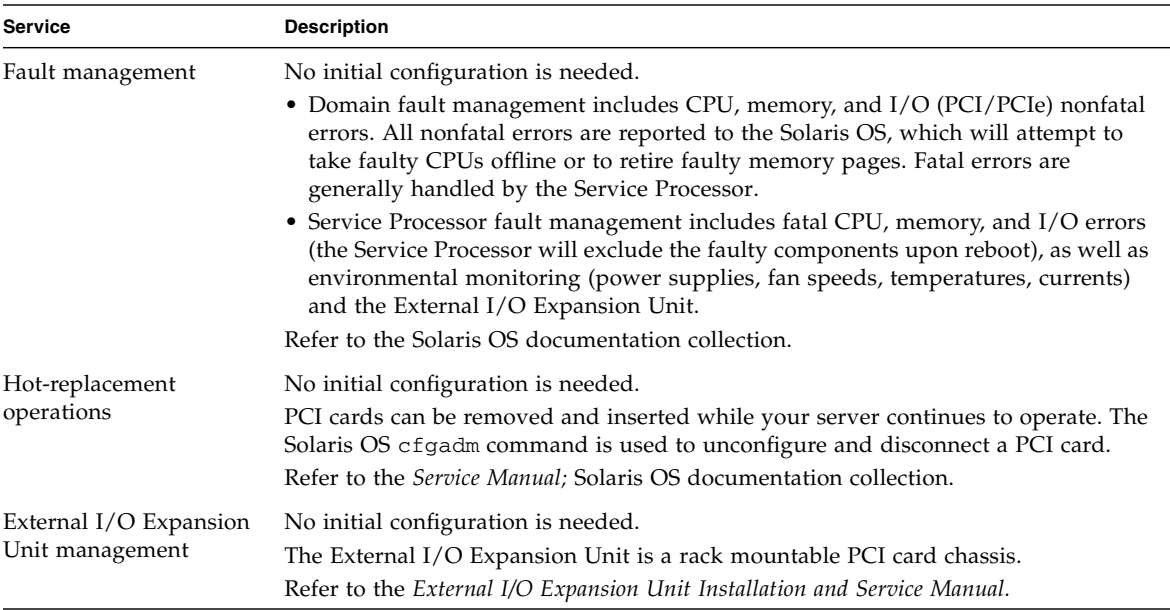

## <span id="page-25-0"></span>Preparing for System Configuration

This section lists the information needed for initial system configuration and the initial configuration tasks.

#### <span id="page-25-1"></span>Information Needed

Before you configure the software, have the following available:

■ Access to the Service Processor with the appropriate privileges for your tasks.

More information about access is contained in [Chapter 2](#page-28-2).

- An unused range of IP addresses for the internal DSCP network between the Service Processor and the domains.
- Network configuration information for the Service Processor, including IP addresses, netmask, DNS server, default route, NFS server.
- The number of domains in your system. By default, there is one domain and its domain number is 0 (zero). The number of domains could be different from the default if you specified another number of domains when you ordered your system.
- Firmware version information if you are upgrading the XSCF firmware.
- Information for optional services that you are going to use, such as Lightweight Directory Access Protocol (LDAP) information for authentication.

#### <span id="page-26-0"></span>Initial Configuration Tasks

Initial configuration requires these tasks:

- 1. Logging in to the Service Processor with the default log-in name over a serial connection. You must have physical access to the system.
- 2. Adding at least one user account with a minimum of one privilege, useradm. This user with useradm privileges can then create the rest of the user accounts.
- 3. Configuring the DSCP network.
- 4. Configuring the XSCF network.
- 5. Setting the Service Processor time. The Service Processor can be an NTP client, or an NTP client and NTP server for the domains.
- 6. Configuring or enabling any optional services you want to use immediately.

These services include Telnet, SNMP, SMTP, LDAP, NTP, HTTPS, DNS, SSH, domains, log archiving, and COD.

## Related Information

For additional information on this chapter's topics, see:

<span id="page-27-0"></span>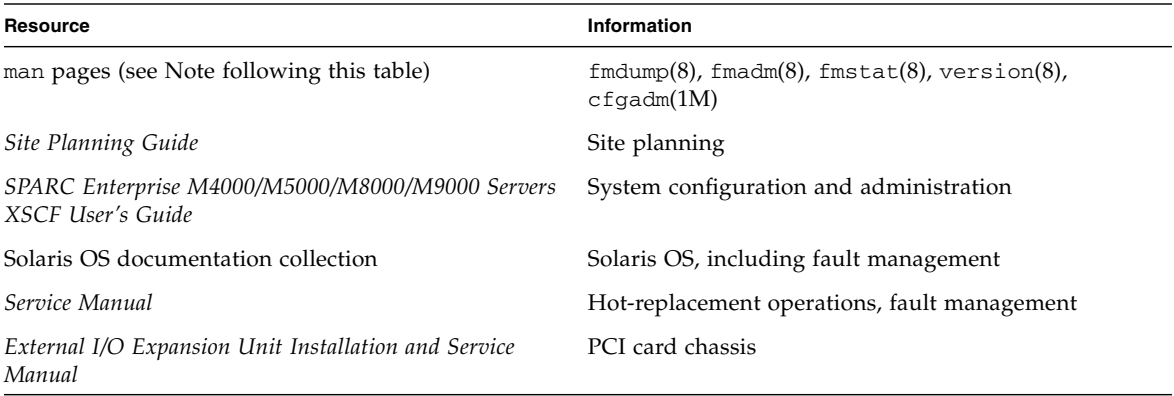

<span id="page-27-1"></span>**Note –** man pages available on the Service Processor are followed by (8), for example, version(8); they are also available in the *SPARC Enterprise M4000/M5000/M8000/M9000 Servers XSCF Reference Manual*. Solaris OS man pages available on the domains are followed by  $(1M)$ , for example,  $cf$ gadm $(1M)$ .

### <span id="page-28-2"></span><span id="page-28-0"></span>Access Control

Access control is a way of granting access to the system functions or components only to those users who have been authenticated by the system and who have appropriate *privileges*. Access control depends on the proper configuration of the general security services provided by the server.

This chapter contains these sections:

- [About Access Control](#page-28-1)
- [XSCF Shell Procedures for Access Control](#page-32-1)
- [Related Information](#page-37-1)

### <span id="page-28-1"></span>About Access Control

The Service Processor is an *appliance*. In an appliance model, users or management agents can access the Service Processor and its components only through authorized user interfaces. Users and agents cannot access any of the underlying operating system interfaces, and users cannot install individual software components on the Service Processor.

These sections provide details on access control:

- [Logging in to the System](#page-29-0)
- [XSCF User Accounts](#page-29-1)
- [XSCF Passwords](#page-30-0)
- [Privileges](#page-30-1)
- [XSCF Firmware Update](#page-32-0)

### <span id="page-29-0"></span>Logging in to the System

There are two entities that can be logged in to on the system, a Service Processor and a Solaris domain.

You initially log in to the Service Processor using a serial connection from a terminal device. A terminal device can be an ASCII terminal, a workstation, or a PC. For details on serial port connections, see the *Installation Guide* for your server or the *SPARC Enterprise M4000/M5000/M8000/M9000 Servers XSCF User's Guide*.

A unique login account with the user name of default exists on the Service Processor. This account is unique in the following ways:

- It can never be logged in to using the standard UNIX user name and password authentication or SSH public key authentication.
- It can only be logged in to using a procedure that requires physical access to the system.
- Its privileges are fixed to be useradm and platadm; you cannot change these privileges.
- It cannot be deleted, it has no password, and no password can be set for it.

After initial configuration, you can log in to the Service Processor using a serial connection or an Ethernet connection. You can redirect the XSCF console to a domain and get a Solaris console. You can also log in to a domain directly using an Ethernet connection to access the Solaris OS.

When a user logs in, the user establishes a *session*. Authentication and user privileges are valid only for that session. When the user logs out, that session ends. To log back in, the user must be authenticated once again, and will have the privileges in effect during the new session. See ["Privileges" on page 9](#page-30-1) for information on privileges.

#### <span id="page-29-1"></span>XSCF User Accounts

A user account is a record of an individual user that can be verified through a user name and password.

When you initially log in to the system, add at least one user account with a minimum of one privilege, useradm. This user with useradm privileges can then create the rest of the user accounts. For a secure log in method, enable SSH service. Refer to ["To Enable or Disable the Service Processor SSH Service" on page 43](#page-64-3) and to ["To Generate a Host Public Key for SSH Service" on page 44](#page-65-2) for more information.

**Note –** You cannot use the following user account names, as they are reserved for system use: root, bin, daemon, adm, operator, nobody, sshd, rpc, rpcuser, ldap, apache, ntp, admin, and default.

XSCF supports multiple user accounts for log in to the Service Processor. The user accounts are assigned privileges; each privilege allows the user to execute certain XSCF commands. By specifying privileges for each user, you can control which operations each XSCF user is allowed to perform. On its own, a user account has no privileges. To obtain permission to run XSCF commands and access system components, a user must have privileges.

You can set up the Service Processor to use an LDAP server for authentication instead. To use LDAP, the Service Processor must be set up as an LDAP client. For information about setting up the Service Processor to use the LDAP service, refer to ["LDAP Service" on page 21](#page-42-2). If you are using an LDAP server for authentication, the user name must not be in use, either locally or in LDAP.

#### <span id="page-30-0"></span>XSCF Passwords

User passwords are authenticated locally by default unless you are using an LDAP server for authentication.

Site-wide policies, such as password nomenclature or expiration dates, make passwords more difficult to guess. You can configure a password policy for the system using the setpasswordpolicy command. The setpasswordpolicy command describes the default values for a password policy.

If you have lost password access to your system, use the procedure ["To Log in](#page-33-0) [Initially to the XSCF Console" on page 12](#page-33-0).

#### <span id="page-30-1"></span>Privileges

Privileges allow a user to perform a specific set of actions on a specific set of components. Those components can be physical components, domains, or physical components within a domain.

The system provides the predefined privileges shown in [TABLE 2-1](#page-31-0). These are the only privileges allowed in the server. You cannot define additional privileges.

<span id="page-31-0"></span>**TABLE 2-1** User Privileges

| <b>Privilege</b> | <b>Capabilities</b>                                                                                                    |
|------------------|----------------------------------------------------------------------------------------------------|
| none             | None. When the local privilege for a user is set to none, that user has no privileges,<br>even if privileges for that user are defined in LDAP. Setting a user's local privilege to<br>none prevents the user's privileges from being looked up in LDAP.                                                                                                    |
| useradm          | Can create, delete, disable, and enable user accounts.<br>Can change a user's password and password properties.<br>Can change a user's privileges.<br>Can view all platform states.                                                                                                    |
| platadm          | Can perform all Service Processor configuration other than the useradm and auditadm<br>tasks.<br>Can assign and unassign hardware to or from domains.<br>Can perform domain and Service Processor power operations.<br>Can perform Service Processor failover operations on systems with more than one<br>Service Processor.<br>Can perform all operations on domain hardware.<br>Can view all platform states. |
| platop           | Can view all platform states.                                                                                                    |
| domainadm        | Can perform all operations on hardware assigned to the domain(s) on which this<br>privilege is held.<br>Can perform all operations on the domain(s) on which this privilege is held.<br>Can view all states of the hardware assigned to the domain(s) on which this privilege is<br>held.<br>Can view all states of the domain(s) on which this privilege is held.                                              |
| domainmgr        | Can perform domain power operations.<br>Can view all states of the hardware assigned to the domain(s) on which this privilege is<br>held.<br>Can view all states of the domain(s) on which this privilege is held.                                                                                                    |
| domainop         | Can view all states of the hardware assigned to the domain(s) on which this privilege is<br>held.<br>Can view all states of the domain(s) on which this privilege is held.                                                                                                    |
| auditadm         | Can configure auditing.<br>Can delete audit trail.                                                                                                    |
| auditop          | Can view all audit states and the audit trail.                                                                                                    |
| fieldeng         | Can perform all operations reserved for field engineers.                                                                                                    |

The domainadm, domainmgr, and domainop privileges must include the domain number, numbers, or range of numbers to associate with a particular user account.

A user can have multiple privileges, and a user can have privileges on multiple domains.

User privileges are authenticated locally by default. You can set up the Service Processor to use an LDAP server for authentication instead. For information about setting up the Service Processor to use the LDAP service, refer to ["LDAP Service" on](#page-42-2) [page 21.](#page-42-2)

If no privileges are specified for a user, no local privilege data will exist for that user; however, the user's privileges can be looked up in LDAP, if LDAP is being used. If a user's privileges are set to none, that user does not have any privileges, regardless of privilege data in LDAP.

#### <span id="page-32-0"></span>XSCF Firmware Update

The Service Processor firmware can only be updated as an entire *image*, known as an XCP image. The image includes the XSCF firmware, OpenBoot PROM firmware, POST firmware, and miscellaneous files. Only valid images authorized by Sun Microsystems or Fujitsu can be installed.

The XCP image is installed in the Service Processor flash memory. You need platadm or fieldeng privilege to update an XCP image. More information on updating an XCP image is contained in the *SPARC Enterprise M4000/M5000/M8000/M9000 Servers XSCF User's Guide*.

## <span id="page-32-1"></span>XSCF Shell Procedures for Access Control

This section describes these procedures:

- [To Log in Initially to the XSCF Console](#page-33-0)
- [To Add an XSCF User Account](#page-35-1)
- [To Create a Password for an XSCF User](#page-35-2)
- [To Configure an XSCF Password Policy](#page-35-0)
- [To Assign Privileges to an XSCF User](#page-36-0)
- [To Display the Version of Installed Firmware](#page-37-0)

### <span id="page-33-0"></span>▼ To Log in Initially to the XSCF Console

This procedure can be used for initial login or for lost password access.

**1. Log in to the XSCF console with the default login name from a terminal device connected to the Service Processor1. You must have physical access to the system.**

serial port log-in prompt: **default**

You are prompted to toggle the Operator Panel MODE switch (keyswitch) on the front of the system. The location of the MODE switch on a midrange server is shown in [FIGURE 2-1](#page-33-1). The MODE switch on a high-end server is mounted horizontally rather than vertically, as shown in [FIGURE 2-2.](#page-34-0) The MODE switch has two positions: Service and Locked.

**FIGURE 2-1** Location of the Operator Panel MODE Switch on a Midrange Server

<span id="page-33-1"></span>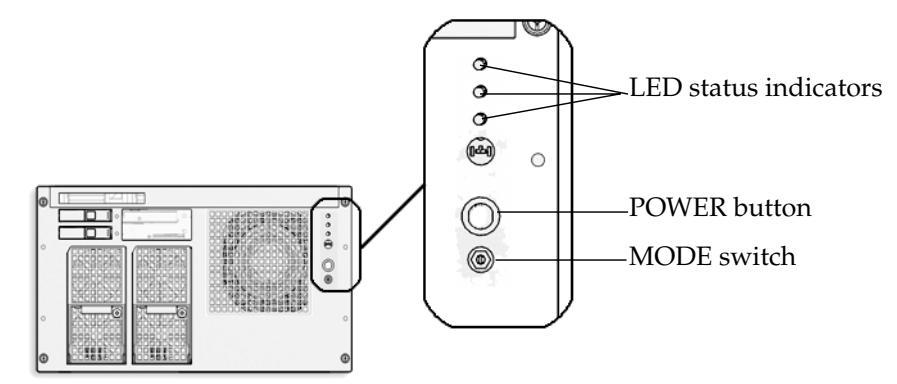

<sup>1.</sup> For details on serial port connections, see the *Installation Guide* for your server or the *SPARC Enterprise M4000/M5000/M8000/M9000 Servers XSCF User's Guide*.

<span id="page-34-0"></span>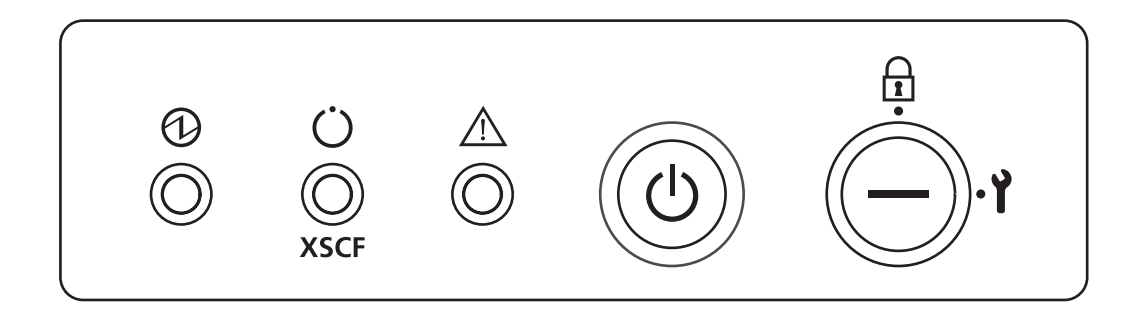

You must toggle the MODE switch within one minute of the login prompt or the login process times out.

- **2. Toggle the MODE switch using one of two methods, as follows:**
- If the switch is in the Service position, turn it to the Locked position, leave it there for at least five seconds, and then turn it back to the Service position. Press the Enter key.
- If the switch is in the Locked position, turn it to the Service position, leave it there for at least five seconds, and then turn it back to the Locked position. Press the Enter key.

When the toggling is successful, you are logged in to the Service Processor shell as the account default.

XSCF>

As this account has useradm and platadm privileges. you can now configure the Service Processor or reset passwords.

When the shell session ends, the default account is disabled. When an account is disabled, it cannot be used to log in at the console. It will then not be possible to login using this account again except by following this same procedure.

**Note –** You can use the setupplatform(8) command rather than the following steps to perform Service Processor installation tasks. For more information, see the setupplatform(8) man page.

<span id="page-35-0"></span>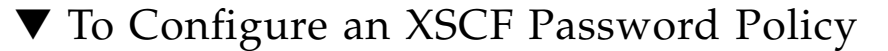

- **1. Log in to the XSCF console with** useradm **privileges.**
- **2. Type the** setpasswordpolicy **command:**

XSCF> **setpasswordpolicy** *option*

where *option* can be one or more of the options described in the setpasswordpolicy(8) man page.

**Note –** The password policy applies only to users added after the setpasswordpolicy(8) command has been executed.

**3. Verify that the operation succeeded by typing the** showpasswordpolicy **command**.

#### <span id="page-35-1"></span>▼ To Add an XSCF User Account

When you add a new user account, the account has no password, and cannot be used for logging in until the password is set or Secure Shell public key authentication is enabled for the user.

- **1. Log in to the XSCF console with** useradm **privileges.**
- **2. Type the** adduser **command:**

XSCF> **adduser** *user*

where *user* is the user name you want to add. (See the adduser(8) man page for rules about the *user* name.) If you do not specify a User ID (UID) number with the -u UID option, one is automatically assigned, starting from 100.

**3. Verify that the operation succeeded by typing the** showuser **command**.

#### <span id="page-35-2"></span>▼ To Create a Password for an XSCF User

Any XSCF user can set his or her own password. Only a user with useradm privileges can set another user's password.

**1. Log in to the XSCF console with** useradm **privileges.**
**2. Type the** password **command:**

```
XSCF> password
Please enter your password:
```
See the password(8) man page for rules about passwords. When typed without an argument, password sets the current user's password. To set someone else's password, include that person's user name, for example:

```
XSCF> password user
Please enter your password:
```
where *user* is the user name you want to set the password for. You are prompted to enter, and then reenter, the password.

### ▼ To Assign Privileges to an XSCF User

- **1. Log in to the XSCF console with** useradm **privileges.**
- **2. Type the** setprivileges **command:**

XSCF> **setprivileges** *user privileges*

where *user* is the user name to assign privileges for, and *privileges* is one or more privileges, separated by a space, to assign to this user. The domainadm, domainmgr, and domainop privileges must include the domain number, numbers, or range of numbers to associate with a particular user account; for example,

```
XSCF> setprivileges user domainadm@1-4, 6, 9
```
Valid privileges are listed in [TABLE 2-1.](#page-31-0)

### ▼ To Display the Version of Installed Firmware

- **1. Log in to the XSCF console with** platadm **or** fieldeng **privileges.**
- **2. Type the** version **command:**

XSCF> **version -c xcp**

The XCP version number is displayed. Command output example is:

```
XSCF> version -c xcp
XSCF#0(Active)
XCP0 (Current): 1020
...
```
# Related Information

For additional information on this chapter's topics, see:

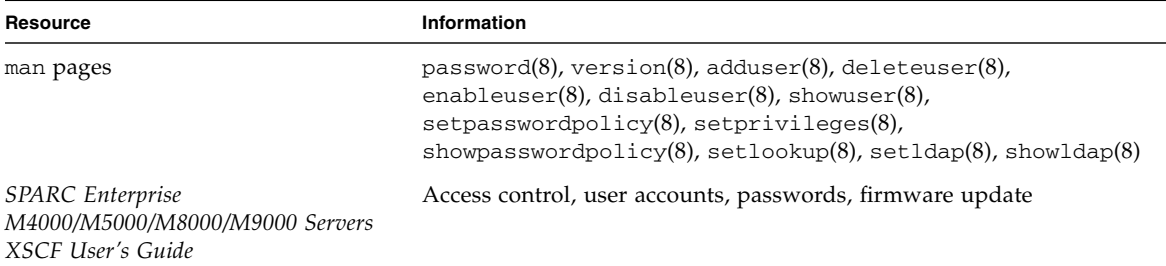

# System Configuration

This chapter describes how to initially configure system services and internal networks that enable communication between the components of your server.

This chapter contains these sections:

- [About System Services](#page-38-0)
- [XSCF Shell Procedures for System Configuration](#page-48-0)
- [Related Information](#page-66-0)

## <span id="page-38-0"></span>About System Services

Your server uses various services to enable communication between its components. Refer to ["Preparing for System Configuration" on page 4](#page-25-0) [f](#page-27-0)or an overview of initial service configuration.

These sections provide details on system services:

- [DSCP Network Between a Service Processor and a Domain](#page-39-0)
- [XSCF Network Interfaces](#page-40-0)
- [Domain Name Service](#page-42-0)
- [LDAP Service](#page-42-1)
- [Time Synchronization and NTP Service](#page-44-0)
- [SNMP Service](#page-46-0)
- [Additional Services](#page-47-0)

### <span id="page-39-0"></span>DSCP Network Between a Service Processor and a Domain

The Domain to Service Processor Communications Protocol (DSCP) service provides a secure TCP/IP- and PPP-based communication link between the Service Processor and each domain. Without this link, the Service Processor cannot communicate with the domains.

The Service Processor requires one IP address dedicated to the DSCP service on its side of the link, and one IP address on *each* domain's side of the link. The DSCP service is a point-to-point link between the Service Processor and each domain. [FIGURE 3-1](#page-39-1) illustrates this relationship.

<span id="page-39-1"></span>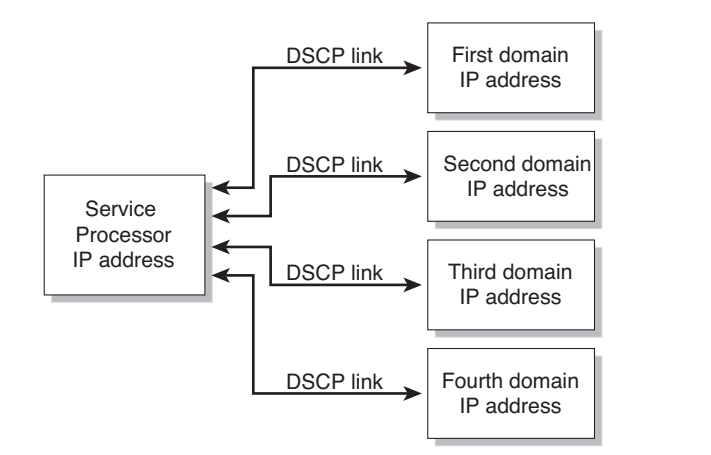

**FIGURE 3-1** Relationship of the Service Processor and the DSCP Network to the Domains

DSCP service is not configured by default. You configure and use the service by specifying IP addresses for the Service Processor and the domains. The IP addresses should be nonroutable addresses on the network.

The setdscp command provides an interactive mode that displays a prompt for each DSCP setting you can configure:

- The network address to be used by the DSCP network for IP addresses
- The netmask for the DSCP network
- The Service Processor IP address
- An IP address for each domain

In a system with redundant Service Processors, the standby Service Processor does not communicate with the domains. In the event of a failover, the newly active Service Processor assumes the IP address of the failed-over Service Processor.

DSCP includes its own security measures that prohibit a compromised domain from compromising other domains or the Service Processor.

The DSCP should only be configured when there are no domains running. If you change the DSCP configuration while a domain is active, you have to power off the domain before the Service Processor can communicate with it. Refer to [Chapter 4](#page-68-0) for more information on domains.

In a typical DSCP configuration, you enter a network address and netmask using the setdscp command. The system then configures the Service Processor IP address and any domain IP addresses according to this formula: the Service Processor gets an IP address that is the network address +1; and each domain gets an IP address that is the Service Processor IP address, + the domain ID, +1. For example, if you enter 10.1.1.0 for the network address, and 255.255.255.0 for the netmask, the showdscp command displays output similar to the following:

```
XSCF> showdscp
DSCP Configuration:
Network: 10.1.1.0
Netmask: 255.255.255.0
Location Address
XSCF 10.1.1.1
Domain #00 10.1.1.2
Domain #01 10.1.1.3
Domain #02 10.1.1.4
Domain #03 10.1.1.5
...
```
This scenario minimizes the range of IP addresses needed for DSCP.

#### <span id="page-40-0"></span>XSCF Network Interfaces

The XSCF network configurable settings include the IP address for the active Service Processor, IP address for the standby Service Processor, gateway address, netmask, and network route.

[TABLE 3-1](#page-41-0) lists the XSCF network interfaces.

<span id="page-41-0"></span>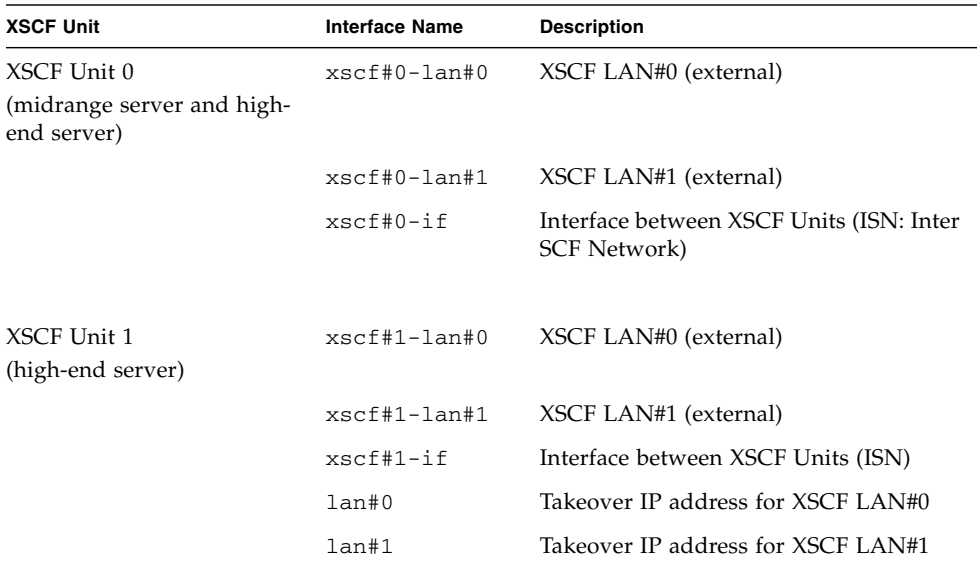

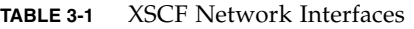

On a high-end server, one Service Processor is configured as *active* and the other is configured as *standby*. The XSCF network between the two Service Processors allows them to exchange system management information and, in case of failover, to change roles. When the XSCF unit is configured with redundancy, ISN addresses must be in the same network subnet.

Optionally, a *takeover* IP address can be set up, which is hosted on the currently active Service Processor. External clients can use this takeover IP address to connect to whichever Service Processor is active. Selection of a takeover IP address does not affect failover.

When you set or change the information related to the XSCF network, including the Service Processor host name, DNS domain name, DNS server, IP address, netmask, or routing information, you must make the changes effective in XSCF and reset the Service Processor. This is done with the applynetwork and rebootxscf commands.

You configure the XSCF network with these commands:

- setnetwork
- setroute
- sethostname (if using DNS)
- setnameserver (if using DNS)
- applynetwork

Once you have configured the XSCF network, it requires no day-to-day management.

### <span id="page-42-0"></span>Domain Name Service

The Domain Name Service (DNS) allows computers on a network to communicate with each other by using centrally maintained DNS names instead of locally stored IP addresses. If you configure the Service Processor to use the DNS service, it "joins" the DNS community and can communicate with any other computer on the network through its DNS server.

There are no defaults for this service. To configure the Service Processor to use DNS, you must specify the Service Processor host name, and the DNS server name and IP address.

You can configure the Service Processor DNS service with these commands:

- sethostname
- setnameserver

On a server with dual Service Processors, the domain name is common for both Service Processors. A host name can be specified for each Service Processor. Setting a different host name for each Service Processor does not disable failover.

Once you have configured the Service Processor to use the DNS service, it does not require day-to-day management.

#### <span id="page-42-1"></span>LDAP Service

The LDAP service stores user authentication and privilege settings on a server so that individual computers on the network do not have to store the settings.

By default, the Service Processor stores user passwords and privileges locally. Account information for users who have access to the Service Processor are stored on the Service Processor itself. (Authentication and privilege lookups for the server's domains are provided by the Solaris OS.)

However, if you want to have authentication and privilege lookups performed by an LDAP server, you can set up the Service Processor to be an LDAP client.

The general process for setting up the Service Processor as an LDAP client is:

- 1. Enable the LDAP service.
- 2. Provide the LDAP server configuration information:
	- The IP address or hostname, and port, of the primary LDAP directory
- *Optional:* The IP address or hostname, and port, of up to two alternative LDAP directories
- The distinguished name (DN) of the search base to use for lookup
- Whether Transport Layer Security (TLS) is to be used
- 3. Verify that the LDAP service is working.

On the LDAP server, you create an LDAP schema with privilege properties. The schema contains the following:

<span id="page-43-1"></span>**CODE EXAMPLE 3-1** LDAP Schema

```
attributetype ( 1.3.6.1.1.1.1.40 NAME 'spPrivileges'
  DESC 'Service Processor privileges'
  SYNTAX 1.3.6.1.4.1.1466.115.121.1.26
  SINGLE-VALUE )
objectclass ( 1.3.6.1.1.1.2.13 NAME 'serviceProcessorUser' SUP top
AUXILIARY
  DESC 'Service Processor user'
  MAY spPrivileges )
```
You also add the following required attributes for each user on the LDAP server, as shown in [TABLE 3-2.](#page-43-0)

| <b>Field Name</b> | <b>Description</b>                                                                                                    |  |
|-------------------|----------------------------------------------------------------------------------------------------|--|
| spPrivileges      | A valid privilege on the Service Processor                                                                                           |  |
| homeDirectory     | The location of the home directory on the Service Processor:<br>/scf/home                                                            |  |
| loginShell        | The login shell on the Service Processor: /scf/bin/rbash                                                                             |  |
| uidNumber         | The user ID number on the Service Processor. The<br>uidnumber must be greater than 100. Use the showuser<br>command to display UIDs. |  |

<span id="page-43-0"></span>**TABLE 3-2** LDAP LDIF File Attributes

A sample file entry is:

<span id="page-43-2"></span>**CODE EXAMPLE 3-2** Sample LDAP LDIF File Attributes

```
spPrivileges: platadm
homeDirectory: /scf/home
loginShell: /scf/bin/rbash
uidNumber: 150
```
Refer to the Solaris OS documentation collection for more information on LDAP servers.

If the LDAP client is configured and enabled on the Service Processor, lookups are first performed locally, and then through the LDAP server. If you execute the setprivileges command for a user without specifying privileges, the command deletes any local privilege data for that user. Subsequently, the user's privileges will be looked up in LDAP, if LDAP privilege lookup is enabled. If you specify privilege as none, that user will have no privileges, regardless of privilege data in LDAP.

These commands manage the Service Processor LDAP service:

- setlookup
- setldap

Note that passwords stored in the LDAP repository must use either UNIX crypt or MD5 encryption schemes.

Once you have configured the Service Processor to use the LDAP service, it does not require day-to-day management.

### <span id="page-44-0"></span>Time Synchronization and NTP Service

The Network Time Protocol (NTP) provides the correct timestamp for all systems on a network by synchronizing the clocks of all the systems. NTP service is provided by an NTP daemon.

To use the NTP service, the Service Processor can be set up as an NTP client, using the services of a remote NTP server. The Service Processor also can be set up as an NTP server, as can an external resource.

**Note –** Check the Product Notes for your server, which may contain important information about using the XSCF as NTP server.

[TABLE 3-3](#page-45-0) shows how the time is synchronized.

| Entity                | <b>Primary NTP Server</b> | <b>Time Synchronization Method</b>                                                                    |  |
|-----------------------|---------------------------|----------------------------------------------------------------------------------------------------|--|
| XSCF                  | No connection             | The XSCF time is the time in the initial system setting or the<br>time set with the set date command. |  |
|                       | External NTP server       | XSCF operates as an NTP client. The XSCF time is adjusted to<br>the time of the external NTP server.  |  |
| Domain<br><b>XSCF</b> |                           | XSCF operates as the NTP server. The domain time is<br>adjusted to the time of the XSCF.              |  |
|                       | External NTP server       | The domain time is adjusted to the time of the external NTP<br>server.                                |  |

<span id="page-45-0"></span>**TABLE 3-3** XSCF and Domain Time Synchronization

When domains are powered on, they synchronize their clocks to the NTP server.

If the domain and the Service Processor are using the same time source, one benefit is that events logged in the Solaris OS and on the Service Processor can be correlated based on their timestamp; if the domain and Service Processor use different NTP servers, their times may drift, and correlating log files could become difficult. If you connect a domain to an NTP server other than the one used by the Service Processor, be sure both are high-rank NTP servers that provide the same degree of accuracy.

The XSCF can be used as NTP server only for domains on the same platform.

Every NTP server and every NTP client must have an ntp.conf file, in /etc/inet/ntp.conf. The Service Processor has a default ntp.conf file. If you are using NTP, you must create an ntp.conf file on each domain.

If you are using the Service Processor as the NTP server for the domains, create an ntp.conf file on each domain similar to the following:

**CODE EXAMPLE 3-3** Sample ntp.conf File for a Domain using XSCF as NTP Server

```
server ip_address
slewalways yes
disable pll
enable auth monitor
driftfile /var/ntp/ntp.drift
statsdir /var/ntp/ntpstats/
filegen peerstats file peerstats type day enable
filegen loopstats file loopstats type day enable
filegen clockstats file clockstats type day enable
```
where *ip\_address* is the IP address you configured for the Service Processor on the DSCP network. To display the Service Processor's IP address, use the showdscp -s command.

If you are using an external NTP server for the domains, refer to the  $xntpd(1M)$  man page or to the Solaris OS documentation collection for information on creating the ntp.conf file for each domain.

#### <span id="page-46-0"></span>SNMP Service

A Simple Network Management Protocol (SNMP) agent can be configured and enabled on the Service Processor. The Service Processor SNMP agent monitors the state of the system hardware and domains, and exports the following information to an SNMP manager:

- System information such as chassis ID, platform type, total number of CPUs, and total memory
- Configuration of the hardware
- Dynamic reconfiguration information, including which domain-configurable units are assigned to which domains
- Domain status
- Power status
- Environmental status

The Service Processor SNMP agent can supply system information and fault event information using public MIBs. SNMP managers, for example, a third-party manager application, use any Service Processor network interface with the SNMP agent port to communicate with the agent. The SNMP agent supports concurrent access from multiple users through SNMP managers.

By default, the SNMP agent uses version 3 (v3) of the SNMP protocol. SNMP v3 is secure, requiring an authentication protocol, authentication password, and encryption password. The valid authentication protocols are MD5 and SHA (secure hash algorithm). You can also configure your server to accept earlier SNMP versions 1 and 2.

The SNMP agent includes the v3 utilities for user management, the User Security Model (USM), and for view access control, the View Access Control Model (VACM). You can change the configuration of SNMP agent traps, USM user accounts, and VACM information.

Initial SNMP v3 configuration includes:

- 1. Creating USM user information
- 2. Creating VACM access control information (group, view, and access)

Using VACM requires a basic knowledge of SNMP and MIBs. Refer to the *Solaris System Management Agent Administration Guide* and to the *SPARC Enterprise M4000/M5000/M8000/M9000 Servers XSCF User's Guide* for information.

- 3. Configuring the SNMP agent
- 4. Enabling the SNMP agent
- 5. Setting up your SNMP manager application to communicate with the Service Processor SNMP agent based on the configuration you used for the agent, namely, user, port, and trap information.

The SNMP agent is active only on the active Service Processor. In the event of failover, the SNMP agent is restarted on the newly active Service Processor.

### <span id="page-47-0"></span>Additional Services

This section describes HTTPS, Telnet, SMTP, and SSH services, and altitude settings.

This section does not cover all the optional services and settings for the Service Processor that you might want to set up and use at a later date. For example, you can set up mirrored memory mode on the Service Processor using the setupfru command. Refer to the *SPARC Enterprise M4000/M5000/M8000/M9000 Servers XSCF User's Guide* for information on day-to-day administration and management tasks.

#### HTTPS Service

Hypertext Transfer Protocol (HTTP) over an authenticated/encrypted connection allows you to use the XSCF web browser securely. This is called the HTTPS service. Authentication is provided with a certificate authority and private keys. To use the HTTPS service, you must enable it, and provide an optional port number. The default port is 443. To enable HTTPS service, use the sethttps command.

#### Telnet Service

Telnet service is disabled by default on the Service Processor. To enable it, use the settelnet command. Telnet provides an alternative for those sites that do not have ssh.

#### SMTP Service

Simple Mail Transfer Protocol (SMTP) service is controlled by these commands:

- showsmtp
- setsmtp

The authentication mechanisms allowed by the mail server are pop, smtp-auth, or none (the default). The SMTP authentications supported are plain and login.

#### SSH Service

SSH service is disabled by default. To enable it, use the setssh command. A host public key is required for SSH service.

#### Altitude Setting

The altitude for your server is 0 meters by default. You can set the altitude using the setaltitude command. If the altitude is set, any abnormality in the intake air temperature can be detected quickly. However, even if no altitude is set, any abnormality in the air temperature, such as the CPU temperature, can still be detected. The server temperature limits are set to protect the domain hardware, so this command is logically used before powering on any domain.

# <span id="page-48-0"></span>XSCF Shell Procedures for System Configuration

This section describes these procedures:

- [To Configure the DSCP Network](#page-49-0)
- [To Display DSCP Network Configuration](#page-50-0)
- [To Configure the XSCF Network Interfaces](#page-51-0)
- [To Configure the XSCF Network Route Information](#page-52-0)
- [To Set Or Reset the XSCF Network](#page-53-0)
- [To Display XSCF Network Configuration](#page-53-1)
- [To Set the Service Processor Host Name and DNS Domain Name](#page-54-0)
- [To Set the Service Processor's DNS Name Server](#page-54-1)
- [To Enable or Disable Use of an LDAP Server for Authentication and Privilege](#page-55-0) [Lookup](#page-55-0)
- [To Configure the XSCF as an LDAP Client](#page-55-1)
- [To Configure the XSCF as an NTP Client](#page-56-0)
- [To Display the NTP Configuration](#page-57-0)
- [To Set the Timezone, Daylight Saving Time, Date, and Time Locally on the Service](#page-57-1) [Processor](#page-57-1)
- [To Create a USM User Known to the SNMP Agent](#page-58-0)
- [To Display USM Information for the SNMP Agent](#page-59-0)
- [To Create a VACM Group](#page-59-1)
- [To Create a VACM View](#page-59-2)
- [To Give a VACM Group Access to a VACM View](#page-60-0)
- [To Display VACM Information for the SNMP Agent](#page-60-1)
- [To Configure the SNMP Agent to Send Version 3 Traps to Hosts](#page-61-0)
- [To Enable the SNMP Agent](#page-62-0)
- [To Display SNMP Agent Configuration](#page-62-1)
- [To Enable or Disable the Service Processor HTTPS Service](#page-63-0)
- [To Enable or Disable the Service Processor Telnet Service](#page-64-0)
- [To Configure the Service Processor SMTP Service](#page-64-1)
- [To Enable or Disable the Service Processor SSH Service](#page-64-2)
- [To Generate a Host Public Key for SSH Service](#page-65-0)

**Note –** You can use the setupplatform(8) command rather than the following steps to perform network installation tasks. For more information, see the setupplatform(8) man page.

### <span id="page-49-0"></span>▼ To Configure the DSCP Network

- **1. Log in to the XSCF console with** platadm **or** fieldeng **privileges.**
- **2. Type the** setdscp **command.**

You can use one of two methods, as follows:

■ Use the setdscp command with the -y -i *address* -m *netmask* options:

XSCF> **setdscp -y -i** *address* **-m** *netmask*

For example:

XSCF> **setdscp -y -i 10.1.1.0 -m 255.255.255.0**

■ Use the setdscp command with no options (interactive mode).

You are prompted to enter all the DSCP IP addresses sequentially. A command output example of this interactive mode is:

```
XSCF> setdscp
DSCP network [0.0.0.0] > 10.1.1.0
DSCP netmask [255.0.0.0] > 255.255.255.0
XSCF address [10.1.1.1] > [Enter]Domain #00 address [10.1.1.2] > [Enter]Domain #01 address [10.1.1.3] > [Enter]Domain #02 address [10.1.1.4] > [Enter]
Domain #03 address [10.1.1.5] > [Enter]Domain #04 address [10.1.1.6] > [Enter]Domain #05 address [10.1.1.7] > [Enter]
Domain #06 address [10.1.1.8] > [Enter]
Domain #07 address [10.1.1.9] > [Enter]Domain #08 address [10.1.1.10] > [Enter]
...
Commit these changes to the database (y|n)?
```
- **a. For each prompt, press the** Enter **key to accept the displayed value, or type a new value followed by the** Enter **key.**
- **b. To save your changes, enter** Y**. To cancel the changes, enter** N**.**
- **3. Verify the operation with the** showdscp **command.**

### <span id="page-50-0"></span>▼ To Display DSCP Network Configuration

**1. Log in to the XSCF console with** platadm**,** platop**, or** fieldeng **privileges, or** domainadm**,** domainop**, or** domainmgr **privileges for a specific domain.**

**2. Type the** showdscp **command:**

```
XSCF> showdscp
```
Command output example for a DSCP network of 10.1.1.0 and a DSCP netmask of 255.255.255.0 is:

```
XSCF> showdscp
DSCP Configuration:
Network: 10.1.1.0
Netmask: 255.255.255.0
Location Address
XSCF 10.1.1.1
Domain #00 10.1.1.2
Domain #01 10.1.1.3
Domain #02 10.1.1.4
Domain #03 10.1.1.5
...
```
### <span id="page-51-0"></span>▼ To Configure the XSCF Network Interfaces

Settings to configure the XSCF network must be applied to XSCF, and the Service Processor must be reset, before the settings become effective. See ["To Set Or Reset](#page-53-0) [the XSCF Network" on page 32.](#page-53-0)

- **1. Log in to the XSCF console with** platadm **privileges.**
- **2. Type the** setnetwork **command:**
	- **a. To set the network interface, netmask, and IP address:**

XSCF> **setnetwork** *interface* [**-m** *addr*] *address*

where *interface* specifies the network interface to be set, -m *addr* specifies the netmask address of the network interface, and *address* specifies the IP address of the network interface. If the -m option is omitted, the netmask corresponding to the IP address is set. Refer to [TABLE 3-1](#page-41-0) for valid interface names.

The following example sets the IP address and netmask for the interface XSCF-LAN#0 on XSCF Unit 1 in a high-end server:

```
XSCF> setnetwork xscf#1-lan#0 -m 255.255.255.0 192.168.11.10
```
#### **b. To enable the specified network interface:**

XSCF> **setnetwork -c** [**up**|**down**] *interface*

where -c specifies whether to enable or disable the specified network interface, and *interface* specifies the network interface to be enabled.

**Note –** When the XSCF unit is configured with redundancy, ISN addresses must be in the same network subnet.

For additional information on the setnetwork command, including specifying takeover IP addresses, refer to the setnetwork(8) man page or to the *SPARC Enterprise M4000/M5000/M8000/M9000 Servers XSCF User's Guide*.

**3. Verify the operation with the** shownetwork **command.**

### <span id="page-52-0"></span>▼ To Configure the XSCF Network Route Information

Settings to configure the XSCF network must be applied to XSCF, and the Service Processor must be reset, before the settings become effective. See ["To Set Or Reset](#page-53-0) [the XSCF Network" on page 32.](#page-53-0)

- **1. Log in to the XSCF console with** platadm **privileges.**
- **2. Type the** setroute **command:**

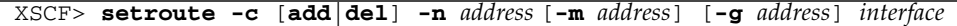

where -c specifies whether to add or delete routing information, -n *address* specifies the IP address to which routing information is forwarded, -m *address* specifies the netmask address to which routing information is forwarded, -g *address* specifies the gateway address, and *interface* specifies the network interface to be set with routing information. Refer to [TABLE 3-1](#page-41-0) for valid interface names.

For additional information on the setroute command, including specifying takeover IP addresses, refer to the setroute(8) man page or to the *SPARC Enterprise M4000/M5000/M8000/M9000 Servers XSCF User's Guide*.

<span id="page-53-0"></span>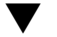

### ▼ To Set Or Reset the XSCF Network

When you set or change the Service Processor host name, DNS domain name, DNS server, IP address, netmask, or routing information, the settings must be applied to XSCF, and the Service Processor must be reset, before the settings become effective.

- **1. Log in to the XSCF console with** platadm **privileges.**
- **2. Type the** applynetwork **command:**

#### XSCF> **applynetwork**

The applynetwork command displays the information that has been set for the XSCF network, and asks you to apply the settings.

**3. Execute the** rebootxscf **command to make the settings effective:**

XSCF> **rebootxscf**

**4. Verify the operation with the** shownetwork **command.**

#### <span id="page-53-1"></span>▼ To Display XSCF Network Configuration

- **1. Log in to the XSCF console.**
- **2. Type the** shownetwork **command:**

```
XSCF> shownetwork -a | interface
```
where -a displays information for all XSCF network interfaces, and *interface* displays information for a specific XSCF network interface name, in the format xscf#*x*-*y*.

Command output example for the XSCF Unit #0, LAN#1 is:

```
XSCF> shownetwork xscf#0-lan#1
Link encap:Ethernet HWaddr 00:00:00:12:34:56
inet addr:192.168.10.11 Bcast:192.168.10.255 Mask:255.255.255.0
UP BROADCAST RUNNING MULTICAST MTU:1500 Metric:1
...
```
### <span id="page-54-0"></span>▼ To Set the Service Processor Host Name and DNS Domain Name

- **1. Log in to the XSCF console with** platadm **privileges.**
- **2. Type the** sethostname **command:**
	- **a. To set the Service Processor host name:**

XSCF> **sethostname** *xscfu hostname*

where *xscfu* can be  $x$ scf#0 (XSCF Unit 0) or  $x$ scf#1 (XSCF Unit 1 in a highend server); *hostname* is the host name to be set for the specified Service Processor (XSCF Unit).

**b. To set the Service Processor domain name:**

XSCF> **sethostname -d** *domainname*

**3. To verify the operation, type the** showhostname **command.**

XSCF> **showhostname -a** | *xscfu*

where -a displays the host names for all XSCF Units, and *xscfu* displays information for a specific XSCF Unit, either xscf#0 or xscf#1*.*

### <span id="page-54-1"></span>▼ To Set the Service Processor's DNS Name Server

- **1. Log in to the XSCF console with** platadm **privileges.**
- **2. Type the** setnameserver **command, followed by one or more IP addresses separated by a comma:**

XSCF> **setnameserver** *ip\_address*

**3. To verify the operation, type the** shownameserver **command.**

XSCF> **shownameserver**

### <span id="page-55-0"></span>▼ To Enable or Disable Use of an LDAP Server for Authentication and Privilege Lookup

- **1. Log in to the XSCF console with** useradm **privileges.**
- **2. Type the** setlookup **command:**

XSCF> **setlookup -a local**|**ldap** XSCF> **setlookup -p local**|**ldap**

The -a option sets the authentication lookup to either local or in LDAP; the -p option sets the privileges lookup to either local or in LDAP. When local is specified, lookup is only done locally; when ldap is specified, lookup is first done locally, then in LDAP if not found locally.

**3. To verify the operation, type the** showlookup **command.**

XSCF> **showlookup**

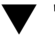

### <span id="page-55-1"></span>▼ To Configure the XSCF as an LDAP Client

Make sure you have added an LDAP privileges schema to the LDAP server, and attributes for each user on the LDAP server. Refer to [CODE EXAMPLE 3-1](#page-43-1) and [CODE EXAMPLE 3-2](#page-43-2) for information.

- **1. Log in to the XSCF console with** useradm **privileges.**
- **2. Type the** setldap **command:**

```
XSCF> setldap [-b bind] [-B baseDN] [-c certchain] [-p] [-s servers] [-
t user] -T timeout
```
where *bind* is the bind name, *baseDN* is the base Distinguished Name, *certchain* is an LDAP server certificate chain, -p sets the password to use when binding to the LDAP server (you are prompted for the password), *servers* sets the primary and secondary LDAP servers and ports, *user* tests the server connection and password for the specified user, and *timeout* is the maximum amount of time allowed for an LDAP search before search results are returned. For more information on LDAP, refer to the setldap(8) man page, to the *SPARC Enterprise M4000/M5000/M8000/M9000 Servers XSCF User's Guide*, and to the Solaris OS documentation collection.

**3. To verify the operation, type the** showldap **command.**

XSCF> **showldap**

### <span id="page-56-0"></span>▼ To Configure the XSCF as an NTP Client

If you are using NTP, an ntp.conf file must be created on the domains. Refer to ["Time Synchronization and NTP Service" on page 23](#page-44-0) for information. This section describes how to set the XSCF as an NTP client.

- **1. Log in to the XSCF console with** platadm **privileges.**
- **2. Type the** setntp **command:**

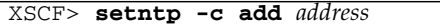

where *address* is the IP address of the NTP server.

**3. Reset the Service Processor with the** rebootxscf **command to make the settings effective:**

XSCF> **rebootxscf**

**4. To verify the operation, type the** showntp **command.**

XSCF> **showntp -a**

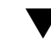

### ▼ To Configure the XSCF as an NTP Server

If you are using NTP, an ntp.conf file must be created on the domains. Refer to ["Time Synchronization and NTP Service" on page 23](#page-44-0) for information. This section describes how to set the XSCF as an NTP server.

**Note –** Check the Product Notes for your server, which may contain important information about using the XSCF as NTP server.

- **1. Log in to the XSCF console with** platadm **privileges.**
- **2. Type the** setntp **command:**

XSCF> **setntp -c stratum -i** *stratum\_no*

where *stratum\_no* is the stratum value for the NTP server. The default value is 5.

**3. Reset the Service Processor with the** rebootxscf **command to make the settings effective:**

XSCF> **rebootxscf**

**4. To verify the operation, type the** showntp **command.**

XSCF> **showntp -s**

### <span id="page-57-0"></span>▼ To Display the NTP Configuration

- **1. Log in to the XSCF console.**
- **2. Type the** showntp **command:**

```
XSCF> showntp {-a | -l | address | -s}
```
where the -a option displays all the NTP servers configured for use, the -1 option displays time synchroiization information, *address* is the IP address of the NTP server for which information is to be displayed, and the  $-$ s option displays the stratum value of the NTP server.

### <span id="page-57-1"></span>▼ To Set the Timezone, Daylight Saving Time, Date, and Time Locally on the Service Processor

- **1. Log in to the XSCF console with** platadm **or** fieldeng **privileges.**
- **2. Type the** settimezone **command:**
	- **a. To display the timezones that you can set:**

XSCF> **settimezone -c settz -a**

**b. To set the timezone:**

XSCF> **settimezone -c settz -s** *timezone*

where *timezone* is the timezone you want to set. For more information on the settimezone command, including setting Daylight Saving Time, refer to the settimezone(8) man page or to the *Reference Manual.*

**3. To verify the operation, type the** showtimezone **command.**

XSCF> **showtimezone**

**4. Type the** setdate **command:**

```
XSCF> setdate -s date
```
where *date* is the date and time you want to set. For more information on the setdate command, refer to the setdate(8) man page or to the *Reference Manual.*

- **5. After specifying the date, you are prompted to reset the Service Processor, so that the date and time become effective. Type** Y **to reset the Service Processor.**
- **6. To verify the operation, type the** showdate **command.**

XSCF> **showdate**

### <span id="page-58-0"></span>▼ To Create a USM User Known to the SNMP Agent

A USM user known to the SNMP agent is not required to have a regular user account on the Service Processor.

- **1. Log in to the XSCF console with** platadm **privileges.**
- **2. Type the** setsnmpusm **command.**

You can use one of two methods to add USM users, as follows:

■ To add a new user, use the create argument:

```
XSCF> setsnmpusm create -a authentication_protocol [-p authentication_password]
[-e encryption_password] user
```
where *authentication\_protocol* is either MD5 or SHA, *authentication\_password* is the authentication password (must be equal to or greater than 8 characters), *encryption\_password* is the encryption password, and *user* is the user name to be known to the agent for subsequent SNMP communication. If you do not specify the passwords, you are prompted to enter them.

■ To add a new user with the same settings as an existing user, use the clone argument:

XSCF> **setsnmpusm clone -u** *clone\_user user*

where *clone\_user* is a valid user name known to the SNMP agent, and *user* is the user name to be created with the same settings as the valid *clone\_user*. Use the setsnmpusm password command to change either or both passwords for the cloned user, if desired.

**3. To verify the operation, type the** showsnmpusm **command.**

### <span id="page-59-0"></span>▼ To Display USM Information for the SNMP Agent

- **1. Log in to the XSCF console with** platadm **or** platop **privileges.**
- **2. Type the** showsnmpusm **command:**

XSCF> **showsnmpusm**

Command output example is:

XSCF> **showsnmpusm** Username Auth Protocol ============= ============= jsmith SHA sue MD5

<span id="page-59-1"></span>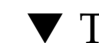

### ▼ To Create a VACM Group

- **1. Log in to the XSCF console with** platadm **privileges.**
- **2. Type the** setsnmpvacm **command:**

XSCF> **setsnmpvacm creategroup -u** *username groupname*

where *username* is a valid user name known to the SNMP agent, and *groupname* is the name of the group to create for the specified user for view access.

**3. To verify the operation, type the** showsnmpvacm **command.**

<span id="page-59-2"></span>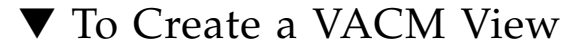

**1. Log in to the XSCF console with** platadm **privileges.**

**2. Type the** setsnmpvacm **command:**

XSCF> **setsnmpvacm createview -s** *OID\_subtree* **[-m** *OID\_Mask***]** *viewname*

where *OID\_subtree* is the MIB OID subtree for the view (values start at .1 for the entire MIB tree, and can be limited to certain portions of the tree by using the optional *OID\_Mask*), and *viewname* is the name of the view to create for the SNMP agent exported MIB information. View access is read-only for the agent.

**3. To verify the operation, type the** showsnmpvacm **command.**

### <span id="page-60-0"></span>▼ To Give a VACM Group Access to a VACM View

- **1. Log in to the XSCF console with** platadm **privileges.**
- **2. Type the** setsnmpvacm **command:**

XSCF> **setsnmpvacm createaccess -r** *viewname groupname*

where *viewname* is a valid SNMP agent view, and *groupname* is a valid SNMP agent group name.

**3. To verify the operation, type the** showsnmpvacm **command.**

### <span id="page-60-1"></span>▼ To Display VACM Information for the SNMP Agent

**1. Log in to the XSCF console with** platadm **or** platop **privileges.**

**2. Type the** showsnmpvacm **command:**

```
XSCF> showsnmpvacm
```
Command output example is:

```
XSCF> showsnmpvacm
Groups
Groupname Username
============= =============
admin jsmith, bob
Views
View Subtree Mask Type
============= ======= ====== =========
all_view .1 ff include
Access
View Group
============= =============
all_view admin
```
- <span id="page-61-0"></span>▼ To Configure the SNMP Agent to Send Version 3 Traps to Hosts
	- **1. Log in to the XSCF console with** platadm **privileges.**
	- **2. Type the** setsnmp **command:**

```
XSCF> setsnmp addv3traphost -u username -r authentication_protocol {-n
engine_id | -i} [-a authentication_password] [-e encryption_password] [-p
trap_port] traphost
```
where *username* is a user known to the SNMP agent, *authentication\_protocol* is either MD5 or SHA, *engine\_id* is the identifier of the local agent sending the trap, which must match the *engine\_id* expected by the host, -i asks for acknowledgement from the receiving host, *authentication\_password* is the authentication password (must be equal to or greater than 8 characters),

*encryption\_password* is the encryption password, *trap\_port* is the listening port for the SNMP agent (the default is 161), and *traphost* is the host name where the SNMP manager application is running.

If you do not specify the passwords, you are prompted to enter them.

**3. To verify the operation, type the** showsnmp **command.**

For additional options with the setsnmp command, including information on configuring your system to accept SNMP version 1 or 2 traps, refer to the setsnmp(8) man page.

### <span id="page-62-0"></span>▼ To Enable the SNMP Agent

- **1. Log in to the XSCF console with** platadm **privileges.**
- **2. Type the** setsnmp **command:**

XSCF> **setsnmp enable**

**3. To verify the operation, type the** showsnmp **command.**

Make sure that your SNMP manager application can communicate with the Service Processor SNMP agent based on the configuration you used for the agent, namely, user, port, and trap information.

## <span id="page-62-1"></span>▼ To Display SNMP Agent Configuration

**1. Log in to the XSCF console with** platadm **or** platop **privileges.**

**2. Type the** showsnmp **command:**

```
XSCF> showsnmp
```
Command output example is:

```
XSCF> showsnmp
Agent Status: Enabled
Agent Port: 161
System Location: Unknown
System Contact: Unknown
System Description: Unknown
Trap Hosts:
Hostname Port Type Community String Username Auth Protocol
-------- ---- ---- ---------------- -------- ------------
host1 162 v3 n/a user1 SHA
SNMP V1/V2c: None
```
### <span id="page-63-0"></span>▼ To Enable or Disable the Service Processor HTTPS Service

- **1. Log in to the XSCF console with** platadm **privileges.**
- **2. Optionally, display the current status of the Service Processor HTTPS Service:**

XSCF> **showhttps**

**3. Type the** sethttps **command:**

XSCF> **sethttps -c** *function*

where *function* is either enable or disable. The HTTPS service starts immediately after being enabled, and stops immediately after being disabled.

For additional options with the sethttps command, including information on certificates and private keys, refer to the sethttps(8) man page or to the *SPARC Enterprise M4000/M5000/M8000/M9000 Servers XSCF User's Guide*.

### <span id="page-64-0"></span>▼ To Enable or Disable the Service Processor Telnet Service

**1. Log in to the XSCF console with** platadm **privileges.**

**2. Optionally, display the current status of the Service Processor Telnet Service:**

```
XSCF> showtelnet
```
**3. Type the** settelnet **command:**

```
XSCF> settelnet -c function
```
where *function* is either enable or disable. The Telnet service starts immediately after being enabled, and stops immediately after being disabled.

### <span id="page-64-1"></span>▼ To Configure the Service Processor SMTP Service

- **1. Log in to the XSCF console with** platadm **privileges.**
- **2. Optionally, display the current status of the Service Processor SMTP Service:**

XSCF> **showsmtp**

**3. Type the** setsmtp **command:**

XSCF> **setsmtp**

You are prompted to enter the name of the SMTP mail server to be used, the port number to be used (default is port 25), the authentication mechanism (default is none) and the Reply Address. You must specify a valid email address.

### <span id="page-64-2"></span>▼ To Enable or Disable the Service Processor SSH Service

- **1. Log in to the XSCF console with** platadm **privileges.**
- **2. Optionally, display the current status of the Service Processor SSH Service:**

XSCF> **showssh**

**3. Type the** setssh **command:**

XSCF> **setssh -c** *function*

where *function* is either enable or disable. You must generate a host public key to use SSH.

#### <span id="page-65-0"></span>▼ To Generate a Host Public Key for SSH Service

- **1. Log in to the XSCF console with** platadm **privileges.**
- **2. Type the** setssh **command:**

XSCF> **setssh -c genhostkey**

For additional options with the setssh command, including information on adding or deleting user public keys, refer to the setssh(8) man page or to the *SPARC Enterprise M4000/M5000/M8000/M9000 Servers XSCF User's Guide*.

#### ▼ To Set the Altitude on the Service Processor

- **1. Log in to the XSCF console with** fieldeng **privileges.**
- **2. Type the** setaltitude **command:**

```
XSCF> setaltitude -s altitude=value
```
where *value* is a unit of meters. The unit of meters is rounded off to the nearest hundred meters.

**3. To verify the operation, type the** showaltitude **command.**

# Related Information

<span id="page-66-0"></span>

For additional information on this chapter's topics, see:

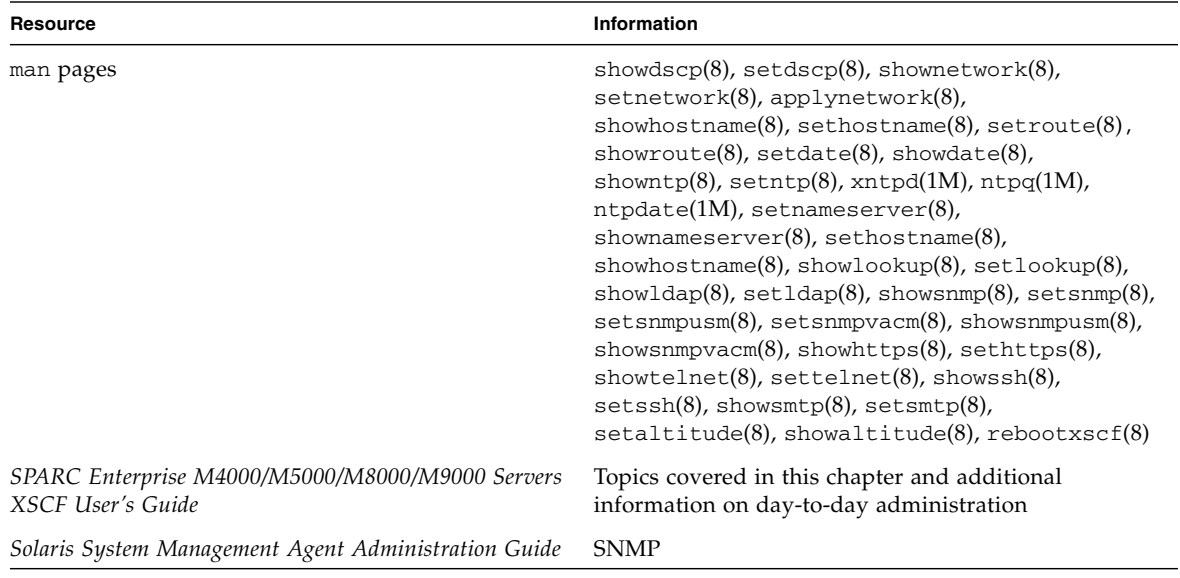

# <span id="page-68-0"></span>Domain Configuration

This chapter describes how to set up and manage domains with XSCF firmware. On your server, by default from the factory, there is one domain with the Solaris OS installed, and its Domain Identification Number (DID) is 0 (zero).

This chapter contains these sections:

- [About Domains](#page-68-1)
- [XSCF Shell Procedures for Domain Configuration](#page-81-0)
- [Related Information](#page-87-0)

### <span id="page-68-1"></span>About Domains

These sections provide details on domain configuration:

- [Domains and System Boards](#page-69-0)
- [SPARC64 VI and SPARC64 VII Processors and CPU Operational Modes](#page-72-0)
- [Domain Resource Assignment](#page-75-0)
- [Domain Component List and Logical System Boards](#page-77-0)
- [Overview of Steps for Domain Configuration](#page-77-1)
- [Domain Configuration Example](#page-78-0)
- [Domain Communication](#page-80-0)
- [DVD Drive or Tape Drive Assignment](#page-81-1)
- [Backup and Restore Operations](#page-81-2)
- [Dynamic Reconfiguration](#page-81-3)

### <span id="page-69-0"></span>Domains and System Boards

A domain is an independent system resource that runs its own copy of the Solaris OS. Domains divide a system's total resources into separate units that are not affected by each other's operations. Domains can be used for different types of processing; for example, one domain can be used to test new applications, while another domain can be used for production purposes.

The number of physical system boards in your server varies from 1 to 16, depending on whether you have a midrange or a high-end server. One physical system board (PSB) consists of 4 CPUs, 32 dual inline memory modules (DIMMs), and I/O. The I/O varies with the server, and can include PCIe slots, PCI-X slots, and built-in I/O.

To use a PSB in your system, the hardware resources on the board must be logically divided and reconfigured as eXtended System Boards (XSBs). There are two modes of XSBs:

- Uni-XSB
	- A PSB logically undivided and configured into one XSB
	- Contains all the resources on the board: 4 CPUs, 32 DIMMs, and I/O

[FIGURE 4-1](#page-69-1) shows a PSB in Uni-XSB mode on a midrange server, and [FIGURE 4-2](#page-70-0) shows a PSB in Uni-XSB mode on a high-end server. The CPU modules and memory modules are known as the CPU/memory board unit (CMU) and the I/O devices are contained in the I/O unit (IOU).

**FIGURE 4-1** A Physical System Board in Uni-XSB Mode on an M4000 Midrange Server

<span id="page-69-1"></span>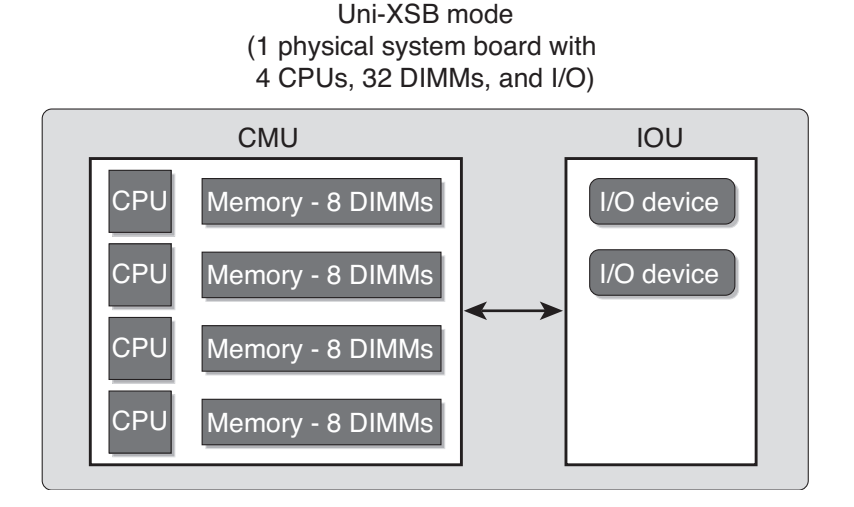

<span id="page-70-0"></span>**FIGURE 4-2** A Physical System Board in Uni-XSB Mode on a High-End Server

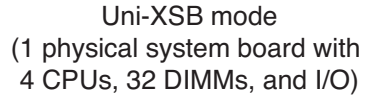

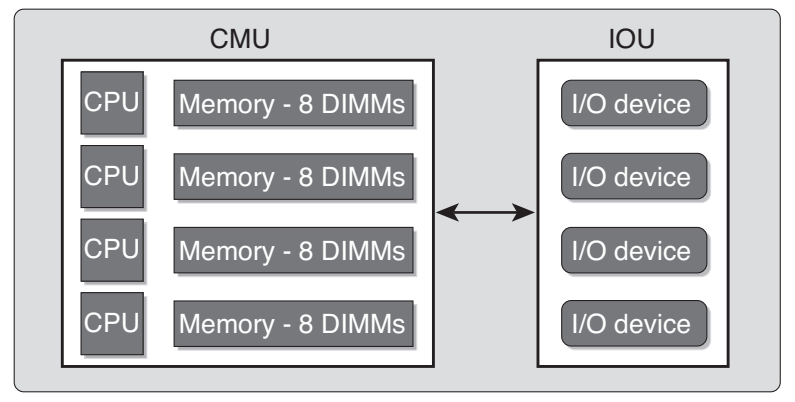

- Quad-XSB
	- A PSB logically divided and configured into four XSBs
	- Each of the four XSBs contains one-quarter of the total board resources: 1 CPU, 8 DIMMs, and I/O. On a midrange server, only two XSBs have I/O.

[FIGURE 4-3](#page-70-1) shows a PSB in Quad-XSB mode on a midrange server, and [FIGURE 4-4](#page-71-0) shows a PSB in Quad-XSB mode on a high-end server.

The logical dividing between Uni-XSB and Quad-XSB is done using the setupfru command.

<span id="page-70-1"></span>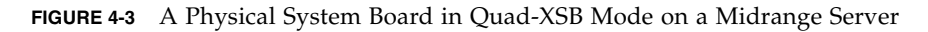

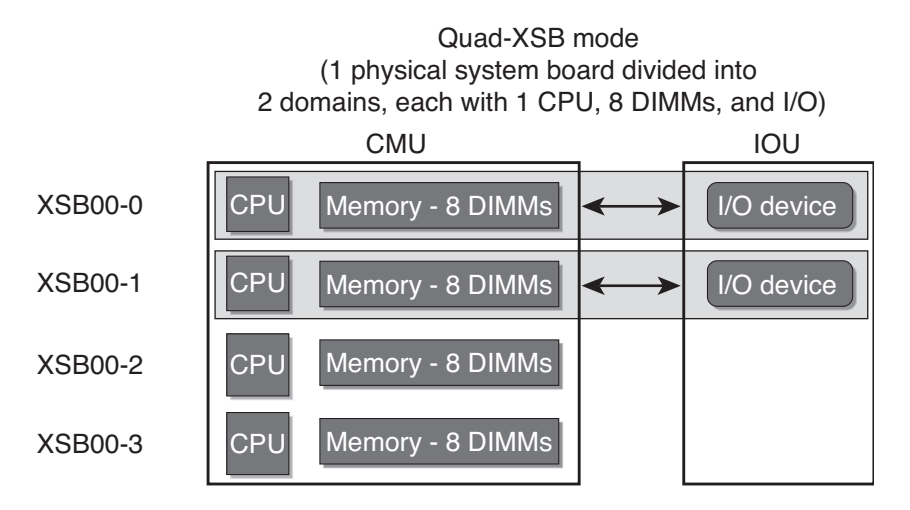

<span id="page-71-0"></span>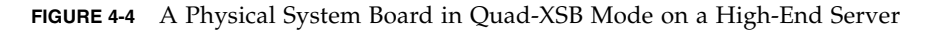

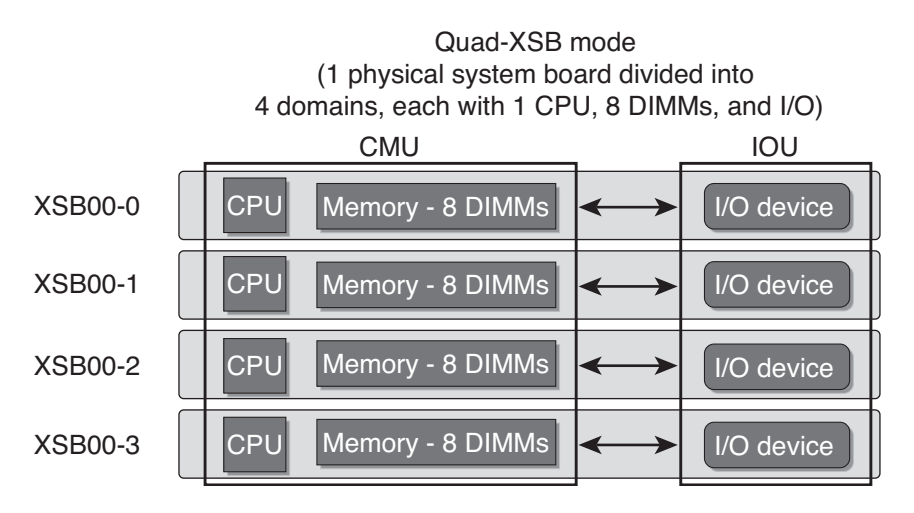

A domain consists of one or more XSBs. Each domain runs its own copy of the Solaris OS. A domain must have, at a minimum, 1 CPU, 8 DIMMs, and I/O.

In [FIGURE 4-3](#page-70-1), one domain (for example, domain 0) must contain XSB 00-0, and the second domain (for example, domain 1) must contain XSB 00-1, because of the I/O requirement for a domain. The remaining XSB 00-2 and XSB 00-3 can be assigned to either domain, or to none.

The number of domains allowed depends on which midrange or high-end server model you have. The default is one domain and the maximum number of domains is 24. Each domain is identified with a domain ID number, with the default domain as #0.

[TABLE 4-1](#page-71-1) shows the maximum number of system boards, the maximum number of domains, and the domain ID number range by server model.

| <b>Server Model</b>      | <b>Maximum Physical</b><br><b>System Boards</b> | <b>Maximum Domains</b> | <b>Domain ID Number</b><br>Range |
|--------------------------|-------------------------------------------------|------------------------|----------------------------------|
| $M9000 +$ expansion unit | 16                                              | 24                     | $0 - 23$                         |
| M9000                    | 8                                               | 24                     | $0 - 23$                         |
| M8000                    | 4                                               | 16                     | $0 - 15$                         |
| M5000                    | 2                                               | 4                      | $0 - 3$                          |
| M4000                    |                                                 | $\mathcal{P}$          | $0-1$                            |

<span id="page-71-1"></span>**TABLE 4-1** Boards, Domains, and Domain ID Numbers
Domains can be set up to include both Uni-XSBs and Quad-XSBs. [FIGURE 4-5](#page-72-0) shows two XSBs in Uni-XSB mode (left side of figure) and two XSBs in Quad-XSB mode (right side of figure) on a high-end server; the partition of these boards into three Solaris domains is shown by shading.

<span id="page-72-0"></span>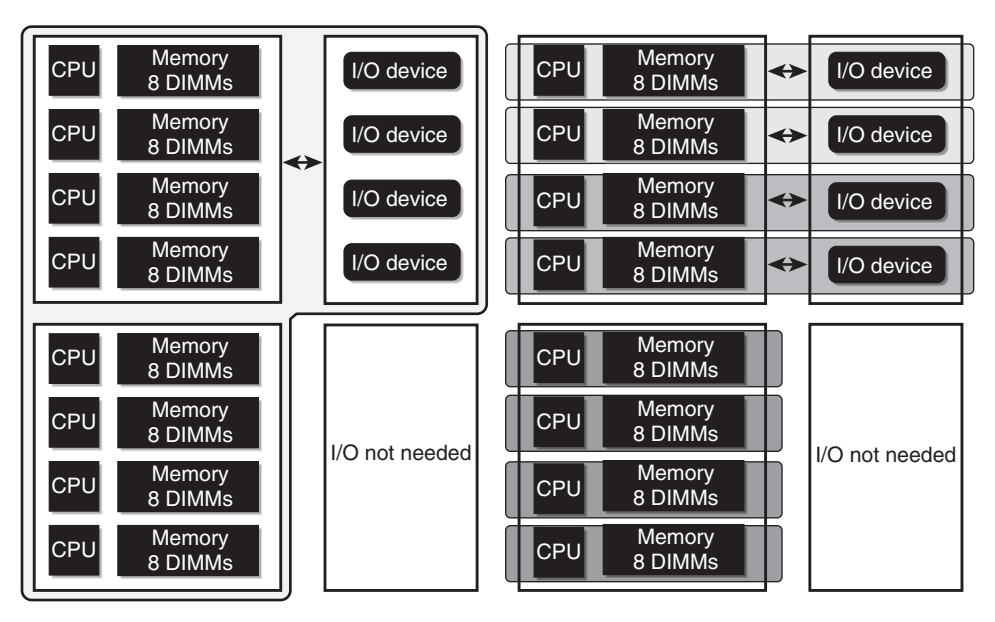

**FIGURE 4-5** Example of XSBs and Solaris Domains on a High-End Server

The Solaris OS is installed on a per-domain basis. In the configuration shown in [FIGURE 4-5](#page-72-0), there would be three Solaris images, one for each domain.

In high-end servers, the internal disks are available only for the first (top) I/O device and the third (third from top) I/O device. The second and fourth I/O devices do not have the capability to have internal hard disks. In midrange servers, the internal disk is available only for the first (top) I/O device.

# SPARC64 VI and SPARC64 VII Processors and CPU Operational Modes

**Note –** This section applies only to SPARC Enterprise M4000/M5000/M8000/M9000 servers that run or will run SPARC64 VII processors. The SPARC Enterprise M4000/M5000/M8000/M9000 servers support system boards that contain SPARC64 VI processors, SPARC64 VII processors, or a mix of the two processor types.

**Note –** The new SPARC64 VII processors are supported only on SPARC Enterprise M4000/M5000/M8000/M9000 servers that run certain versions of XCP firmware (beginning with XCP 1070) and Solaris software. For specific information about these minimum software and firmware requirements, see the latest version of the *Product Notes* (no earlier than the XCP 1070 edition) for your server.

[FIGURE 4-6](#page-73-1) [s](#page-73-0)hows an example of a mixed configuration of SPARC64 VI and SPARC64 VII processors.

<span id="page-73-1"></span><span id="page-73-0"></span>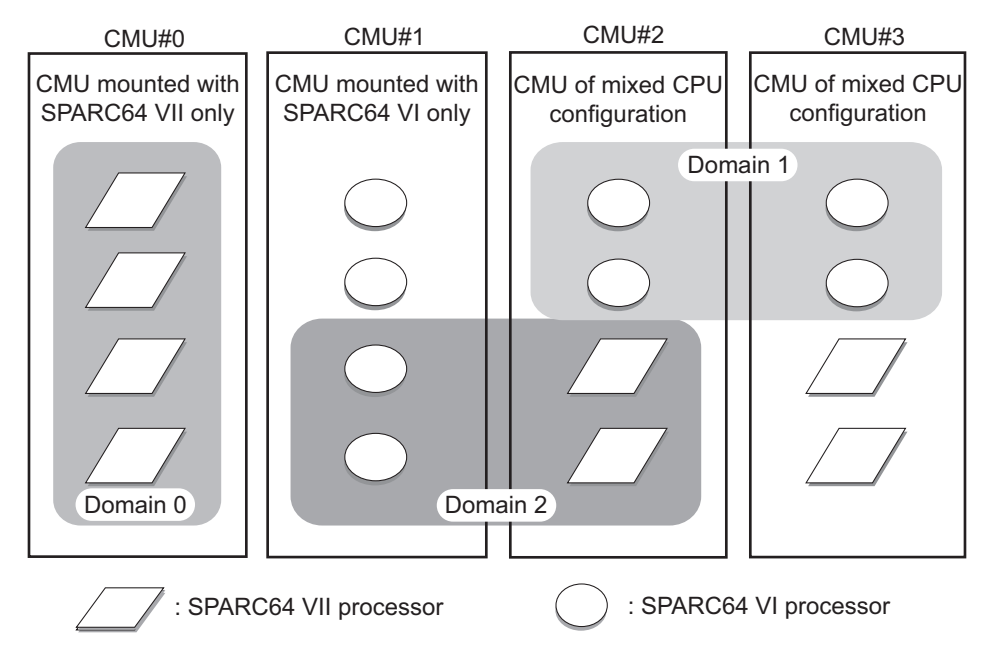

**FIGURE 4-6** CPUs on CPU/Memory Board Unit (CMU) and Domain Configuration

A mix of SPARC64 VI and SPARC64 VII processors can be mounted on a single CMU, as shown in CMU#2 and CMU#3 in [FIGURE 4-6.](#page-73-1) And a single domain can be configured with a mix of these SPARC64 processors, as shown in Domain 2 in [FIGURE 4-6](#page-73-1)[.](#page-73-0)

#### CPU Operational Modes

A SPARC Enterprise M4000/M5000/M8000/M9000 server domain runs in one of the following CPU operational modes:

- $\blacksquare$  SPARC64 VI Compatible Mode All processors in the domain which can be SPARC64 VI processors, SPARC64 VII processors, or any combination of them – behave like and are treated by the OS as SPARC64 VI processors. The new capabilities of SPARC64 VII processors are not available in this mode. Domains 1 and 2 in [FIGURE 4-6](#page-73-1) [c](#page-73-0)orrespond to this mode.
- SPARC64 VII Enhanced Mode All boards in the domain must contain only SPARC64 VII processors. In this mode, the server utilizes the new features of these processors. Domain 0 in [FIGURE 4-6](#page-73-1) [c](#page-73-0)orresponds to this mode.

To check the CPU operational mode, execute the prtdiag (1M) command on the Solaris OS. If the domain is in SPARC64 VII Enhanced Mode, the output will display SPARC64-VII on the System Processor Mode line. If the domain is in SPARC64 VI Compatible Mode, nothing is displayed on that line.

By default, the Solaris OS automatically sets a domain's CPU operational mode each time the domain is booted based on the types of processors it contains. It does this when the cpumode variable – which can be viewed or changed by using the setdomainmode(8) command – is set to auto.

You can override the above process by using the setdomainmode(8) command to change the cpumode from auto to compatible, which forces the OS to set the CPU operational mode to SPARC64 VI Compatible Mode on reboot. To do so, power off the domain, execute the setdomainmode(8) command to change the cpumode setting from auto to compatible, then reboot the domain.

DR operations work normally on domains running in SPARC64 VI Compatible Mode. You can use DR to add, delete or move boards with either or both processor types, which are all treated as if they are SPARC64 VI processors.

DR also operates normally on domains running in SPARC64 VII Enhanced Mode, with one exception: You cannot use DR to add or move into the domain a system board that contains any SPARC64 VI processors. To add a SPARC64 VI processor you must power off the domain, change it to SPARC64 VI Compatible Mode, then reboot the domain.

In an exception to the above rule, you can use the DR addboard(8) command with its -c reserve or -c assign option to reserve or register a board with one or more SPARC64 VI processors in a domain running in SPARC64 VII Enhanced Mode. The next time the domain is powered off then rebooted, it comes up running in SPARC64 VI Compatible Mode and can accept the the reserved or registered board.

**Note –** Change the cpumode from auto to compatible for any domain that has or is expected to have a mix of processor types. If you leave the domain in auto mode and all the SPARC64 VI processors later fail, the OS will see only the SPARC64 VII processors – because the failed SPARC64 VI processors will have been degraded – and it will reboot the domain in SPARC64 VII Enhanced Mode. You will be able to use DR to delete the bad SPARC64 VI boards so you can remove them. But you will not be able to use DR to add replacement or repaired SPARC64 VI boards until you change the domain from SPARC64 VII Enhanced Mode to SPARC64 VI Compatible mode, which requires a reboot.

Setting cpumode to compatible in advance enables you to avoid possible failure of a later DR add operation and one or more reboots.

The *SPARC Enterprise M4000/M5000/M8000/M9000 Servers XSCF User's Guide* contains the above information, as well as more detailed instructions.

#### Domain Resource Assignment

The assignment of CPU modules (CPUM), memory, and I/O to domains in Quad-XSB mode is shown in [TABLE 4-2](#page-75-0), [TABLE 4-3](#page-75-1) and [TABLE 4-4](#page-76-0).

| <b>XSB</b><br><b>CPU</b><br><b>Memory Board</b><br>VO.<br>$00-0$<br>Disks; GbE; PCI#0,<br>CPUM#0-CHIP#0<br>MEMB#0<br>PCI#1, PCI#2<br>$00-1$<br>PCI#3, PCI#4<br>CPUM#0-CHIP#1<br>MEMB#1<br>$00-2$<br>CPUM#1-CHIP#0<br>MEMB#2<br>None<br>$00-3$<br>CPUM#1-CHIP#1<br>MEMB#3<br>None |  |  |
|----------------------------------------------------------------------------------------------------|--|--|
|                                                                                                    |  |  |
|                                                                                                    |  |  |
|                                                                                                    |  |  |
|                                                                                                    |  |  |
|                                                                                                    |  |  |

<span id="page-75-0"></span>**TABLE 4-2** Resource Assignment in Quad-XSB Mode on an M4000 Midrange Server

<span id="page-75-1"></span>**TABLE 4-3** Resource Assignment in Quad-XSB Mode on an M5000 Midrange Server

| <b>XSB</b> | <b>CPU</b>    | <b>Memory Board</b> | VO.                                                      |
|------------|---------------|---------------------|----------------------------------------------------------|
| $00-0$     | CPUM#0-CHIP#0 | MEMB#0              | Disks; GbE; IOU#0-<br>PCI#0, IOU#0-PCI#1,<br>IOU#0-PCI#2 |
| $00-1$     | CPUM#0-CHIP#1 | MEMB#1              | IOU#0-PCI#3, IOU#0-<br><b>PCI#4</b>                      |
| $00-2$     | CPUM#1-CHIP#0 | MEMB#2              | None                                                     |

| <b>XSB</b> | <b>CPU</b>    | <b>Memory Board</b> | VO.                                                        |
|------------|---------------|---------------------|------------------------------------------------------------|
| $00 - 3$   | CPUM#1-CHIP#1 | MEMB#3              | None                                                       |
| $01-0$     | CPUM#2-CHIP#0 | MEMB#4              | Disks; GbE; IOU#1-<br>PCI#0, IOU#1-PCI#1,<br>$IOU#1-PCI#2$ |
| $01 - 1$   | CPUM#2-CHIP#1 | MEMB#5              | IOU#1-PCI#3, IOU#1-<br><b>PCI#4</b>                        |
| $01 - 2$   | CPUM#3-CHIP#0 | MEMB#6              | None                                                       |
| $01 - 3$   | CPUM#3-CHIP#1 | MEMB#7              | None                                                       |

**TABLE 4-3** Resource Assignment in Quad-XSB Mode on an M5000 Midrange Server

In [TABLE 4-4](#page-76-0), the XSB board number  $xx$  is in the range of 00-15; the IOU board number *xx* is the IOU board number corresponding to the XSB board number. For example, XSB 00-0 has IOU#00-PCI#0.

<span id="page-76-0"></span>

| <b>XSB</b> | <b>CPU</b> | <b>DIMMs</b> | I/O               |
|------------|------------|--------------|-------------------|
| $xx-0$     | CPUM#0     | MEM#00A,B    | IOU# $xx$ -PCI#0, |
|            |            | MEM#01A,B    | $IOU#xx-PCI#1$    |
|            |            | MEM#02A,B    |                   |
|            |            | MEM#03A,B    |                   |
| $xx-1$     | CPUM#1     | MEM#10A,B    | $IOU#xx-PCI#2,$   |
|            |            | MEM#11A,B    | $IOU#xx-PCI#3$    |
|            |            | MEM#12A,B    |                   |
|            |            | MEM#13A,B    |                   |
| $xx-2$     | CPUM#2     | MEM#20A,B    | $IOU#xx-PCI#4,$   |
|            |            | MEM#21A,B    | $IOU#xx-PCI#5$    |
|            |            | MEM#22A,B    |                   |
|            |            | MEM#23A,B    |                   |
| $xx-3$     | CPUM#3     | MEM#30A,B    | IOU# $xx$ -PCI#6, |
|            |            | MEM#31A,B    | $IOU#xx-PCI#7$    |
|            |            | MEM#32A,B    |                   |
|            |            | MEM#33A,B    |                   |

**TABLE 4-4** Resource Assignment in Quad-XSB Mode on a High-end Server

# Domain Component List and Logical System Boards

The domain component list (DCL) identifies the *potential* resources for a domain. A single XSB can potentially belong to multiple domains. However, a single XSB can be *assigned* only to one specific domain.

XSB numbers are not used in domain configuration, however. The software requires that each XSB number "map" to a *logical system board* (LSB) number. Processor numbers and I/O bridges are based on LSB numbers. [Appendix A](#page-114-0) contains additional information on LSB and device path names.

# Overview of Steps for Domain Configuration

This section applies to domain configuration after installing a new board in the system.

**Note –** If you create a new domain, you have to install the Solaris OS on the domain. Refer to the Solaris OS documentation collection for instructions.

Domain configuration typically includes these steps:

- 1. Log in to the XSCF console with appropriate privileges.
- 2. Specify the XSB mode, either Uni-XSB or Quad-XSB, using the setupfru command.
- 3. Set up information for a domain (the DCL), using the setdcl command. The DCL identifies the potential resources for a domain.
- 4. Assign the hardware resources (XSBs) to the domain, using the addboard command. The DCL must be set up before assigning XSBs to a domain.
- <span id="page-77-0"></span>5. Power on the domain, using the poweron command.

[\(Step 5](#page-77-0) and [Step 6](#page-77-1) may be done in reverse order.)

- <span id="page-77-1"></span>6. Open a console to the domain, using the console command.
- 7. If this is a new domain, at the OpenBoot PROM prompt, install the Solaris OS. Refer to the Solaris OS documentation collection for instructions.
- 8. Set up any services you want to use on the domain, such as NTP. Refer to [Chapter 3](#page-38-0) for information on services, including NTP.

## Domain Configuration Example

This domain configuration example assumes one PSB in Uni-XSB mode will be set up in Quad-XSB mode and configured into two domains. The domain configuration will be:

```
domain0 = XSB#00-0 + XSB#00-2
domain1 = XSB#00-1 + XSB#00-3
```

```
XSCF> setupfru -x 4 sb 0
XSCF> showfru sb 0
Device Location XSB Mode Memory Mirror Mode
sb 00 Quad no
XSCF> setdcl -d 0 -a 0=00-0
XSCF> setdcl -d 0 -a 1=00-2
XSCF> addboard -c assign -d 0 00-0 00-2
XSB#00-0 will be assigned to DomainID 0. Continue?[y|n] :y
XSB#00-2 will be assigned to DomainID 0. Continue?[y|n] :y
XSCF> showdcl -v -d 0
DID LSB XSB Status No-Mem No-IO Float Cfg-policy
00 Powered Off FRU
     00 00-0 False False False
     01 00-2 False False False
    02 - 03 -
    04 -05 - 06 -
     07 -
    08 - 09 -
    1011 - - 12 -
     13 -
    1415 - 1XSCF> poweron -d 0
DomainIDs to power on:0
Continue? [y|n] :y
```
00 :Powered on XSCF> **setdcl -d 1 -a 0=00-1** XSCF> **setdcl -d 1 -a 1=00-3** XSCF> **addboard -c assign -d 1 00-1 00-3** XSB#00-1 will be assigned to DomainID 1. Continue?[y|n] :**y** XSB#00-3 will be assigned to DomainID 1. Continue?[y|n] :**y** XSCF> **showdcl -v -d 1** DID LSB XSB Status No-Mem No-IO Float Cfg-policy 01 Powered Off FRU 00 00-1 False False False 01 00-3 False False False  $02 - 1$  03 -  $04 -$  05 - 06 - 07 08 - 09 -  $10$  $11 - 12 - 12 = 12$  $13 - 1$  14 - 15 - XSCF> **poweron -d 1** DomainIDs to power on:1 Continue? [y|n] :**y** 01 :Powered on XSCF> **showboards -a** XSB DID(LSB) Assignment Pwr Conn Conf Test Fault ---- -------- ----------- ---- ---- ---- ------- ------- 00-0 00(00) Assigned y y n Passed Normal 00-1 01(00) Assigned y y n Passed Normal 00-2 00(01) Assigned y y n Passed Normal 00-3 01(01) Assigned y y n Passed Normal XSCF> **console -d 0**

## Domain Communication

Domain communication includes:

- Domain and Service Processor internal communication over the DSCP network
- Accessing a domain console from the Service Processor
- Logging in to a domain using an Ethernet connection

#### DSCP Network

The DSCP network establishes a link, using IP addresses, between the Service Processor and each domain. This link enables communication between the Service Processor and domains, and the secure transfer of information. Each domain must have its own IP address, and the Service Processor must have its own IP address.

DSCP is optimized to securely exchange control data such as error reports, fault events, and time synchronization, between each domain and the Service Processor.

#### Accessing a Domain Console from the Service Processor

You can log in to the Service Processor and use the console command to access a particular domain.

Once you have access to the domain console, you will get the standard Solaris console with associated prompts, based on the configured shell. You will be able to run all of the normal Solaris command-line interface commands. To run Solaris GUIbased commands, however, you must log in to the domain from a remote environment, not through the domain console.

#### Logging in Directly to a Domain

If your server is networked, you can log into a domain directly using standard Solaris applications, such as telnet, rsh, and rlogin. To ensure a secure connection, use ssh.

# DVD Drive or Tape Drive Assignment

On a midrange server, the optional DVD drive or DAT drive can automatically be used by the domain on PSB/XSB 00-0.

On a high-end server, the DVD or DAT drives can be used by assigning them to a specific card port on an I/O unit. The devices are assigned to a specific port on an I/O unit using the cfgdevice command on the Service Processor, then connected using the cfgadm command on the Solaris OS. The DVD drives are read-only.

See ["To Attach a DVD or Tape Drive While the Solaris OS Is Running](#page-85-0) [\(M8000/M9000 Servers\)" on page 64](#page-85-0) for instructions. You can also refer to the *SPARC Enterprise M4000/M5000/M8000/M9000 Servers XSCF User's Guide* or to the  $cf$ gadm(1M) and  $cf$ gdevice(8) man pages for additional information.

## Backup and Restore Operations

For domain backup and restore operations, refer to your backup software documentation for instructions. The Solaris OS documentation collection also contains information on backup and restore operations.

## Dynamic Reconfiguration

Dynamic reconfiguration allows you to add or remove PSBs from system domains without stopping the Solaris OS. You can use dynamic reconfiguration to redistribute your system resources by adding or removing system boards as needed or to replace failed system boards with new ones. For more information, refer to the *Dynamic Reconfiguration User's Guide* and to the *Service Manual*.

# XSCF Shell Procedures for Domain Configuration

This section describes these tasks:

- [To Set CPU Operational Mode](#page-82-0)
- [To Specify the XSB Mode](#page-82-1)
- [To Set Up a Domain Component List](#page-83-0)
- [To Assign an XSB to a Domain](#page-83-1)
- [To Power On a Domain](#page-83-2)
- [To Display System Board Status](#page-84-0)
- [To Access a Domain From the XSCF Console](#page-84-1)
- [To Attach a DVD or Tape Drive While the Solaris OS Is Running \(M8000/M9000](#page-85-0) [Servers\)](#page-85-0)
- [To Disconnect a DVD or Tape Drive While the Solaris OS Is Running](#page-85-1) [\(M8000/M9000 Servers\)](#page-85-1)

**Note –** To change configuration of a domain, it must be powered off.

# <span id="page-82-0"></span>▼ To Set CPU Operational Mode

- **1. Log in to the XSCF console with** platadm **or** domainadm **privileges.**
- **2. Execute the** setdomainmode **command:**

XSCF> **setdomainmode -d** *domain\_id* **-m cpumode=***mode*

where *domain\_id* is the domain to which the CPU operational mode is to be specified, and *mode* is auto, to automatically determine the CPU operational mode at domain startup, or compatible, to set the CPU operational mode to the SPARC64 VI Compatible Mode.

- **3. Verify the operation with the** showdomainmode **command.**
- **4. To check the CPU operational mode currently set to the domain, execute the** prtdiag**(1M) command on the Solaris OS.**

# **prtdiag**

# <span id="page-82-1"></span>▼ To Specify the XSB Mode

- **1. Log in to the XSCF console with** platadm **or** fieldeng **privileges.**
- **2. Execute the** setupfru **command:**

```
XSCF> setupfru -x mode sb location
```
where *mode* is either **1** to specify a Uni-XSB or **4** to specify a Quad-XSB; sb specifies the system board device, and *location* is the location of the device, a number from 0-15.

**3. Verify the operation with the** showfru **command.**

## <span id="page-83-0"></span>▼ To Set Up a Domain Component List

- **1. Log in to the XSCF console with** platadm **privileges.**
- **2. Type the** setdcl **command:**

XSCF> **setdcl -d** *domain\_id* **-a** *lsb***=***xsb*

where *domain\_id* is the domain you are setting the DCL for; *lsb* is the LSB number; and *xcb* is the XSB number

**3. Verify the operation with the** showdcl **command.**

<span id="page-83-1"></span>▼ To Assign an XSB to a Domain

- **1. Log in to the XSCF console with** platadm **privileges or** domainadm **privileges for a specific domain.**
- **2. Type the** addboard **command:**

XSCF> **addboard -c assign -d** *domain\_id xsb*

where *domain\_id* is the domain to which the XSB is to be assigned; *xsb* is the XSB number to be assigned to the domain. For example, to assign XSB00-0 in domain 0, enter:

XSCF> **addboard -c assign -d 0 00-0**

Once an XSB has been assigned to a domain, that XSB belongs to that domain until the domain unassigns it.

**3. Verify the operation with the** showboards -a **command.**

#### <span id="page-83-2"></span>▼ To Power On a Domain

**1. Log in to the XSCF console with** platadm **or** fieldeng **privileges or** domainadm **or** domainmgr **privileges for a specific domain.**

**2. Type the** poweron **command:**

```
XSCF> poweron -d domain_id
```
where *domain* id is the domain you want to power on. Only a user with platadm or fieldeng privileges can use the -a option to turn on power to all domains.

**3. Verify the domain is powered on by opening a console to it, with the** console **command.**

Refer to ["To Access a Domain From the XSCF Console" on page 63.](#page-84-1)

# <span id="page-84-0"></span>▼ To Display System Board Status

- **1. Log in to the XSCF console with** platadm**,** platop**, or** fieldeng **privileges or** domainadm**,** domainmgr**, or** domainop **privileges for a specific domain.**
- **2. Type the** showboards **command:**

```
XSCF> showboards -a
```
# <span id="page-84-1"></span>▼ To Access a Domain From the XSCF Console

- **1. Log in to the XSCF console with** platadm**,** platop**, or** useradm **privileges or** domainadm**,** domainmgr**, or** domainop **privileges for a specific domain.**
- **2. Type the** console **command:**

XSCF> **console -d** *domain\_id*

where *domain\_id* is the domain you want to access. This command supports both interactive and read-only connections; the default is a read-write connection.

**3. To return to the XSCF console, press the Enter key, then the escape character, then type a period (.); by default the escape character is the pound sign (#):**

```
% #.
XSCF>
```
# <span id="page-85-0"></span>▼ To Attach a DVD or Tape Drive While the Solaris OS Is Running (M8000/M9000 Servers)

**1. If the Volume Management Daemon (**vold**) is running, stop the daemon:**

#### /etc/init.d/volmgt stop

- **2. Log in to the XSCF console with** platadm **privileges.**
- **3. Type the** cfgdevice **command:**
	- **a. To check the status of current drives:**

XSCF> **cfgdevice -l**

**b. To attach a drive:**

XSCF> **cfgdevice -c attach -p** *port\_no*

where *port\_no* is the port number in the specified domain where the device is to be attached. *port\_no* is specified in the format: *IOU number*-*PCI slot numbe*r.

**4. Mount the drive by typing the** cfgadm **command:**

# **cfgadm -c configure** *Ap\_Id*

where *Ap\_Id* is the attachment point of the controller, for example, c0.

**5. Restart the Volume Management Daemon (**vold**) if necessary:**

# **/etc/init.d/volmgt start**

<span id="page-85-1"></span>▼ To Disconnect a DVD or Tape Drive While the Solaris OS Is Running (M8000/M9000 Servers)

**1. If the Volume Management Daemon (**vold**) is running, stop the daemon:**

/etc/init.d/volmgt stop

#### **2. Detach the drive by typing the** cfgadm **command:**

# **cfgadm -c unconfigure** *Ap\_Id*

where *Ap\_Id* is the attachment point of the controller. For example, if the drive is connected to controller c0, you would type:

# **cfgadm -c unconfigure c0::dsk/c0t4d0** # **cfgadm -c unconfigure c0::rmt/0**

- **3. Log in to the XSCF console with** platadm **privileges.**
- **4. Type the** cfgdevice **command:**
	- **a. To check the status of current drives:**

```
XSCF> cfgdevice -l
```
**b. To detach a drive:**

XSCF> **cfgdevice -f -c detach -p** *port\_no*

where *port\_no* is the port number in the specified domain where the device is to be detached. *port\_no* is specified in the format: *IOU number*-*PCI slot numbe*r.

#### **5. Restart the Volume Management Daemon (**vold**) if necessary:**

# **/etc/init.d/volmgt start**

# Related Information

For additional information on this chapter's topics, see:

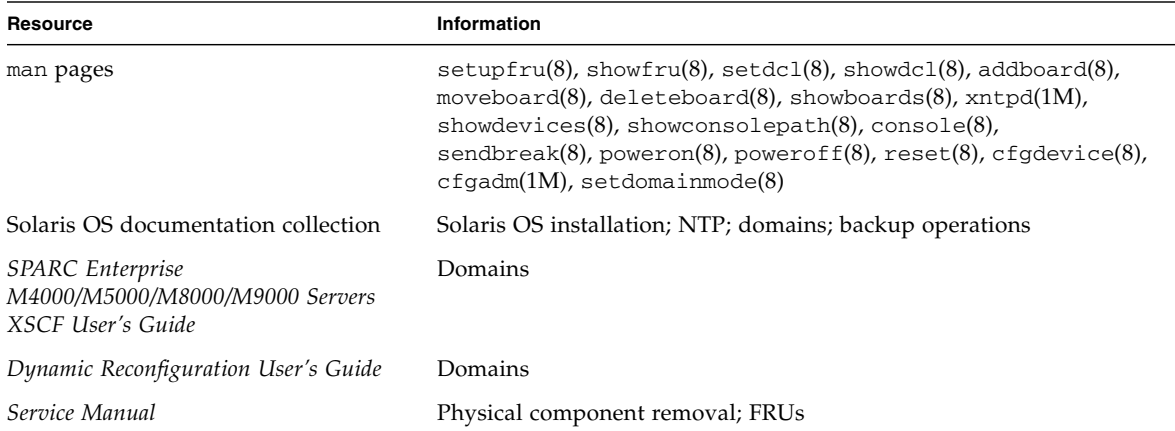

# Audit Configuration

Your server can have multiple domains. Those domains must be as secure as if they were running on physically separate servers. To help ensure that level of security, XSCF firmware provides the audit measures described in this chapter.

This chapter contains these sections:

- [About Auditing](#page-88-0)
- [XSCF Shell Procedures for Auditing](#page-91-0)
- [Related Information](#page-92-0)

# <span id="page-88-0"></span>About Auditing

The server logs all Service Processor events that could be relevant to security, such as system startup and shutdown, user login and logout, and privilege changes.

An audit record contains information about a single event, what caused it, the time it occurred, and other relevant information. A collection of audit records that are linked is called an audit *trail*. An audit trail can reveal suspicious or abnormal patterns of system behavior, in addition to identifying which user was responsible for a particular event.

Auditing is implemented through:

- [Audit Records](#page-89-0)
- [Audit Events](#page-89-1)
- [Audit Classes](#page-90-0)
- [Audit Policy](#page-90-1)
- [Audit File Tools](#page-91-1)

# <span id="page-89-0"></span>Audit Records

Audit records are stored in audit files on a 4-megabyte file system on the Service Processor. You cannot change the size reserved for the audit files, but you can transfer the files manually to remote storage at any time. You can also configure auditing for automatic transfers.

Audit files are stored in binary format, although you can export them to XML.

The audit file system switches storage between two partitions. Audit records are stored in one partition until it becomes full, then new records are stored in the other partition. Records in a full partition can be moved to a remote location, according to the audit policy.

If audit policy or network problems impede remote storage, the system generates an alarm. You can clear space by manually transferring the files to remote storage or by deleting them. Until you clear space, new records are dropped.

Because local space is limited to 4 megabytes, the partitions fill up quickly. If you do not configure audit policy to automatically transfer files to remote storage, you will have to intervene frequently or begin to drop records. If you are unable to maintain consistent audit trails, the utility of the audit system is limited. Typically, you either set up sufficient remote space and automatic transfers or disable the audit capability.

# <span id="page-89-1"></span>Audit Events

Audit events are:

- Changes to the Service Processor configuration, for example, an IP address change
- Any request to perform an operation on an object protected by the access control policy
- All use of authentication
- Tests of password strength, for example, tests done by the password command to check whether a password contains enough non alphabetical characters
- Modifications to the access control attributes associated with an object, for example, changes to controls on which domains a board might be in
- Changes made to user security attributes, for example, password or privileges
- Reading information from the audit records (including unsuccessful attempts)
- Modifications to the audit policy
- Actions taken due to the exceeding of a audit trail size threshold
- Actions taken due to audit storage failure
- Modifications made by administrators to the audit trail

■ Changes to the time

The minimum data recorded for each event includes:

- Date and time of the event
- Type of event
- Who caused the event
- Outcome of the event (success or failure)

#### <span id="page-90-0"></span>Audit Classes

Audit classes are categories for grouping and sorting audit events. The server provides a predefined set of audit classes, for example, log-in events and servicerelated events. You cannot define additional audit classes or change the events in a class. Refer to the setaudit $(8)$  man page for a list of audit classes.

# <span id="page-90-1"></span>Audit Policy

Audit policy determines how the auditing feature is implemented at your site. You can configure the following aspects of auditing:

- Whether it is enabled or disabled
- Types of event that are audited
- Which users have their events audited
- Remote directories for storing audit records
- Threshold of local capacity at which a warning is issued
- Action when both audit partitions are full

The default audit policy is as follows:

- Auditing is enabled
- Records are dropped and counted when the audit trail is full
- All events are enabled for auditing
- Global user audit policy is set to enabled
- Per-user audit policy for all users is set to default (that is, enabled)
- Audit warning thresholds are set at 80 percent and 100 percent full
- Email warnings are disabled

## <span id="page-91-1"></span>Audit File Tools

You can manage audit files from the Service Processor, using a tool for viewing audit files. Refer to the viewaudit(8) man page for details on this tool.

# <span id="page-91-0"></span>XSCF Shell Procedures for Auditing

This section describes these tasks:

- [To Enable or Disable Writing of Audit Records to the Audit Trail](#page-91-2)
- [To Configure an Auditing Policy](#page-91-3)
- [To Display Whether Auditing is Enabled Or Disabled](#page-92-1)
- [To Display Current Auditing Policy, Classes, or Events](#page-92-2)

# <span id="page-91-2"></span>▼ To Enable or Disable Writing of Audit Records to the Audit Trail

**1. Log in to the XSCF console with** auditadm **privileges.**

**2. Type the** setaudit **command:**

XSCF> **setaudit enable**|**disable**

where enable enables writing of audit records, and disable disables writing of audit records.

# <span id="page-91-3"></span>▼ To Configure an Auditing Policy

- **1. Log in to the XSCF console with** auditadm **privileges.**
- **2. Type the** setaudit **command:**

```
XSCF> setaudit [-p count|suspend] [-m mailaddr] [-a users=
enable|disable|default] [-c classes={enable|disable}] [-e events=
enable|disable] [-g {enable|disable}] [-t percents]
```
Refer to the setaudit $(8)$  man page for details on option information.

**3. Verify the operation with the** showaudit all **command:**

```
XSCF> showaudit all
```
# <span id="page-92-1"></span>▼ To Display Whether Auditing is Enabled Or Disabled

- **1. Log in to the XSCF console with** auditadm **privileges.**
- **2. Type the** showaudit **command:**

XSCF> **showaudit** Auditing: enabled

# <span id="page-92-2"></span>▼ To Display Current Auditing Policy, Classes, or Events

- **1. Log in to the XSCF console with** auditadm **privileges.**
- **2. Type the** showaudit all **command:**

XSCF> **showaudit all**

# Related Information

For additional information on this chapter's topics, see:

<span id="page-92-0"></span>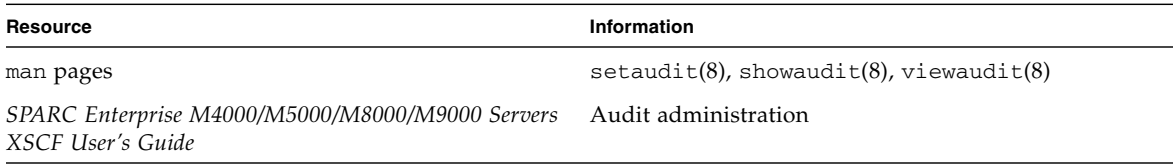

# Log Archiving Facility

You can set up the Service Processor to automatically archive its log data on a remote host.

This chapter contains these sections:

- [About Log Archiving](#page-94-0)
- [Solaris OS Procedures for Log Archiving](#page-97-0)
- [XSCF Shell Procedures for Log Archiving](#page-97-1)
- [Related Information](#page-99-0)

# <span id="page-94-0"></span>About Log Archiving

The persistent storage space on a Service Processor is limited. A portion of this space is set aside for logs, such as audit logs and error logs. Due to the limited space, some logs can grow to the point where old log entries must be overwritten or deleted.

These sections provide details on log archiving:

- [Using the Log Archiving Facility](#page-94-1)
- [Archive Host Requirements](#page-96-1)
- [Log Archiving Errors](#page-96-2)
- Using the [snapshot](#page-96-0) Tool

# <span id="page-94-1"></span>Using the Log Archiving Facility

Log archiving increases the storage space available for logs on the Service Processor by transferring and storing log data on a server known as the *archive host*.

All connections established through log archiving are encrypted. The log archiving feature provides the ability to use an RSA public key to authenticate the archive host. You manage this public key on the Service Processor.

By default, log archiving is disabled. To use log archiving, you set up an archive host, and then enable log archiving on the Service Processor.

When enabled, log archiving periodically uses the secure copy program  $(\text{sep})$  to transfer new log data to the archive host. Log archiving uses ssh to monitor the disk space consumed by archives. It deletes old archives when necessary, so that the space consumed by the archives will never exceed user-configurable archive space limits. However, for security reasons, log archiving does not automatically delete audit log archives. You can manually delete audit log archives that are no longer needed.

[FIGURE 6-1](#page-95-0) illustrates how log archiving works.

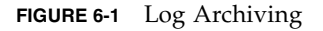

<span id="page-95-0"></span>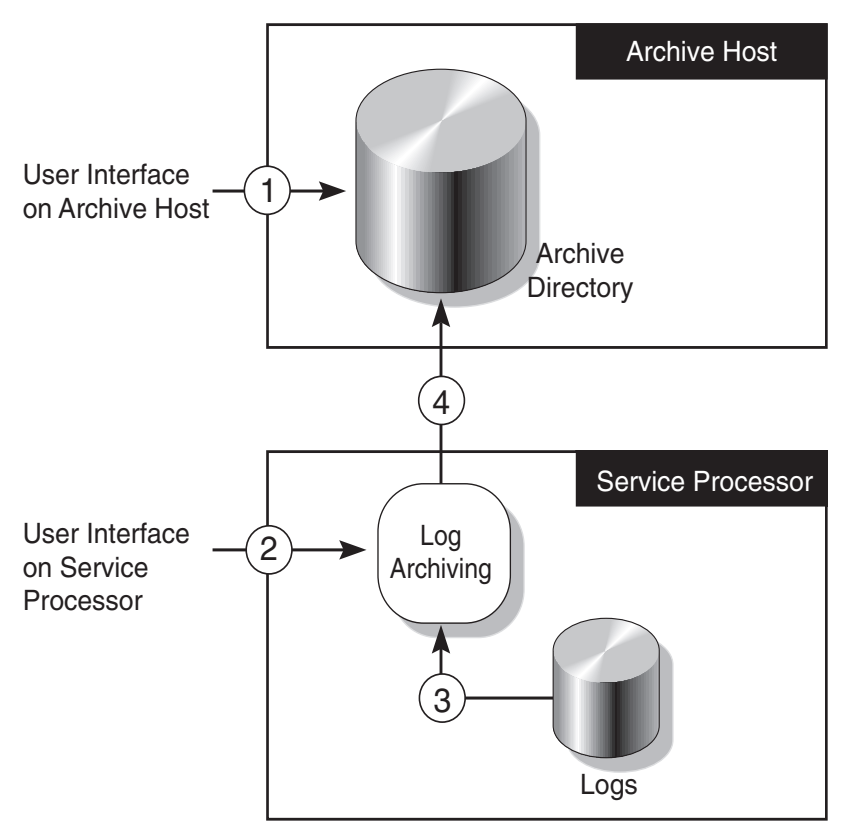

As shown in [FIGURE 6-1,](#page-95-0)

(1) Before enabling log archiving, create an archive directory on the archive host. There should be a separate archive directory for each system that uses the archive host. The directory permissions should be set so that only authorized users can access its contents.

(2) You configure the log archiving feature.

(3) As new data accumulates in logs, log archiving polls log files at fixed intervals to determine when new data needs to be archived.

(4) Log archiving uses scp to transfer log data to the archive host. It uses ssh to manage the logs which it previously copied.

#### <span id="page-96-1"></span>Archive Host Requirements

As the Service Processor keeps track of archive space on the archive host, you should not store other files in these archive directories.

It is possible to set up the Service Processor so that it uses one of the domains in the same system as an archive host. However, this configuration does not provide optimal reliability and serviceability. Typically, a separate, remote server functions as the archive host.

# <span id="page-96-2"></span>Log Archiving Errors

The log archiving system handles typical errors by retrying and recording errors in the Event Log. Possible error causes include archive host downtime, network outages, and misconfiguration of the Service Processor and/or the archive host. You can use the showarchiving command to view the details of the last ten archiving failures, including the first 1000 characters of output from any command that failed.

#### <span id="page-96-0"></span>Using the snapshot Tool

Log data can also be collected and transferred from the Service Processor with the snapshot command. The snapshot tool does not extend or replace any other functionality, such as log archiving or logging of information using syslog. Refer to the snapshot(8) man page for details on this tool.

# <span id="page-97-0"></span>Solaris OS Procedures for Log Archiving

## ▼ To Configure the Log Archive Host

- **1. Select a user account on the server that will be used as the archive host that the Service Processor will use to log in.**
- **2. Log in to the archive host and create an archive directory.**
- **3. Set the permissions of the archive directory as desired. The Service Processor log-in account must have read, write, and execute (**rwx**) permissions.**

# <span id="page-97-1"></span>XSCF Shell Procedures for Log Archiving

This section describes these tasks:

- [To Enable Log Archiving](#page-97-2)
- [To Disable Log Archiving](#page-98-0)
- [To Display Log Archiving Configuration and Status](#page-98-1)
- [To Display Log Archiving Error Details](#page-98-2)

## <span id="page-97-2"></span>▼ To Enable Log Archiving

- **1. Log in to the XSCF console with** platadm **privileges.**
- **2. Type the** setarchiving **command:**

XSCF> **setarchiving -t** *user***@***host***:***directory* **-r**

where *user*@*host*:*directory* is the user name, log archive host, and directory where the logs are to be stored, and  $-r$  prompts for the password for ssh login. Refer to the setarchiving man page for additional options.

**3. Type the** setarchiving enable **command:**

XSCF> **setarchiving enable**

After tests indicate the archive host is set up correctly, log archiving is enabled effective immediately. If the tests fail, you receive an error message that log archiving was not enabled, and the reason why.

#### <span id="page-98-0"></span>▼ To Disable Log Archiving

- **1. Log in to the XSCF console with** platadm **privileges.**
- **2. Type the** setarchiving **command:**

XSCF> **setarchiving disable**

# <span id="page-98-1"></span>▼ To Display Log Archiving Configuration and Status

- **1. Log in to the XSCF console with** platadm**,** platop**, or** fieldeng **privileges.**
- **2. Type the** showarchiving **command:**

XSCF> **showarchiving**

# <span id="page-98-2"></span>▼ To Display Log Archiving Error Details

- **1. Log in to the XSCF console with** platadm**,** platop**, or** fieldeng **privileges.**
- **2. Type the** showarchiving **command:**

XSCF> **showarchiving -e**

The details of the last ten archiving failures will be displayed.

# Related Information

<span id="page-99-0"></span><u> The Company of the Company of the Company of the Company of the Company of the Company of the Company of the Company of the Company of the Company of the Company of the Company of the Company of the Company of the Compan</u>

For additional information on this chapter's topics, see:

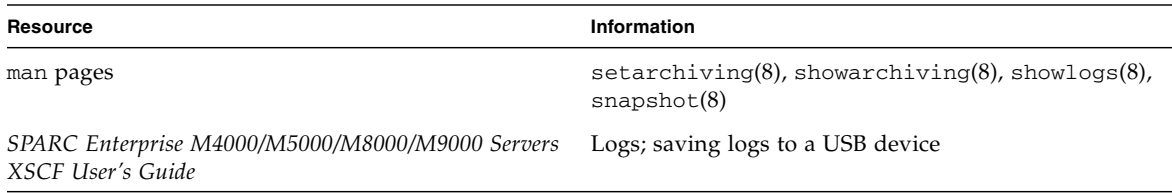

# Capacity on Demand

This chapter describes how to manage system resources with the Capacity on Demand (COD) feature of your server.

**Note –** The COD feature is available only on high-end servers and those midrange servers designated as COD models. If you have a midrange server that is not a COD model, the information in this section does not apply.

This chapter contains these sections:

- [About Capacity on Demand](#page-100-0)
- [XSCF Shell Procedures for Using COD](#page-105-0)
- [Related Information](#page-112-0)

For information on ordering and purchasing COD licenses, refer to the *COD User's Guide* for your server.

# <span id="page-100-0"></span>About Capacity on Demand

Capacity on Demand is an option that allows you to purchase spare processing resources (CPUs) for your server. The spare resources are provided in the form of one or more CPUs on COD boards that are installed on your server.

However, to access these COD CPUs, you must first purchase the COD right-to-use (RTU) licenses for them. Under certain conditions, you can use COD boards before entering the license information.

**Note –** The term *COD board* refers to a COD system board in a high-end server, and to a single-board COD model midrange server.

These sections provide details:

- [COD Boards](#page-101-0)
- [COD License Purchase](#page-102-0)
- [License Installation](#page-102-1)
- [License Allocation](#page-103-0)
- [Headroom Management](#page-104-0)
- [License Violations](#page-104-1)

# <span id="page-101-0"></span>COD Boards

A COD board is a system board that has been configured at the factory for COD capability. COD boards come in the same configurations as standard system boards. The number of CPUs per COD board depends on the configuration of your server.

COD boards are subject to the same limitations for mixed architectures and CPU speeds as system boards. Likewise, COD board software requirements, such as the Solaris OS or OpenBoot PROM version, are the same as those of system boards. Your server can have any combination of COD and system boards. It can even be configured entirely with COD boards.

Once a COD board has been licensed, you can configure it into domains in the same way as a system board. Until it has been activated (using licenses or headroom), however, you cannot configure it into a domain.

COD boards are identified by a special field-replaceable unit (FRU) ID and by a COD label. Except for their FRU ID, label, and COD capability, once COD boards are licensed, they are handled by the rest of the hardware and software in exactly the same way as system boards. COD boards fully support dynamic reconfiguration operations.

You can order COD boards either when you order your server, in which case they arrive already installed, or as an option. The SPARC Enterprise M4000 and M5000 servers cannot add option COD boards after shipment from the factory; COD capability for these two servers must be ordered with the server.

For more information about COD boards and replacing COD boards (fieldreplaceable units, or FRUs) in your server, see the *COD User's Guide* and the *Service Manual.*

# <span id="page-102-0"></span>COD License Purchase

The purchase of a COD RTU license entitles you to receive a license *key*, which enables the appropriate number of COD processors. A license key can grant access to multiple RTUs.

A COD license is assigned to a specific server, one license per processor (CPU). All the licenses assigned to a server are handled as a floating pool of licenses for all the COD processors installed on that server. For example, if you have a server with two COD boards with four processors each, but you will only use six of those processors, all you need is six licenses. Those six licenses can be used by all eight processors, but only six at a time.

At least 50 license keys can be installed on a your server. A COD license has no expiration date.

A COD license can be used by any COD processor on the server. However, the license cannot be moved from one server to another. If COD processors are moved to another server, the license becomes invalid.

## <span id="page-102-1"></span>License Installation

A license key is comprised of text lines, which can be added to the COD license database. A single license key can grant access to multiple RTUs, as specified when the key is generated.

After you purchase a license, you must install the license keys in the COD license database. The license database is stored in nonvolatile memory on the Service Processor. In a system with more than one Service Processor, failover of the COD license database is supported. COD locks its license keys to the individual Chassis HostID of the system.

**Note –** In case the license database is lost or corrupted, make sure you keep copies of your licenses and license keys.

One way to preserve copies of your licenses and license keys is to save the output of the **showcodlicense -v** command. You can cut-and-paste the this output to restore any lost license keys. For example:

XSCF> **showcodlicense -v** Description Ver Expiration Count Status ----------- --- ---------- ----- ------ PROC 01 NONE 3 GOOD 01:803a9241:000000002:0301010100:3:00000000:XXXXXXXXXXXXXXXXXXXXXX PROC 01 NONE 2 GOOD 01:803a9241:000000003:0301010100:2:00000000:XXXXXXXXXXXXXXXXXXXXXX XSCF>

> To restore lost licenses, enter a command similar to the following for each lost license:

<span id="page-103-0"></span>XSCF> **addcodlicense** 01:803a9241:000000002:0301010100:3:00000000:XXXXXXXXXXXXXXXXXXXXXX

## License Allocation

The XSCF firmware allocates COD licenses automatically on a first-come, firstserved basis. However, you can reserve licenses if you want to make sure a specific number of COD licenses are allocated to a particular domain.

Licenses are allocated to COD resources either when a domain with a COD board is powered on or when a new COD board is installed and powered on.

At board power on, the Service Processor determines which processing resources are in working order and requests licenses for them. The XSCF firmware checks its license database and current usage, determines which boards are COD boards, and allocates licenses to their resources. It then tells the Service Processor which resources to configure into the domain.

The Service Processor configures only the COD resources approved by the XSCF firmware. Any COD resource that remains unlicensed is not configured into the domain and is assigned a COD-disabled status.

When you remove a COD board from a domain through a reconfiguration operation, when a domain containing a COD board is shut down normally, or when the Service Processor detects a fault and unconfigures a board from the domain, the COD licenses for the resources on those boards are released and added to the pool of available licenses.

License allocation does not change during a Service Processor reboot or failover. All licenses remain allocated to their resources.

You can reserve COD licenses for specific domains by using the setcod command. After power on, reserved licenses are first allocated to their domains, and then remaining licenses are allocated on a first-come, first-served basis to the remaining resources. When a domain is powered off, the reverse happens: first the unreserved licenses are released to the pool, then the reserved licenses are released.

For example, assume your server had 10 COD licenses and you reserved them for these domains:

```
PROC RTUs reserved for domain 0: 4
PROC RTUs reserved for domain 1: 2
PROC RTUs reserved for domain 2: 0
PROC RTUs reserved for domain 3: 0
```
When the domains were first powered on, four licenses would be assigned to domain 0 and two licenses to domain 1. The remaining four licenses would be available on a first-come, first-served basis to all four domains (0, 1, 2, and 3).

## Headroom Management

<span id="page-104-0"></span>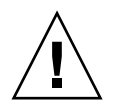

**Caution –** Before using headroom, be sure to read and understand the relevant topics in the *SPARC Enterprise M4000/M5000/M8000/M9000 Capacity on Demand (COD) User's Guide*.

*Headroom* is the capability to use up to four COD processors per server before entering the license information.

By default, COD resources arrive with headroom disabled. You can use the setcod command to establish it. However, if all your COD resources are already licensed, configuring headroom will have no effect. In that case, you need to install additional COD boards to retain your headroom capacity. You can also reduce or disable headroom at any time.

While headroom is in use, warning messages appear on the console every four hours. Once you either deactivate the COD board or obtain a license for the resources and enter the license keys, the warning messages stop. When a license key is added, the headroom is automatically reduced by the quantity provided by the license key.

# <span id="page-104-1"></span>License Violations

A license violation occurs if more resources are in use than are currently licensed on the server. These events can cause a license violation:

■ The license database is lost or corrupted while the system is running. This state is detected on the subsequent reboot.

This situation can be remedied by reentering the missing license keys, using the addcodlicense command.

■ You delete COD licenses with the force option (deletecodlicense -f) while the server is still using those licenses.

This could be a valid action in certain cases. For example, you might want to delete unwanted COD licenses, but want to delay shutting down the domain.

■ You disable headroom while the server is still using those resources.

Once the system detects a license violation, the Service Processor will post a notice on the server console and ensure that no additional COD resources are brought online until the violation is corrected. In the meantime, it will not shut down domains or COD resources.

# <span id="page-105-0"></span>XSCF Shell Procedures for Using COD

This section describes these tasks:

- [To Install a COD License](#page-105-1)
- [To Delete a COD License](#page-106-0)
- **[To Reserve Licenses for Allocation](#page-107-0)**
- [To Increase or Decrease Headroom](#page-108-0)
- [To Disable Headroom](#page-108-1)
- [To Display COD Information](#page-109-0)
- [To Display COD License Status](#page-109-1)
- [To Display Usage Statistics for COD Resources](#page-111-0)

## <span id="page-105-1"></span>▼ To Install a COD License

This procedure installs a COD license and, if headroom is enabled, decreases headroom to compensate for each new license. This automatic reduction in headroom is designed to avoid accidental abuse of headroom. You can increase headroom again manually after installing the COD license. See ["To Increase or](#page-108-0) [Decrease Headroom" on page 87.](#page-108-0)

**1. Log in to the XSCF console with** platadm **privileges.**

**2. Type the** addcodlicense **command:**

XSCF> **addcodlicense** *license-signature*

where *license-signature* is the complete COD license key. For example:

XSCF> **addcodlicense \** 01:84000000:104:0301010100:3:00000000:xxxxxxxxxxxxxxx

**3. Verify that the license key was added to the license database by typing the** showcodlicense -r **command.**

The COD RTU license key that you added should be listed in the showcodlicense output. See ["To Display COD License Status" on page 88.](#page-109-1)

<span id="page-106-0"></span>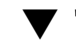

#### ▼ To Delete a COD License

Before deleting a license, the XSCF firmware determines whether sufficient licenses are available from the pool of installed licenses plus headroom. If all licenses are in use and no headroom is available, the operation will fail. You can force the operation by using the -f option in [Step 3,](#page-106-1) but doing so will overcommit any license reservations that might be in effect.

- **1. Log in to the XSCF console with** platadm **privileges.**
- **2. Verify that you have enough licenses or headroom to cover COD resources currently in use.**

Use the showcodlicense command, as described in ["To Display COD License](#page-109-1) [Status" on page 88](#page-109-1). If you do not have sufficient licenses or headroom to compensate, power off one or more domains or disconnect the appropriate number of boards.

<span id="page-106-1"></span>**3. Type the** deletecodlicense **command:**

XSCF> **deletecodlicense** *license-signature*

where *license-signature* is the complete COD license key.

**4. Verify that the license key was removed from the license database by typing the** showcodlicense -r **command.**

The COD RTU license key that you deleted should not be listed in the showcodlicense output. See ["To Display COD License Status" on page 88.](#page-109-1)

#### <span id="page-107-0"></span>▼ To Reserve Licenses for Allocation

You need to reserve licenses only if you want to make sure a specific number of COD licenses are allocated to a particular domain.

- **1. Log in to the XSCF console with** platadm **privileges.**
- **2. Type the** setcod **command.**

You can use one of two methods, as follows.

■ Use setcod command with the -d *domain id* and the *license\_quantity* options:

XSCF> **setcod -d** *domain\_id license\_quantity*

For example:

```
XSCF> setcod -d 1 4
```
■ Use the setcod command with no options.

This option allows you to reserve licenses for all domains at once. First, the number of available licenses (8 in the example below) and the headroom quantity prompt are displayed:

```
XSCF> setcod
COD
---
PROC RTUs installed: 8
PROC Headroom Quantity (0 to disable, 4 MAX) [0]:
```
**a. Enter a headroom number or press Return to leave the headroom unchanged.**

The following prompts are displayed, in order:

PROC RTUs reserved for domain 0 (6 MAX) [0]: PROC RTUs reserved for domain 1 (6 MAX) [2]: PROC RTUs reserved for domain 2 (4 MAX) [0]: PROC RTUs reserved for domain 3 (4 MAX) [0]:

**b. Enter the number of licenses reserved for each domain.**

The currently reserved number appear in parentheses. Do not exceed the number of available licenses. To leave a reservation unchanged, press Return.

**3. Verify the allocation with the** showcod **command.**
### ▼ To Increase or Decrease Headroom

- <span id="page-108-0"></span>**1. Log in to the XSCF console with** platadm **privileges.**
- **2. Type the** setcod **command.**

<span id="page-108-1"></span>You can use one of two methods, as follows.

■ Use setcod command with the *headroom* option:

```
XSCF> setcod headroom
```
where *headroom* can be a number from 1 to 4. For example:

```
XSCF> setcod 4
```
■ Use the setcod command with no options.

If you are not sure of the headroom that is available, enter the setcod command with no options; the output displays the number of available licenses and the current headroom quantity (a number from 0 to 4).

```
XSCF> setcod
COD
---
PROC RTUs installed: 8
PROC Headroom Quantity (0 to disable, 4 MAX) [0]:4
WARNING: Using headroom requires you to install license key(s)
within 30 days. Do you agree? [y|n]: y
```
<span id="page-108-2"></span>You are prompted to enter the *headroom* number. Press Return when finished.

**3. Verify the headroom quantity is correct by typing the** showcod **command.**

For example, if you entered 4 as the headroom number, the output would be similar to:

```
XSCF> showcod
Chassis HostID: 80d88800
PROC RTUs installed: 8
PROC Headroom Quantity: 4
...
```
## ▼ To Disable Headroom

**1. Log in to the XSCF console with** platadm **privileges.**

**2. Type the** setcod **command and a headroom number of zero:**

```
XSCF> setcod 0
```
**3. Verify that the headroom is disabled by typing the** showcod **command.**

For example:

```
XSCF> setcod 0
XSCF> showcod
Chassis HostID: 80d88800
PROC RTUs installed: 8
PROC Headroom Quantity: 0
...
```
## ▼ To Display COD Information

- **1. Log in to the XSCF console with** platadm**,** platop**,** domainadm**, or** domainop **privileges, or** domainmgr **privileges for a specific domain.**
- **2. Type the** showcod **command.**

<span id="page-109-3"></span><span id="page-109-2"></span><span id="page-109-0"></span>The output displays the server's Chassis HostID, number of licenses (PROC RTUs installed), headroom quantity, and number of licenses reserved for each domain. For example:

```
XSCF> showcod
Chassis HostID: 80e3e446
PROC RTUs installed: 10
PROC Headroom Quantity: 0
PROC RTUs reserved for domain 0: 4
PROC RTUs reserved for domain 1: 0
PROC RTUs reserved for domain 2: 0
PROC RTUs reserved for domain 3: 0
```
To display COD information only for a specific domain, use the showcod -d *domain\_id* command, where *domain\_id* can be 0-23 depending on system configuration.

## ▼ To Display COD License Status

**1. Log in to the XSCF console with** platadm **or** platop **privileges.**

**2. Type the** showcodlicense **command.**

<span id="page-110-0"></span>The output displays the resource description, license version number, expiration date, number of licenses, and license status. For example:

XSCF> **showcodlicense** Description Ver Expiration Count Status ----------- --- ---------- ----- ------ PROC 01 NONE 8 GOOD

To display license information in raw key format, use the  $-r$  option. For example:

XSCF> **showcodlicense -r**

01:84000000:104:0301010100:3:00000000:xxxxxxxxxxxxxxx

To display license information in verbose mode, use the -v option. For example:

XSCF> **showcodlicense -v** Description Ver Expiration Count Status ----------- --- ---------- ----- ------ PROC 01 NONE 1 GOOD 01:84000000:000000001:0301010100:1:00000000:xxxxxxxxxxxxxxxxxxxxxx PROC 01 NONE 2 GOOD 01:84000000:000000004:0301010100:2:00000000:xxxxxxxxxxxxxxxxxxxxxx

### ▼ To Display Usage Statistics for COD Resources

- **1. Log in to the XSCF console with** platadm **or** platop **privileges, or** domainadm**,** domainop**, or** domainmgr **privileges for a specific domain.**
- **2. Type the** showcodusage **command.**

<span id="page-111-2"></span><span id="page-111-1"></span>The output displays a summary of license usage by resource type and for each domain. For example:

```
XSCF> showcodusage
Resource In Use Installed Licensed Status
-------- ------ --------- -------- ------
PROC 0 0 4 0 OK: 0 available
Domain/Resource In Use Installed Reserved
--------------- ------ --------- --------
0 - PROC 0 4 0
1 - PROC 0 0 0 0
2 – PROC 0 0 0 0
3 - PROC 0 0 0 0
Unused – PROC 0 0 0 0 0
```
To display usage statistics only for domains or resources, use the showcodusage -p domain command or the showcodusage -p resource command. All COD usage information can be displayed with the showcodusage -p all command.

<span id="page-111-0"></span>You can also use the showboards command to identify which board is a COD board. The output from this command has a column titled "COD". This column contains an "n" for a non-COD board or a "y" for a COD board. For example:

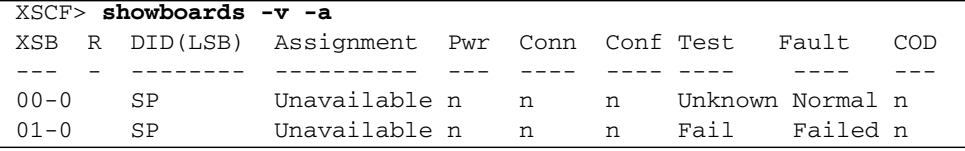

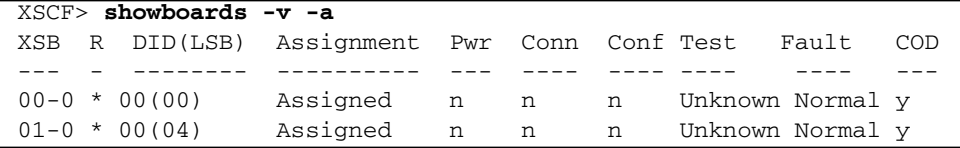

# Related Information

<span id="page-112-0"></span>For additional information on this chapter's topics, see:

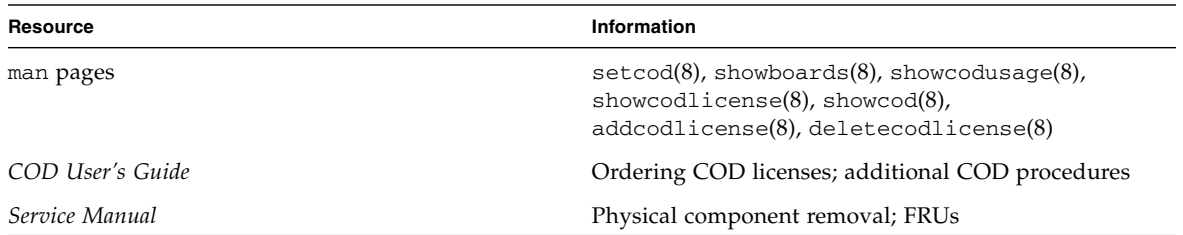

# Mapping Device Path Names

This appendix describes how to map device path names to physical system devices. It contains these sections:

- [Device Mapping and Logical System Board Numbers](#page-114-0)
- [CPU Mapping](#page-114-1)
- [I/O Device Mapping](#page-117-0)

# <span id="page-114-0"></span>Device Mapping and Logical System Board Numbers

<span id="page-114-4"></span>The physical address represents a physical characteristic that is unique to the device. Examples of physical addresses include the bus address and the slot number. The slot number indicates where the device is installed.

<span id="page-114-6"></span><span id="page-114-5"></span><span id="page-114-2"></span>The logical system board (LSB) number affects both the processor numbering and the I/O device paths in the server. Physical resources are assigned to LSBs in the specified domain using the setdcl command. It is the LSB numbers that the Solaris OS uses.

# <span id="page-114-1"></span>CPU Mapping

<span id="page-114-3"></span>Each LSB has a bank of 32 processor numbers assigned to it. The SPARC64 VI processor has two cores, each with two threads. The SPARC64 VII processor has four cores, each with two threads (also known as *virtual processors*).

An LSB has four processors as a maximum (when a Uni-XSB is assigned to the LSB); therefore, an LSB needs 32 processor IDs.

<span id="page-115-1"></span>[TABLE A-1](#page-115-0) shows the relationship between LSB numbers and starting processor (*proc*) numbers, in hexadecimal/decimal format. The Solaris prtdiag(IM) command provides the LSB numbers and CPU chip numbers in decimal format for components that are part of the domain.

| <b>LSB</b><br>Number | CPU Chip 0 | CPU Chip 1 | CPU Chip 2 | CPU Chip 3 |  |
|----------------------|------------|------------|------------|------------|--|
| $00\,$               | 00/00      | 08/08      | 10/16      | 18/24      |  |
| 01                   | 20/32      | 28/40      | 30/48      | 38/56      |  |
| 02                   | 40/64      | 48/72      | 50/80      | 58/88      |  |
| 03                   | 60/96      | 68/104     | 70/112     | 78/120     |  |
| 04                   | 80/128     | 88/136     | 90/144     | 98/152     |  |
| $05\,$               | a0/160     | a8/168     | b0/176     | b8/184     |  |
| 06                   | c0/192     | c8/200     | d0/208     | d8/216     |  |
| 07                   | e0/224     | e8/232     | f0/240     | f8/248     |  |
| 08                   | 100/256    | 108/264    | 110/272    | 118/280    |  |
| 09                   | 120/288    | 128/296    | 130/304    | 138/312    |  |
| 10                   | 140/320    | 148/328    | 150/336    | 158/344    |  |
| 11                   | 160/352    | 168/360    | 170/368    | 178/376    |  |
| 12                   | 180/384    | 188/392    | 190/400    | 198/408    |  |
| 13                   | 1a0/416    | 1a8/424    | 1b0/432    | 1b8/440    |  |
| 14                   | 1c0/448    | 1c8/456    | 1d0/464    | 1d8/472    |  |
| 15                   | 1e0/480    | 1e8/488    | 1f0/496    | 1f8/504    |  |

<span id="page-115-0"></span>**TABLE A-1** LSB Numbers and Starting Processor Numbers

# CPU Numbering Examples

<span id="page-116-1"></span><span id="page-116-0"></span>This section contains examples of CPU numbering, using the output of the showboards(8) command on the Service Processor, and the output of the prtdiag(1M) command on the domain.

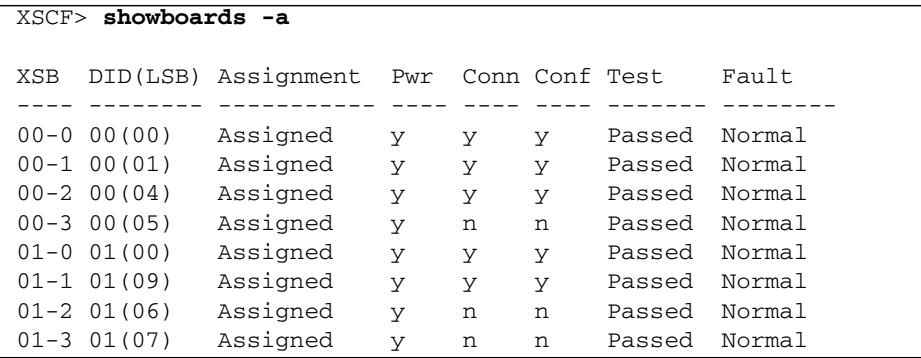

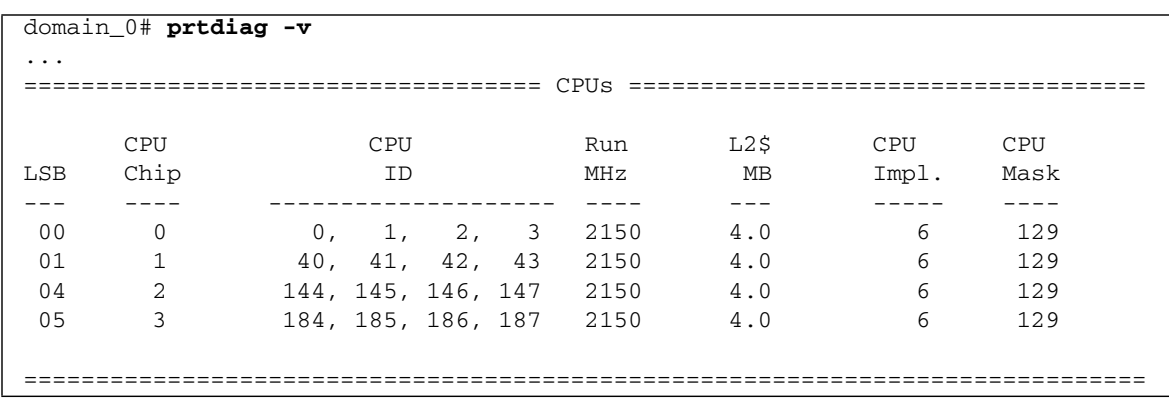

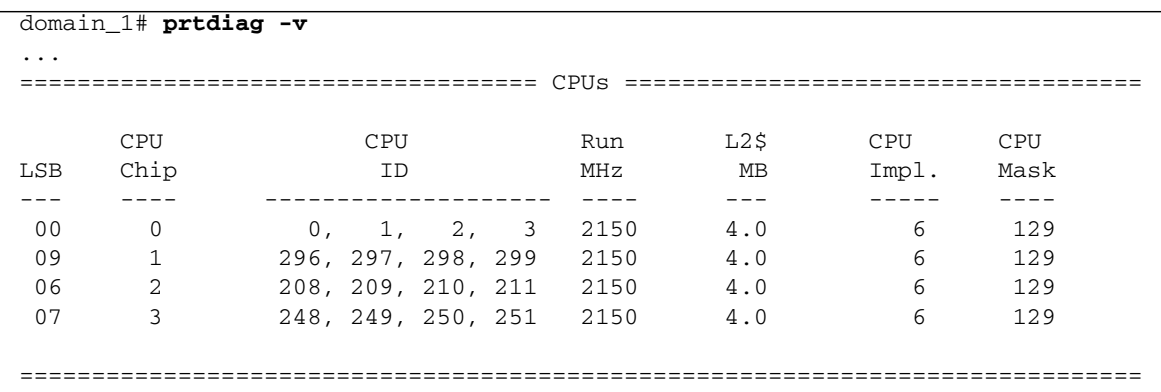

# <span id="page-117-0"></span>I/O Device Mapping

<span id="page-117-2"></span>I/O device paths are dictated by which LSB the I/O unit is assigned to.

<span id="page-117-5"></span>The M4000 and M5000 servers have only one I/O controller on the I/O unit (IOU). For an XSB in Uni-XSB mode, all I/O is on XSB#*xx*-0. For an XSB in Quad-XSB mode, internal resources, the PCI-X slot, and two PCIe slots are on XSB#*xx*-0, and two PCIe slots are on XSB#*xx*-1.

<span id="page-117-4"></span><span id="page-117-3"></span>The M8000 and M9000 servers have two I/O controllers; therefore, each XSB can have two PCIe slots assigned to it.

[TABLE A-2](#page-117-1) shows the LSB numbers and the corresponding device path values that are used in I/O device mapping on the server.

| <b>LSB Number</b> | <b>Device Path Value</b>    |  |  |
|-------------------|-----------------------------|--|--|
| $00\,$            | No value                    |  |  |
| $01\,$            | $\mathbf{1}$                |  |  |
| 02                | $\overline{2}$              |  |  |
| $03\,$            | $\ensuremath{\mathfrak{Z}}$ |  |  |
| 04                | $\bf 4$                     |  |  |
| $05\,$            | 5                           |  |  |
| 06                | 6                           |  |  |
| $07\,$            | 7                           |  |  |
| ${\bf 08}$        | $\,8\,$                     |  |  |
| 09                | 9                           |  |  |
| $10\,$            | a                           |  |  |
| $11\,$            | b                           |  |  |
| 12                | $\mathsf{C}$                |  |  |
| 13                | $\rm d$                     |  |  |
| $14\,$            | $\mathbf e$                 |  |  |
| 15                | $\mathbf f$                 |  |  |

<span id="page-117-1"></span>**TABLE A-2** LSB Numbers and Device Path Values

## I/O Device Mapping on the M4000 and M5000 Servers

[TABLE A-3](#page-118-0) shows the device mapping on a midrange server. In the device path, *x* is LSB-dependent, and is assigned a value as shown in [TABLE A-2.](#page-117-1)

<span id="page-118-0"></span>

| Slot              | <b>Host Bus Adapter Slot Type</b> | <b>OpenBoot PROM Device Path</b>   |
|-------------------|-----------------------------------|------------------------------------|
| IOU Slot 0        | PCI-X                             | /pci@x0,600000/pci@0/pci@8/pci@0,1 |
| <b>IOU Slot 1</b> | PC <sub>Ie</sub>                  | /pci@x0,600000/pci@0/pci@9         |
| IOU Slot 2        | PC <sub>Ie</sub>                  | /pci@x1,700000                     |
| IOU Slot 3        | PC <sub>Ie</sub>                  | /pci@x2,600000                     |
| <b>IOU Slot 4</b> | PC <sub>Ie</sub>                  | /pci@x3,700000                     |
|                   |                                   |                                    |

**TABLE A-3** I/O Device Mapping on a Midrange Server

### Internal Devices on the M4000 and M5000 Servers

The internal M4000/M5000 devices, which are located at the XSB location 00-0 or 01- 0 (regardless of Uni-XSB or Quad-XSB mode), are shown in [TABLE A-4](#page-118-1) and [TABLE A-5.](#page-119-0) In the device path, *x* is LSB-dependent, and is assigned a value as shown in [TABLE A-2.](#page-117-1)

<span id="page-118-1"></span>**TABLE A-4** Internal Devices and Device Paths on the M4000 and M5000 Servers

| <b>XSB 00-0/IOU</b><br>0 Accessible Internal |                                 |                                                |  |  |
|----------------------------------------------|---------------------------------|------------------------------------------------|--|--|
| Devices (M4000/M5000)                        | <b>Device Physical Location</b> | <b>OpenBoot PROM Device Path</b>               |  |  |
| Network Port 0                               | <b>IOU</b>                      | $/pci@x0,600000/pci@0/pci@8/pci@0/network@2$   |  |  |
| Network Port 1                               | <b>IOU</b>                      | /pci@x0,600000/pci@0/pci@8/pci@0/network@2,1   |  |  |
| HD <sub>0</sub>                              | System                          | /pci@x0,600000/pci@0/pci@8/pci@0/scsi@1/disk@0 |  |  |
| HD1                                          | System                          | /pci@x0,600000/pci@0/pci@8/pci@0/scsi@1/disk@1 |  |  |
| CD/DVD                                       | System                          | /pci@x0,600000/pci@0/pci@8/pci@0/scsi@1/disk@3 |  |  |
| <b>DAT</b>                                   | System                          | /pci@x0,600000/pci@0/pci@8/pci@0/scsi@1/tape@2 |  |  |

| <b>XSB 01-0/IOU</b><br>1 Accessible Internal<br><b>Device (M5000)</b> | <b>Device Physical Location</b> | <b>OpenBoot PROM Device Path</b>               |
|-----------------------------------------------------------------------|---------------------------------|------------------------------------------------|
| Network Port 0                                                        | IOU                             | /pci@x0,600000/pci@0/pci@8/pci@0/network@2     |
| Network Port 1                                                        | <b>IOU</b>                      | /pci@x0,600000/pci@0/pci@8/pci@0/network@2,1   |
| HD2                                                                   | System                          | /pci@x0,600000/pci@0/pci@8/pci@0/scsi@1/disk@0 |
| HD <sub>3</sub>                                                       | System                          | /pci@x0,600000/pci@0/pci@8/pci@0/scsi@1/disk@1 |

<span id="page-119-0"></span>**TABLE A-5** Internal Devices and Device Paths on the M5000 Server

### I/O Device Mapping on the M8000 and M9000 Servers

[TABLE A-6](#page-119-1) shows the device mapping on a high-end server. In the PCIe device path, *x* is LSB-dependent, and is assigned a value as shown in [TABLE A-2](#page-117-1). *xx* is the XSB number and is in the range from 00-15.

<span id="page-119-1"></span>**TABLE A-6** I/O Device Mapping on a High-end Server

| <b>PCIe Slot</b> | Uni-XSB <sup>*</sup> | $Quad-XSB1$ | OpenBoot PROM PCIe Device Path <sup>d</sup> |
|------------------|----------------------|-------------|---------------------------------------------|
| IOU Slot 0       | $xx-0$               | $xx-0$      | pci@x0,600000                               |
| IOU Slot 1       | $xx-0$               | $xx-0$      | pci@x1,700000                               |
| IOU Slot 2       | $xx-0$               | $xx-1$      | pci@x2,600000                               |
| IOU Slot 3       | $xx-0$               | $xx-1$      | pci@x3,700000                               |
| IOU Slot 4       | $xx-0$               | $xx-2$      | pci@x4,600000                               |
| IOU Slot 5       | $xx-0$               | $xx-2$      | pci@x5,700000                               |
| IOU Slot 6       | $xx-0$               | $xx-3$      | pci@x6,600000                               |
| IOU Slot 7       | $xx-0$               | $xx-3$      | pci@x7,700000                               |

\* *xx* is the XSB number, in the range of 00-15.

\ *xx* is the XSB number, in the range of 00-15.

d *x* is LSB-dependent, and is assigned a value as shown in [TABLE A-2](#page-117-1).

### Internal Devices on the M8000 and M9000 Servers

The IOUA is a PCIe Host Bus Adapter that provides access to internal devices when installed at specific locations. The IOUA contains two 1Gb Ethernet ports on the card ("on-board"). When the IOUA is installed at specific locations, it also provides access to storage located on the IOU, as well as platform DVD/DAT resources at the locations shown in [TABLE A-7](#page-120-0). In the PCIe device path, *x* is LSB-dependent, and is assigned a value as shown in [TABLE A-2.](#page-117-1) *xx* is the XSB number and is in the range from 00-15. *nn* is the number associated with the PSB to which the DVD or DAT device is attached, as further explained in the table footnote.

| <b>PCIe Slot</b>  | Uni-<br>XSB <sup>*</sup> | Quad-<br>XSB <sup>\</sup> | <b>OpenBoot PROM</b><br><b>PCIe Device</b><br>Pathd | OpenBoot PROM IOUA HBA On-board, IOU, and Platform Accessible<br>Devices <sup>\</sup>                                                                                                    |
|-------------------|--------------------------|---------------------------|-----------------------------------------------------|----------------------------------------------------------------------------------------------------|
| IOU Slot 0        | $xx-0$                   | $xx-0$                    | pci@x0,600000                                       | /pci@0,1/network@1 (IOUA HBA On-board BGE Port 0)<br>/pci@0,1/network@1,1 (IOUA HBA On-board BGE Port 1)<br>/pci@0/scsi@1/disk@0 (IOU HD0; SCSI Target 0)<br>/pci@0/scsi@1/disk@1 (IOU HD1; SCSI Target 1)<br>/pci@0/scsi@1/disk@4 (Platform CD/DVD at cfgdevice port<br>$nn-0$ ; SCSI Target 4)<br>/pci@0/scsi@1/tape@5 (Platform DAT at cfgdevice port nn-0;<br>SCSI Target 5) |
| <b>IOU</b> Slot 1 | $xx-0$                   | $xx-0$                    | pci@x1,700000                                       |                                                                                                    |
| <b>IOU</b> Slot 2 | $xx-0$                   | $xx-1$                    | pci@x2,600000                                       | /pci@0,1/network@1 (IOUA HBA On-board BGE Port 0)<br>/pci@0,1/network@1,1 (IOUA HBA On-board BGE Port 1)<br>/pci@0/scsi@1/disk@4 (Platform CD/DVD at cfgdevice port<br>$nn-2$ ; SCSI Target 4)<br>/pci@0/scsi@1/tape@5 (Platform DAT at cfgdevice port nn-2;<br>SCSI Target 5)                                                                                                   |
| <b>IOU</b> Slot 3 | $x\mathcal{x}-0$         | $xx-1$                    | pci@x3,700000                                       |                                                                                                    |
| <b>IOU</b> Slot 4 | $x\mathcal{x}-0$         | $xx-2$                    | pci@x4,600000                                       | /pci@0,1/network@1 (IOUA HBA On-board BGE Port 0)<br>/pci@0,1/network@1,1 (IOUA HBA On-board BGE Port 1)<br>/pci@0/scsi@1/disk@0 (IOU HD2; SCSI Target 0)<br>/pci@0/scsi@1/disk@1 (IOU HD3; SCSI Target 1)<br>/pci@0/scsi@1/disk@4 (Platform CD/DVD at cfgdevice port<br>$nn-4$ ; SCSI Target 4)<br>/pci@0/scsi@1/tape@5 (Platform DAT at cfgdevice port nn-4;<br>SCSI Target 5) |

<span id="page-120-0"></span>**TABLE A-7** Internal Devices and Device Paths on a High-end Server

| <b>PCIe Slot</b> | Uni-<br>XSB <sup>*</sup> | Quad-<br>XSB <sup>\</sup> | <b>OpenBoot PROM</b><br><b>PCIe Device</b><br>Pathd | OpenBoot PROM IOUA HBA On-board, IOU, and Platform Accessible<br>Devices <sup>1</sup>                                                                                                    |
|------------------|--------------------------|---------------------------|-----------------------------------------------------|----------------------------------------------------------------------------------------------------|
| IOU Slot 5       | $x x - 0$                | $xx-2$                    | pci@x5,700000                                       |                                                                                                    |
| IOU Slot 6       | $xx-0$                   | $xx-3$                    | pci@x6,600000                                       | /pci@0,1/network@1 (IOUA HBA On-board BGE Port 0)<br>/pci@0,1/network@1,1 (IOUA HBA On-board BGE Port 1)<br>/pci@0/scsi@1/disk@4 (Platform CD/DVD at cfgdevice port<br>$nn-6$ ; SCSI Target 4)<br>/pci@0/scsi@1/tape@5 (Platform DAT at cfgdevice port nn-6;<br>SCSI Target 5) |
| IOU Slot 7       | $xx-0$                   | $xx-3$                    | pci@x7,700000                                       |                                                                                                    |

**TABLE A-7** Internal Devices and Device Paths on a High-end Server *(Continued)*

\* *xx* is the XSB number, in the range of 00-15.

\ *xx* is the XSB number, in the range of 00-15.

d *x* is LSB-dependent, and is assigned a value as shown in [TABLE A-2](#page-117-1).

\ *nn* is the number associated with the PSB to which the DVD or DAT device is attached, as follows: for an M8000 server, *nn* is in the range of 0-3; for an M9000 server, *nn* is in the range of 0-7; for an M9000 server plus expansion unit, *nn* is in the range of 0-15.

### Sample cfgadm Output and IOU Device Matrix

This section contains:

- <span id="page-121-0"></span>■ Sample output for the command cfgadm -s "select=class(pci)" on an *unpopulated* server. As you connect devices, the cfgadm output will change to reflect the device type and connection status on your server.
- The device matrix for midrange and for high-end servers, when the IOU is configured as part of a domain. I/O portions of the IOU resources may be in different domains.

#### SPARC Enterprise M4000 and M5000 Servers

SPARC Enterprise M4000 Server sample output:

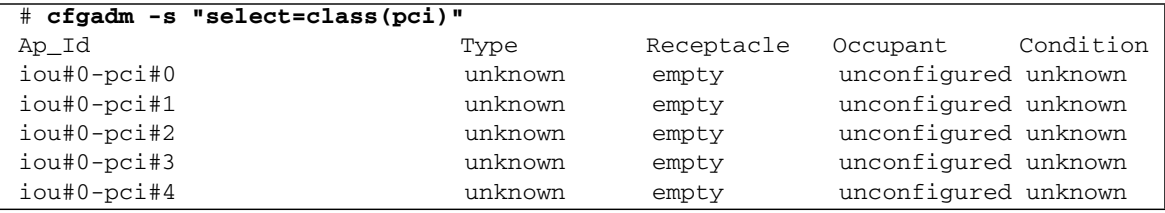

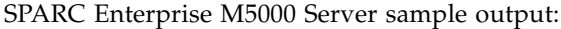

| # cfgadm -s "select=class(pci)" |         |            |                       |
|---------------------------------|---------|------------|-----------------------|
| Ap Id                           | Type    | Receptacle | Condition<br>Occupant |
| $i$ ou#0-pci#0                  | unknown | empty      | unconfigured unknown  |
| iou#0-pci#1                     | unknown | empty      | unconfigured unknown  |
| iou#0-pci#2                     | unknown | empty      | unconfigured unknown  |
| $i$ ou#0-pci#3                  | unknown | empty      | unconfigured unknown  |
| $i$ ou#0-pci#4                  | unknown | empty      | unconfigured unknown  |
| $i$ ou#1-pci#0                  | unknown | empty      | unconfigured unknown  |
| $i$ ou#1-pci#1                  | unknown | empty      | unconfigured unknown  |
| $i$ ou#1-pci#2                  | unknown | empty      | unconfigured unknown  |
| $i$ ou#1-pci#3                  | unknown | empty      | unconfigured unknown  |
| $i$ ou#1-pci#4                  | unknown | empty      | unconfigured unknown  |

**TABLE A-8** cfgadm Device Matrix for Midrange Servers

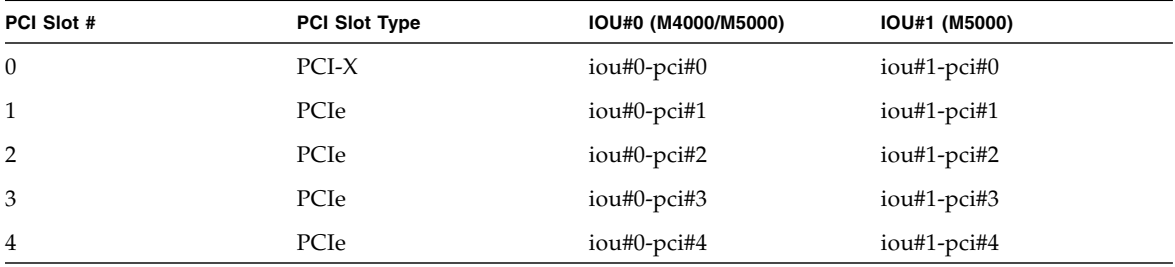

#### SPARC Enterprise M8000 and M9000 Servers

SPARC Enterprise M8000 Server sample output:

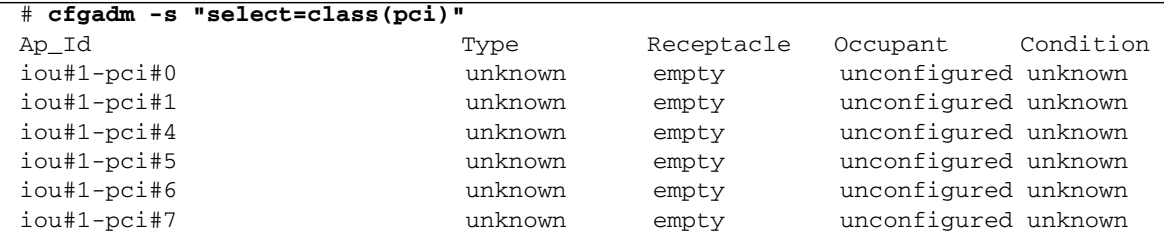

#### SPARC Enterprise M9000 Server sample output:

| # cfgadm -s "select=class(pci)" |         |            |                       |
|---------------------------------|---------|------------|-----------------------|
| Ap_Id                           | Type    | Receptacle | Condition<br>Occupant |
| iou#0-pci#0                     | unknown | empty      | unconfigured unknown  |
| $i$ ou#0-pci#1                  | unknown | empty      | unconfigured unknown  |
| $i$ ou#0-pci#2                  | unknown | empty      | unconfigured unknown  |
| $i$ ou#0-pci#3                  | unknown | empty      | unconfigured unknown  |
| $i$ ou#0-pci#4                  | unknown | empty      | unconfigured unknown  |
| iou#0-pci#5                     | unknown | empty      | unconfigured unknown  |
| $i$ ou#0-pci#6                  | unknown | empty      | unconfigured unknown  |
| iou#0-pci#7                     | unknown | empty      | unconfigured unknown  |
| $i$ ou#3-pci#0                  | unknown | empty      | unconfigured unknown  |
| $i$ ou#3-pci#1                  | unknown | empty      | unconfigured unknown  |
| $i$ ou#3-pci#2                  | unknown | empty      | unconfigured unknown  |
| $i$ ou#3-pci#3                  | unknown | empty      | unconfigured unknown  |

**TABLE A-9** cfgadm Device Matrix for High-End Servers

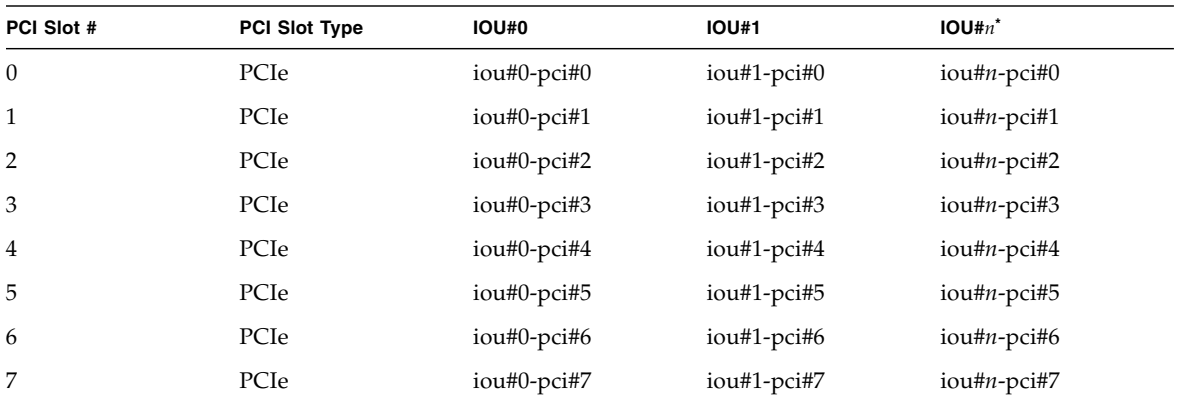

\* *n* is the IOU number.

# Index

#### **A**

addboard [command, 56,](#page-77-0) [62](#page-83-0) addcodlicense [command, 84,](#page-105-0) [85](#page-106-0) adduser [command, 14](#page-35-0) [altitude, 27](#page-48-0) applynetwork [command, 20,](#page-41-0) [32](#page-53-0) [auditing, 67 to](#page-88-0) [71](#page-92-0)

#### **B**

[back up, domain, 60](#page-81-0)

#### **C**

[Capacity on Demand,](#page-100-0) *see* COD [certificate, 26,](#page-47-0) [34,](#page-55-0) [42](#page-63-0) cfgadm [command, 4,](#page-25-0) [60,](#page-81-1) [64,](#page-85-0) [65,](#page-86-0) [100](#page-121-0) cfgdevice [command, 60,](#page-81-2) [64,](#page-85-1) [65](#page-86-1) [Chassis HostID, 81](#page-102-0) [clock, 23](#page-44-0) [COD, 79 to](#page-100-1) [91](#page-112-0) [boards, 80](#page-101-0) [headroom, 83,](#page-104-0) [84,](#page-105-1) [85,](#page-106-1) [87,](#page-108-0) [88](#page-109-0) [license database, 81](#page-102-1) [license violation, 83](#page-104-1) [right-to-use \(RTU\) licenses, 81 to](#page-102-2) [91](#page-112-0) commands addboard[, 56,](#page-77-0) [62](#page-83-0) addcodlicense[, 84,](#page-105-0) [85](#page-106-0) adduser[, 14](#page-35-0) applynetwork[, 20,](#page-41-0) [32](#page-53-0) cfgadm[, 4,](#page-25-0) [60,](#page-81-1) [64,](#page-85-0) [65,](#page-86-0) [100](#page-121-0) cfgdevice[, 60,](#page-81-2) [64,](#page-85-1) [65](#page-86-1)

console[, 56,](#page-77-1) [59,](#page-80-0) [63](#page-84-0) deletecodlicense[, 84,](#page-105-2) [85](#page-106-2) password[, 15](#page-36-0) poweron[, 56,](#page-77-2) [63](#page-84-1) prtdiag[, 94,](#page-115-1) [95](#page-116-0) rebootxscf[, 35](#page-56-0) rlogin[, 59](#page-80-1) rsh[, 59](#page-80-2) setaltitude[, 27,](#page-48-1) [44](#page-65-0) setarchiving[, 76,](#page-97-0) [77](#page-98-0) setaudit[, 70](#page-91-0) setcod[, 83,](#page-104-2) [86,](#page-107-0) [87,](#page-108-1) [88](#page-109-1) setdate[, 24,](#page-45-0) [37](#page-58-0) setdcl[, 56,](#page-77-3) [93](#page-114-2) setdscp[, 18,](#page-39-0) [19,](#page-40-0) [28](#page-49-0) sethostname[, 20,](#page-41-1) [21,](#page-42-0) [33](#page-54-0) sethttps[, 26,](#page-47-1) [42](#page-63-1) setldap[, 23,](#page-44-1) [34](#page-55-1) setlookup[, 23,](#page-44-2) [34](#page-55-2) setnameserver[, 20,](#page-41-2) [21,](#page-42-1) [33](#page-54-1) setnetwork[, 20,](#page-41-3) [30](#page-51-0) setntp[, 35](#page-56-1) setpasswordpolicy[, 9,](#page-30-0) [14](#page-35-1) setprivileges[, 15,](#page-36-1) [23](#page-44-3) setroute[, 20,](#page-41-4) [31](#page-52-0) setsmtp[, 27,](#page-48-2) [43](#page-64-0) setsnmp[, 40,](#page-61-0) [41](#page-62-0) setsnmpusm[, 37](#page-58-1) setsnmpvacm[, 38,](#page-59-0) [39](#page-60-0) setssh[, 27,](#page-48-3) [44](#page-65-1) settelnet[, 26,](#page-47-2) [43](#page-64-1) settimezone[, 36](#page-57-0) setupfru[, 26,](#page-47-3) [49,](#page-70-0) [56,](#page-77-4) [61,](#page-82-0) [62](#page-83-1) showaltitude[, 44](#page-65-2)

showarchiving[, 75,](#page-96-0) [77](#page-98-1) showaudit[, 71](#page-92-1) showboards[, 62,](#page-83-2) [63,](#page-84-2) [90,](#page-111-0) [95](#page-116-1) showcod[, 86,](#page-107-1) [87,](#page-108-2) [88](#page-109-2) showcodlicense[, 85,](#page-106-3) [89](#page-110-0) showcodusage[, 90](#page-111-1) showdate[, 37](#page-58-2) showdscp[, 19,](#page-40-1) [25,](#page-46-0) [29,](#page-50-0) [30](#page-51-1) showfru[, 61,](#page-82-1) [62](#page-83-3) showhttps[, 42](#page-63-2) showldap[, 34](#page-55-3) showlookup[, 34](#page-55-4) shownetwork[, 31,](#page-52-1) [32](#page-53-1) showntp[, 35,](#page-56-2) [36](#page-57-1) showpasswordpolicy[, 14](#page-35-2) showsmtp[, 27,](#page-48-4) [43](#page-64-2) showsnmp[, 41,](#page-62-1) [42](#page-63-3) showsnmpusm[, 38](#page-59-1) showsnmpvacm[, 38,](#page-59-2) [39,](#page-60-1) [40](#page-61-1) showssh[, 43](#page-64-3) showtelnet[, 43](#page-64-4) showtimezone[, 36](#page-57-2) showuser[, 14,](#page-35-3) [22](#page-43-0) snapshot[, 75](#page-96-1) telnet[, 59](#page-80-3) version[, 16](#page-37-0) console [access to a domain, 59,](#page-80-4) [63](#page-84-3) [escape character, 63](#page-84-4) console [command, 56,](#page-77-1) [59,](#page-80-0) [63](#page-84-0) [CPU module, 48,](#page-69-0) [93](#page-114-3) [CPU operational modes, 53](#page-74-0) [cpumode, 53](#page-74-1) [cpumode,auto, 53](#page-74-2) [cpumode,compatible, 53](#page-74-3)

#### **D**

[DAT drive, 60](#page-81-3) [date, 23,](#page-44-0) [35,](#page-56-3) [36](#page-57-3) deletecodlicense [command, 84,](#page-105-2) [85](#page-106-2) [device path name mapping, 93](#page-114-4) [DIMMs, 48,](#page-69-1) [51](#page-72-0) [DNS, 3,](#page-24-0) [21,](#page-42-2) [33](#page-54-2) domain [and COD licenses, 80,](#page-101-1) [82,](#page-103-0) [85,](#page-106-4) [86,](#page-107-2) [88,](#page-109-3) [90](#page-111-2) [backup and restore operations, 60](#page-81-4) [configuring, 47 to](#page-68-0) [66](#page-87-0)

[console access to, 59](#page-80-5) [DCL, 56,](#page-77-5) [62](#page-83-4) [DVD or DAT drive, 60](#page-81-3) [log in, 8,](#page-29-0) [59](#page-80-6) [power on, 62](#page-83-5) [resource assignment, 54](#page-75-0) [DSCP network, 18 to](#page-39-1) [19,](#page-40-2) [59](#page-80-7) [DVD drive, 60](#page-81-3) [dynamic reconfiguration, 60](#page-81-5)

#### **E**

[escape character, 63](#page-84-4) /etc/inet/ntp.conf [file, 24](#page-45-1) [eXtended system board,](#page-69-2) *see* XSB

#### **F**

[failover, 2,](#page-23-0) [10,](#page-31-0) [18,](#page-39-2) [20,](#page-41-5) [21,](#page-42-3) [26,](#page-47-4) [81,](#page-102-3) [82](#page-103-1) [fault management, 4,](#page-25-1) [25](#page-46-1) [FRU ID, 80](#page-101-2)

#### **H**

[host name, 21,](#page-42-4) [33](#page-54-3) [host public key, 27,](#page-48-5) [44](#page-65-3) [hot replacement, 4](#page-25-2) [HTTPS, 3,](#page-24-1) [26,](#page-47-5) [42](#page-63-4)

#### **I**

[I/O, 4,](#page-25-3) [48,](#page-69-3) [54,](#page-75-1) [60,](#page-81-6) [93](#page-114-5) [IOU \(I/O unit\), 54,](#page-75-2) [96](#page-117-2) [IP address, 4,](#page-25-4) [18 to](#page-39-3) [23,](#page-44-4) [59,](#page-80-8) [68](#page-89-0)

#### **K**

[keyswitch, 12](#page-33-0)

#### **L**

[LDAP, 3,](#page-24-2) [9,](#page-30-1) [10,](#page-31-1) [21 to](#page-42-5) [23,](#page-44-4) [34](#page-55-5) [licenses, COD,](#page-100-2) *see* COD [log in, 8,](#page-29-1) [12,](#page-33-1) [59](#page-80-6) [logical system board,](#page-77-6) *see* LSB logs [archiving, 73](#page-94-0) [audit, 67](#page-88-1) [LSB, 56,](#page-77-7) [93 to](#page-114-6) [96](#page-117-3)

#### **M**

[man pages, 6](#page-27-0) *[see also](#page-27-1)* commands mapping [CPU, 93](#page-114-4) [I/O device, 93](#page-114-4) [memory, 26,](#page-47-6) [48,](#page-69-4) [54](#page-75-3) [MIB, 25,](#page-46-2) [26,](#page-47-7) [39](#page-60-2) [mirrored memory mode, 26](#page-47-6) [MODE switch, 12](#page-33-2)

#### **N**

[netmask, 4,](#page-25-5) [19](#page-40-3) [NTP, 3,](#page-24-3) [23 to](#page-44-5) [25,](#page-46-3) [35 to ??,](#page-56-4) [35 to](#page-56-5) [36,](#page-57-4) [56](#page-77-8) ntp.conf [file, 24](#page-45-2)

#### **P**

password [LDAP, 23,](#page-44-6) [34](#page-55-6) [lost, 9,](#page-30-2) [12](#page-33-3) [policy, 9,](#page-30-3) [14](#page-35-4) [XSCF, 9,](#page-30-4) [14](#page-35-5) password [command, 15](#page-36-0) [PCIe slot, 48,](#page-69-5) [96](#page-117-4) poweron [command, 56,](#page-77-2) [63](#page-84-1) [private key, 26,](#page-47-0) [42](#page-63-0) [privileges, 9 to](#page-30-5) [11,](#page-32-0) [15](#page-36-2) [prtdiag \(1M\), 53](#page-74-4) prtdiag [command, 94,](#page-115-1) [95](#page-116-0) [PSB, 48](#page-69-6) [public key, 27,](#page-48-5) [44](#page-65-3)

#### **R**

rebootxscf [command, 35](#page-56-0) [restore, domain, 60](#page-81-7) rlogin [command, 59](#page-80-1) rsh [command, 59](#page-80-2)

#### **S**

scp [program, 74](#page-95-0) security [auditing, 67](#page-88-0) [authentication, 8,](#page-29-2) [10](#page-31-2) [by default, 3](#page-24-4) [LDAP, 21,](#page-42-6) [34](#page-55-7)

[MD5 encryption, 23](#page-44-7) [privileges, 8,](#page-29-2) [10](#page-31-2) [public key, 74](#page-95-1) [SSH, 3,](#page-24-5) [8,](#page-29-3) [14,](#page-35-6) [75](#page-96-2) [Telnet, 3](#page-24-6) [UNIX crypt, 23](#page-44-8) Service Processor [defined, 2](#page-23-1) [log in, 8](#page-29-4) [set date and time, 23,](#page-44-0) [35,](#page-56-3) [36](#page-57-3) setaltitude [command, 27,](#page-48-1) [44](#page-65-0) setarchiving [command, 76,](#page-97-0) [77](#page-98-0) setaudit [command, 70](#page-91-0) setcod [command, 83,](#page-104-2) [86,](#page-107-0) [87,](#page-108-1) [88](#page-109-1) setdate [command, 24,](#page-45-0) [37](#page-58-0) setdcl [command, 56,](#page-77-3) [93](#page-114-2) [setdomainmode\(8\), 53](#page-74-5) setdscp [command, 18,](#page-39-0) [19,](#page-40-0) [28](#page-49-0) sethostname [command, 20,](#page-41-1) [21,](#page-42-0) [33](#page-54-0) sethttps [command, 26,](#page-47-1) [42](#page-63-1) setldap [command, 23,](#page-44-1) [34](#page-55-1) setlookup [command, 23,](#page-44-2) [34](#page-55-2) setnameserver [command, 20,](#page-41-2) [21,](#page-42-1) [33](#page-54-1) setnetwork [command, 20,](#page-41-3) [30](#page-51-0) setntp [command, 35](#page-56-1) setpasswordpolicy [command, 9,](#page-30-0) [14](#page-35-1) setprivileges [command, 15,](#page-36-1) [23](#page-44-3) setroute [command, 20,](#page-41-4) [31](#page-52-0) setsmtp [command, 27,](#page-48-2) [43](#page-64-0) setsnmp [command, 40,](#page-61-0) [41](#page-62-0) setsnmpusm [command, 37](#page-58-1) setsnmpvacm [command, 38,](#page-59-0) [39](#page-60-0) setssh [command, 27,](#page-48-3) [44](#page-65-1) settelnet [command, 26,](#page-47-2) [43](#page-64-1) settimezone [command, 36](#page-57-0) setupfru [command, 26,](#page-47-3) [49,](#page-70-0) [56,](#page-77-4) [61,](#page-82-0) [62](#page-83-1) showaltitude [command, 44](#page-65-2) showarchiving [command, 75,](#page-96-0) [77](#page-98-1) showaudit [command, 71](#page-92-1) showboards [command, 62,](#page-83-2) [63,](#page-84-2) [90,](#page-111-0) [95](#page-116-1) showcod [command, 86,](#page-107-1) [87,](#page-108-2) [88](#page-109-2) showcodlicense [command, 85,](#page-106-3) [89](#page-110-0) showcodusage [command, 90](#page-111-1) showdate [command, 37](#page-58-2)

showdscp [command, 19,](#page-40-1) [25,](#page-46-0) [29,](#page-50-0) [30](#page-51-1) showfru [command, 61,](#page-82-1) [62](#page-83-3) showhttps [command, 42](#page-63-2) showldap [command, 34](#page-55-3) showlookup [command, 34](#page-55-4) shownetwork [command, 31,](#page-52-1) [32](#page-53-1) showntp [command, 35,](#page-56-2) [36](#page-57-1) showpasswordpolicy [command, 14](#page-35-2) showsmtp [command, 27,](#page-48-4) [43](#page-64-2) showsnmp [command, 41,](#page-62-1) [42](#page-63-3) showsnmpusm [command, 38](#page-59-1) showsnmpvacm [command, 38,](#page-59-2) [39,](#page-60-1) [40](#page-61-1) showssh [command, 43](#page-64-3) showtelnet [command, 43](#page-64-4) showtimezone [command, 36](#page-57-2) showuser [command, 14,](#page-35-3) [22](#page-43-0) [SMTP, 3,](#page-24-7) [26](#page-47-8) snapshot [command, 75](#page-96-1) [SNMP, 3,](#page-24-8) [25 to](#page-46-4) [26,](#page-47-9) [37 to](#page-58-3) [42](#page-63-5) [Solaris OS, 2,](#page-23-2) [8,](#page-29-5) [48,](#page-69-7) [51,](#page-72-1) [56,](#page-77-9) [59,](#page-80-9) [60](#page-81-8) [SPARC64 VI Compatible Mode, 53](#page-74-6) [SPARC64 VII Enhanced Mode, 53](#page-74-7) [SSH, 3,](#page-24-9) [8,](#page-29-3) [14,](#page-35-6) [26,](#page-47-10) [27,](#page-48-6) [43,](#page-64-5) [59,](#page-80-10) [75](#page-96-2) syslog [function, 75](#page-96-3)

#### [vold daemon, 64,](#page-85-2) [65](#page-86-2)

#### **X**

[XCP image, 2,](#page-23-3) [11](#page-32-2) [XSB, 48 to](#page-69-8) [62,](#page-83-6) [96](#page-117-5) [XSCF firmware, defined, 1](#page-22-0) [XSCF network, 20 to](#page-41-6) [21](#page-42-7)

#### **T**

[tape drive, 60](#page-81-3) [Telnet, 3,](#page-24-10) [26,](#page-47-11) [43](#page-64-6) telnet [command, 59](#page-80-3) [temperature, 27](#page-48-7) [time, 23,](#page-44-0) [35,](#page-56-3) [36](#page-57-3)

#### **U**

[UID number, 14,](#page-35-7) [22](#page-43-1) [update, XCP, 11](#page-32-1) user [UID number, 14,](#page-35-7) [22](#page-43-1) [XSCF account, 8 to](#page-29-6) [15](#page-36-3) [XSCF password, 9,](#page-30-4) [14](#page-35-5) [XSCF privileges, 8 to](#page-29-6) [15](#page-36-3) [user public key, 44](#page-65-4)

#### **V**

version [command, 16](#page-37-0)